# ČESKÉ VYSOKÉ UČENÍ TECHNICKÉ V PRAZE

# FAKULTA STROJNÍ

**Ústav výrobních strojů a zařízení**

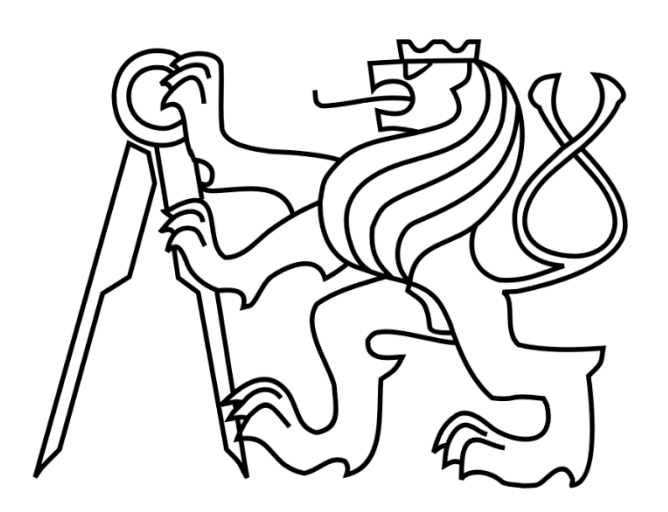

# Diplomová práce

# **Kinematický model CNC stroje pro analýzu posuvové rychlosti při souvislém řízení pohonů**

*Bc. Josef Mudra*

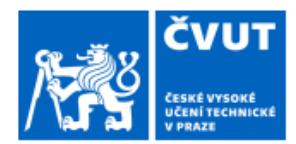

# ZADÁNÍ DIPLOMOVÉ PRÁCE

# I. OSOBNÍ A STUDIJNÍ ÚDAJE

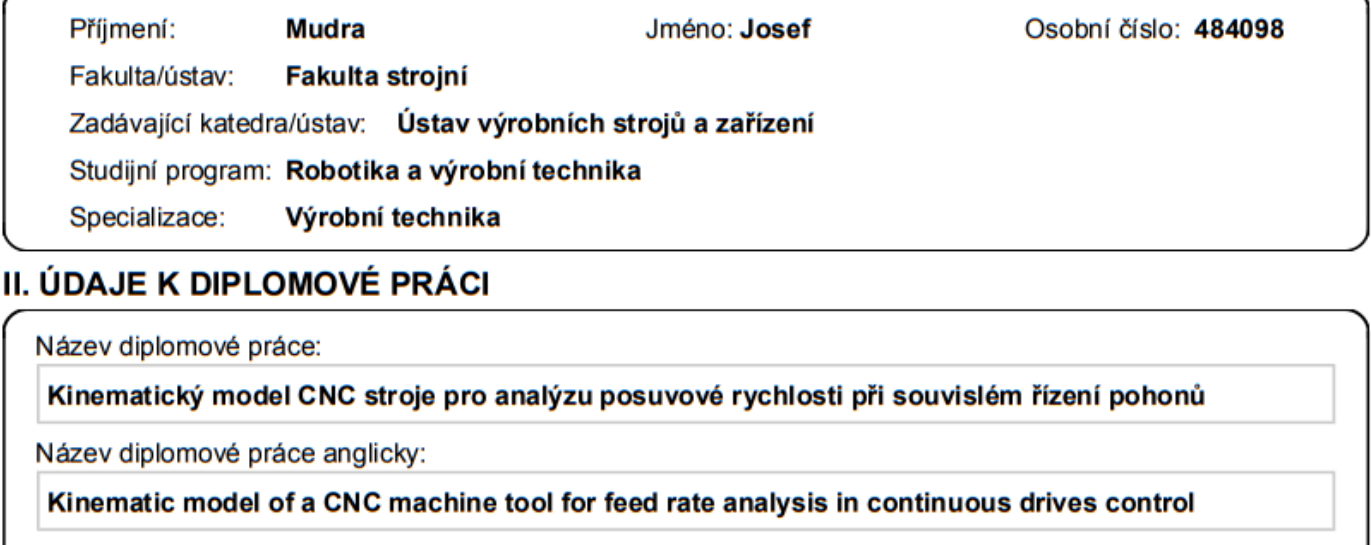

#### Pokyny pro vypracování:

Popis tématu: Téma se týká zvýšení užitných vlastností CNC strojů s využitím funkcí postprocesorů. Bude provedena analýza dosahovaných rychlostí strojních os při souvislém řízení pohonů víceosého obráběcího stroje při obrábění tvarově složitých ploch na základě měřených záznamů z řídicího systému. Cílem práce je sestavení kinematického modelu víceosého stroje MCV1000 a jeho implementace do postprocesoru. Osnova práce: Rešerše funkcí řídicích systémů pro ovlivnění řízení rychlosti strojních os, variant konstrukčních provedení strojů, dosahovaných kinematických parametrů strojních os a transformací v řídicích systémech. Návrh variant řešení kinematického modelu stroje pro predikci posuvové rychlosti. Sestavení kinematického modelu řešeného stroje v Matlab pro zpracování naměřených dat z řídicího systému. Návrh realizace testů na stroji. Analýza parametrů ovlivňujících průběh rychlosti pohonů os stroje a návrh kinematického modelu stroje zahrnujícího tyto parametry. Implementace do postprocesoru. Příprava a provedení experimentu na stroji a vyhodnocení. Rozsah textové části: 70 - 90 stran; Rozsah grafické části: Grafy, tabulky, zpracované záznamy ze stroje.

#### Seznam doporučené literatury:

[1] LAVERNHE, S., TOURNIER, Ch., LARTIGUE, C. Kinematical performance prediction in multi-axis machining for process planning optimization. Springer, 28.. 4. 2007. [2] VAVRUŠKA, P., ZEMAN, P., STEJSKAL, M. Reducing Machining Time by Pre-Process Control of Spindle Speed and Feed Rate in Milling Strategies. Procedia CIRP 77 (578-581), 2018. [3] FERRY, W. B.: Virtual five-axis flank milling of jet engine impellers. Univ. of British Columbia, 2008.

Jméno a pracoviště vedoucí(ho) diplomové práce:

#### Ing. Petr Vavruška, Ph.D. ústav výrobních strojů a zařízení FS

Jméno a pracoviště druhé(ho) vedoucí(ho) nebo konzultanta(ky) diplomové práce:

ústav výrobních strojů a zařízení FS Ing. Jan Moravec, Ph.D.

Datum zadání diplomové práce: 14.04.2023

Termín odevzdání diplomové práce: 24.07.2023

Platnost zadání diplomové práce: 24.09.2023

Ing. Petr Vavruška, Ph.D. podpis vedoucí(ho) práce

doc. Ing. Petr Kolář, Ph.D. podpis vedoucí(ho) ústavu/katedry

doc. Ing. Miroslav Španiel, CSc. podpis děkana(ky)

# III. PŘEVZETÍ ZADÁNÍ

Diplomant bere na vědomí, že je povinen vypracovat diplomovou práci samostatně, bez cizí pomoci, s výjimkou poskytnutých konzultací. Seznam použité literatury, jiných pramenů a jmen konzultantů je třeba uvést v diplomové práci.

Datum převzetí zadání

Podpis studenta

© ČVUT v Praze, Design: ČVUT v Praze, VIC

# **Prohlášení**

Prohlašuji, že jsem svou diplomovou práci vypracoval samostatně a že jsem uvedl v přiloženém seznamu veškeré použité informační zdroje v souladu s Metodickým pokynem o dodržování etických principů při přípravě vysokoškolských závěrečných prací, vydaným ČVUT v Praze 1. 7. 2009.

Nemám závažný důvod proti užití tohoto školního díla ve smyslu § 60 Zákona č.121/2000 Sb., o právu autorském, o právech souvisejících s právem autorským a o změně některých zákonů (autorský zákon).

V Praze dne 23.7.2023 ………………..………………….

podpis

# **Poděkování**

V úvodu bych rád poděkoval vedoucímu mé diplomové práce panu Ing. Petru Vavruškovi, Ph.D. za vedení, podnětné a užitečné rady, a poté pak za velkou trpělivost při vzniku této práce. Zároveň tímto děkuji konzultantu panu Ing. Janu Moravcovi, Ph.D. a zaměstnancům výzkumného centra RCMT v Praze za pomoc a odborné rady při tvorbě vlastního řešení práce.

Dále bych rád vyjádřil poděkování mé rodině a přátelům, bez jejichž podpory v průběhu studia by tato práce nevznikla.

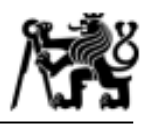

# **Anotace**

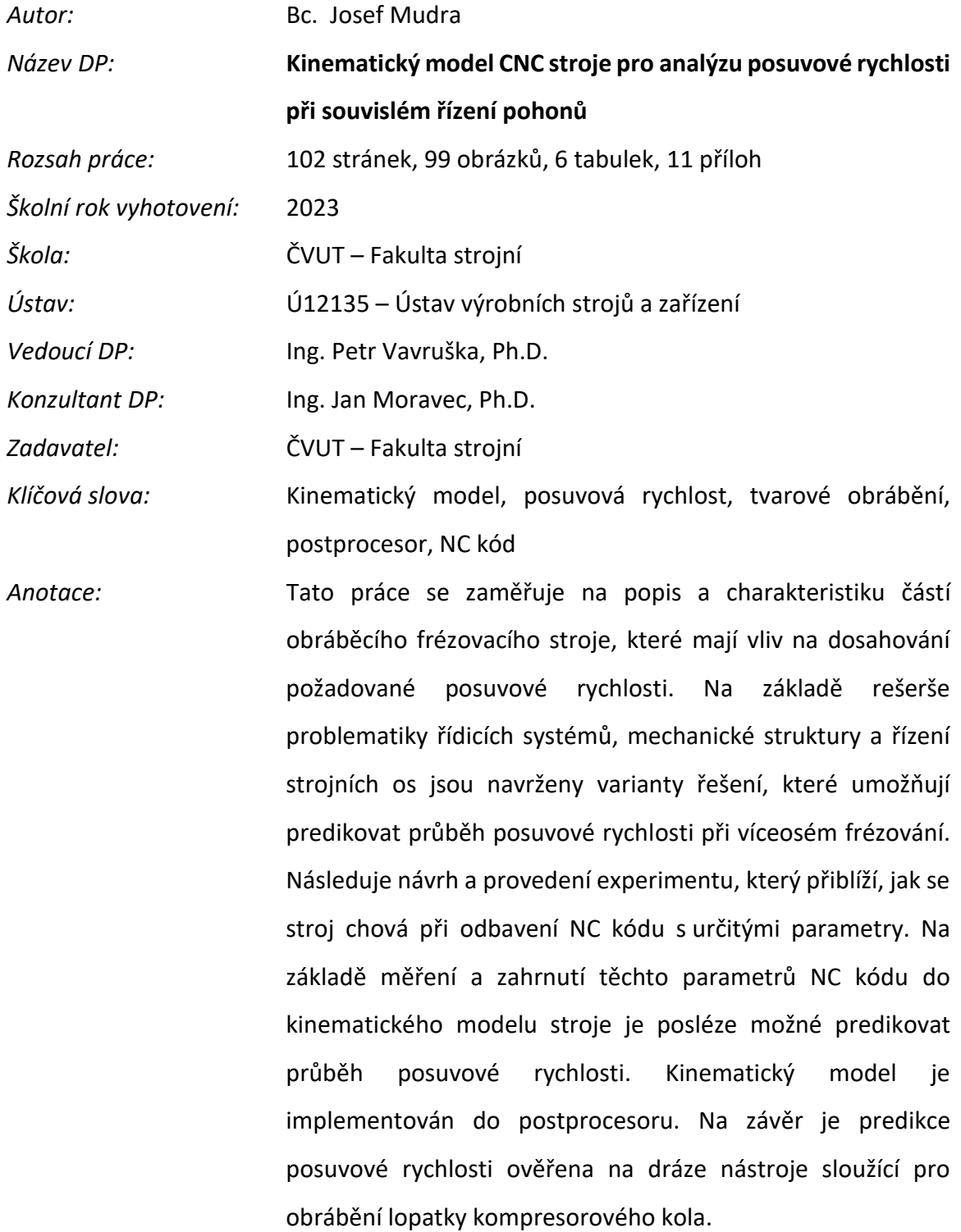

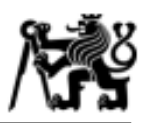

# **Anotation**

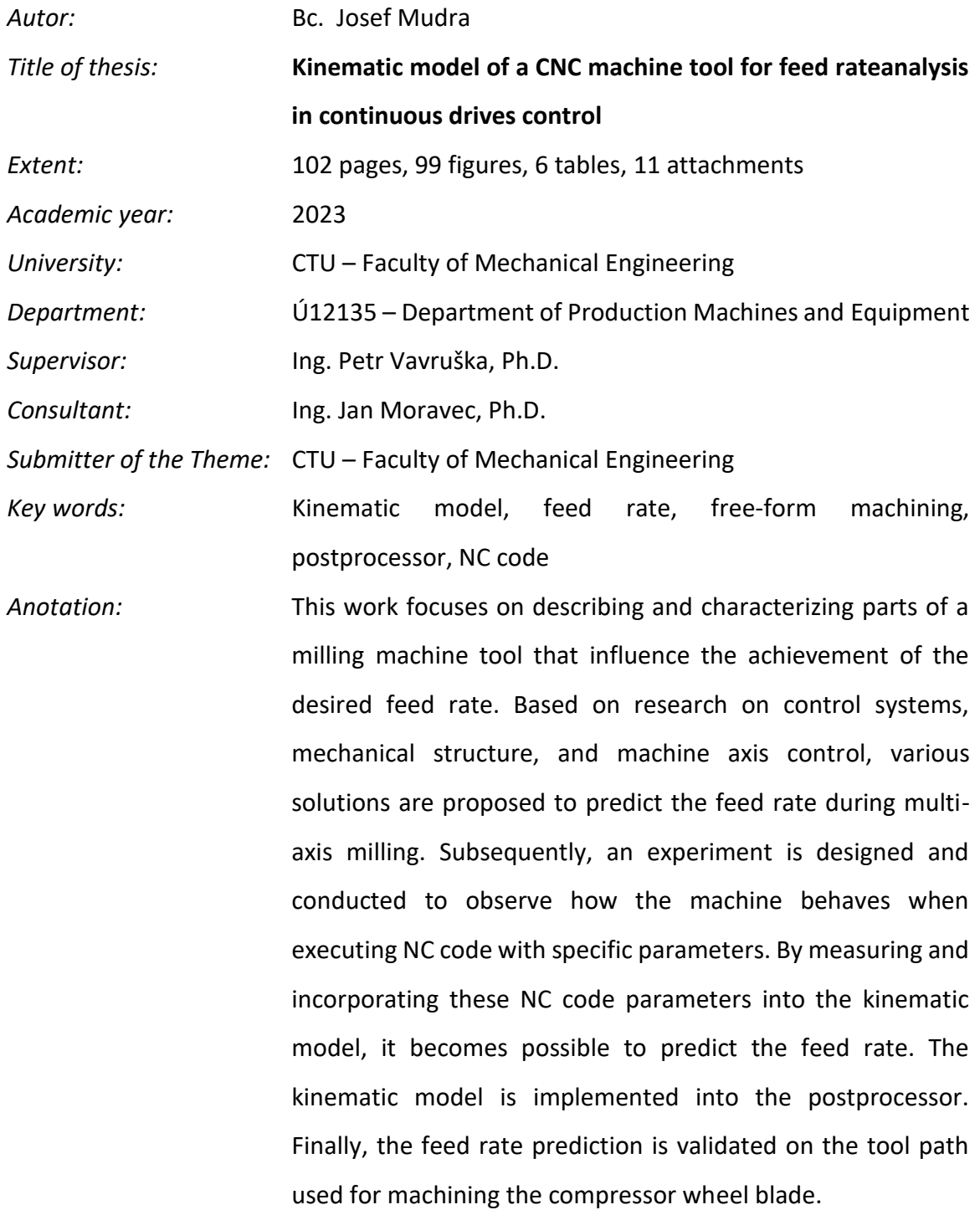

Ústav výrobních strojů a zařízení

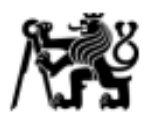

# Obsah

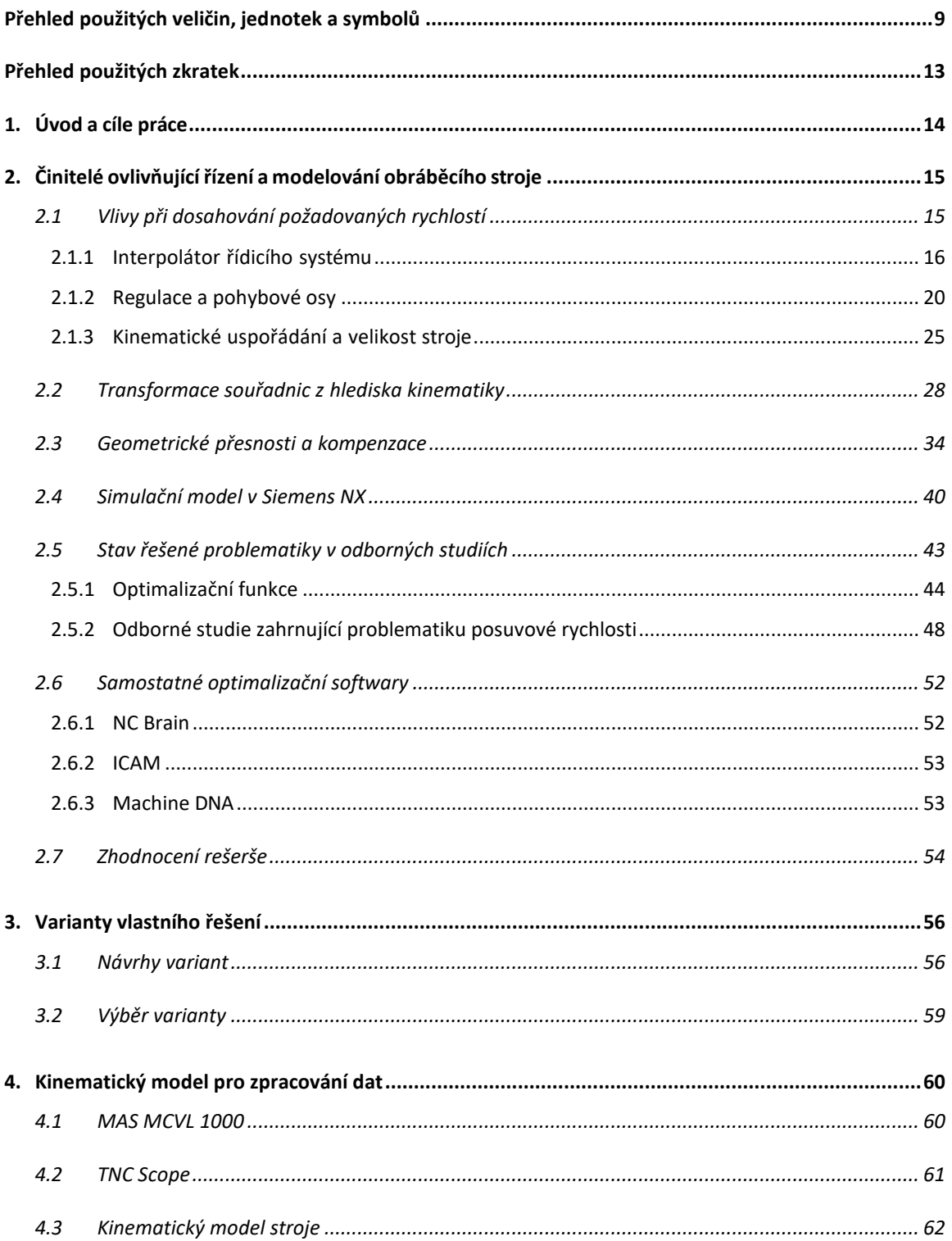

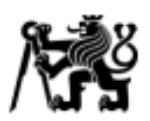

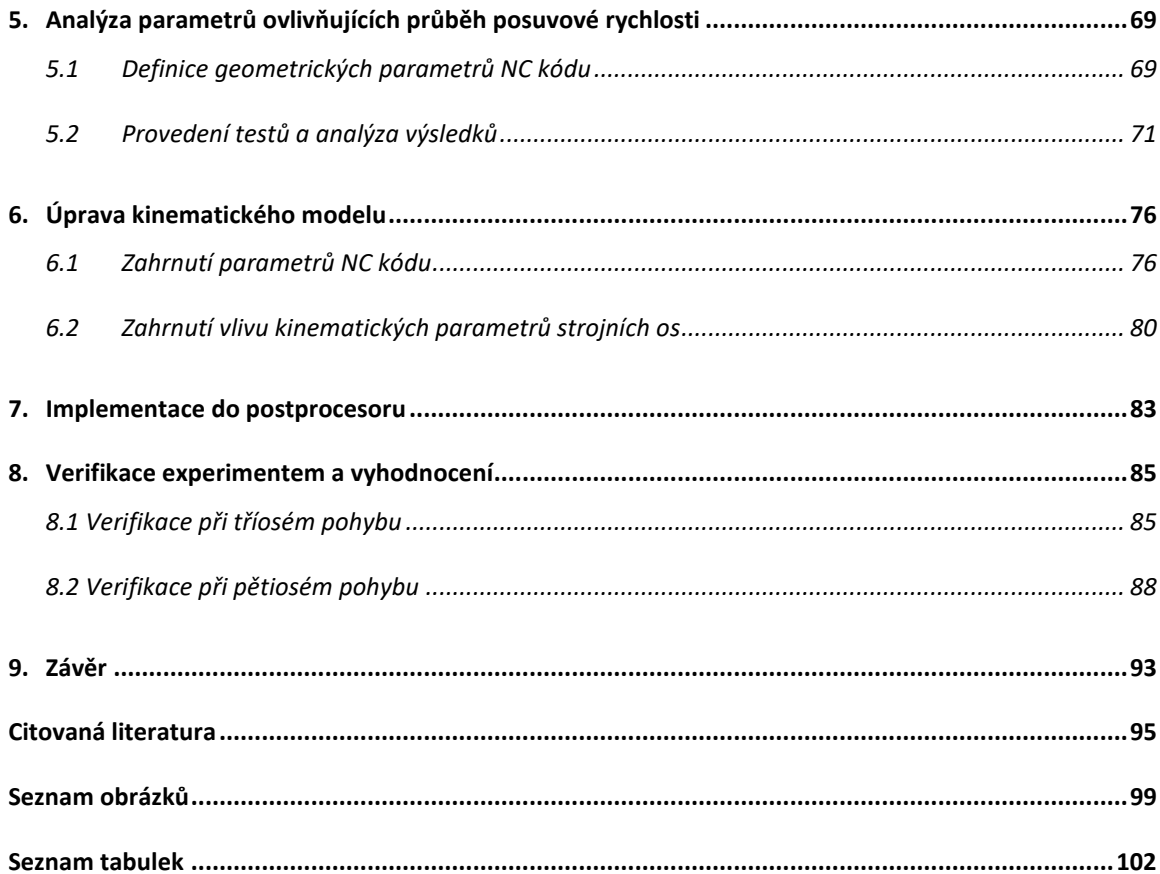

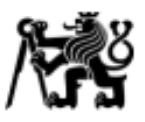

# <span id="page-8-0"></span>**Přehled použitých veličin, jednotek a symbolů**

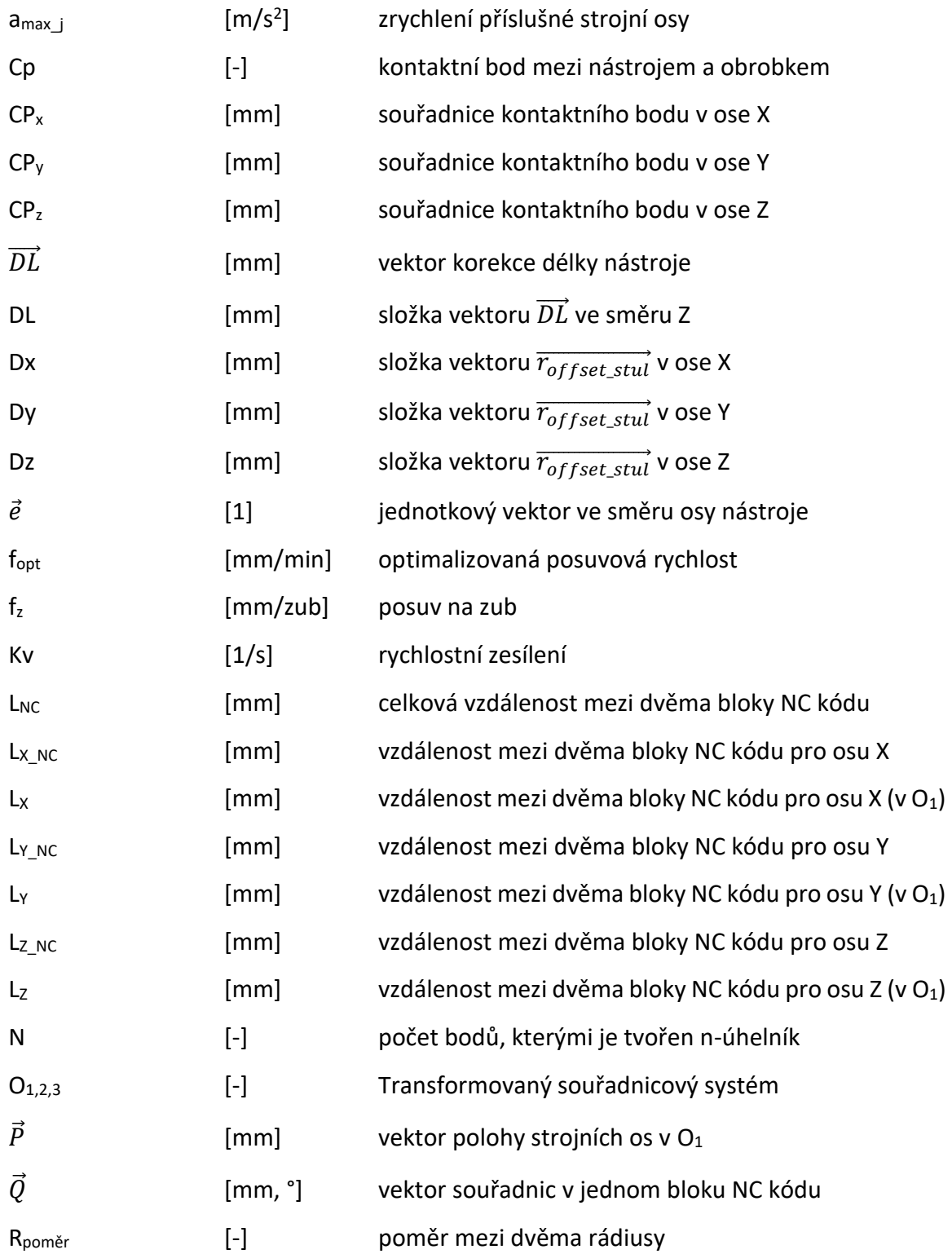

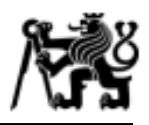

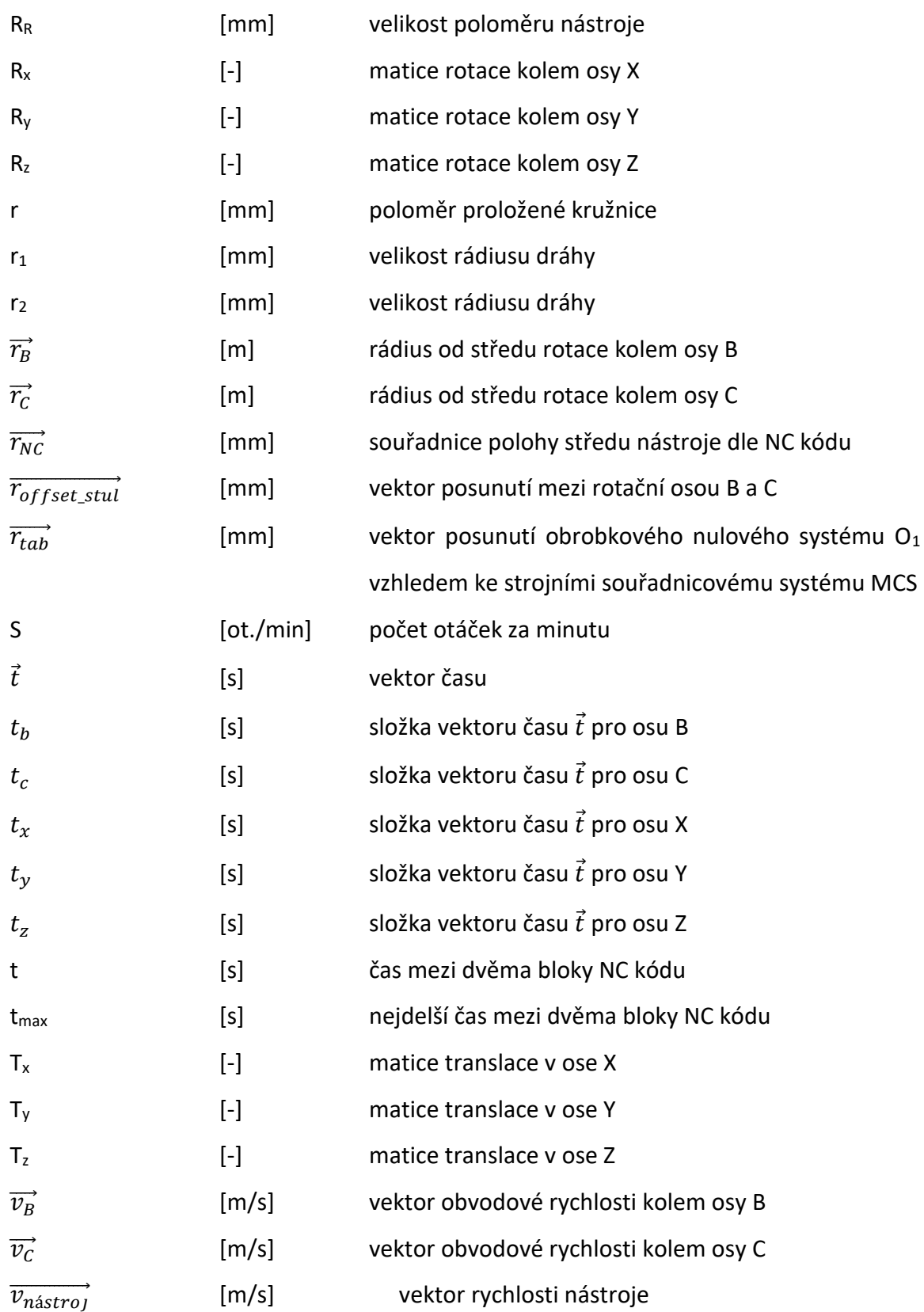

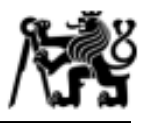

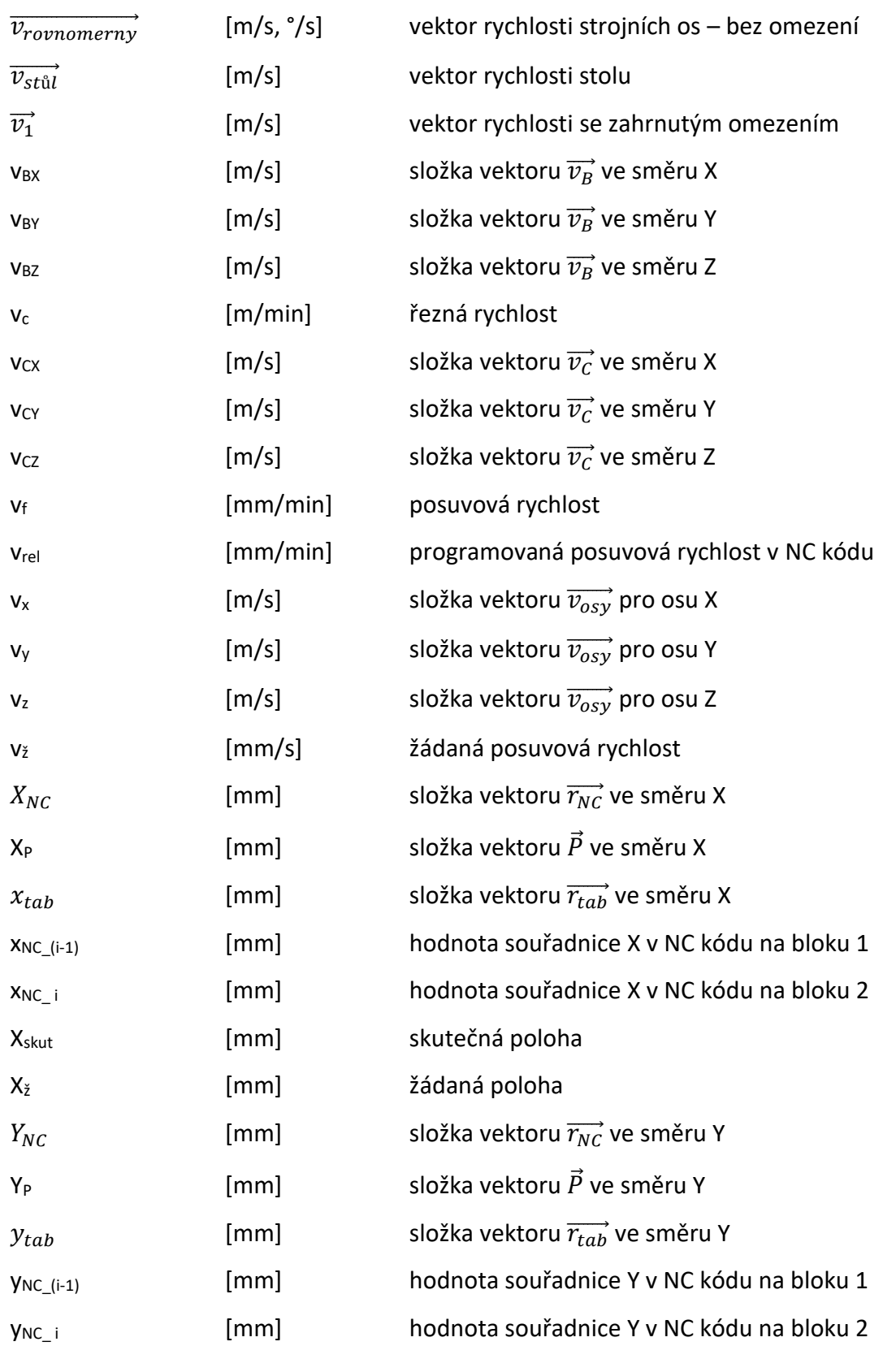

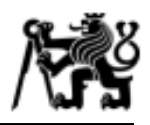

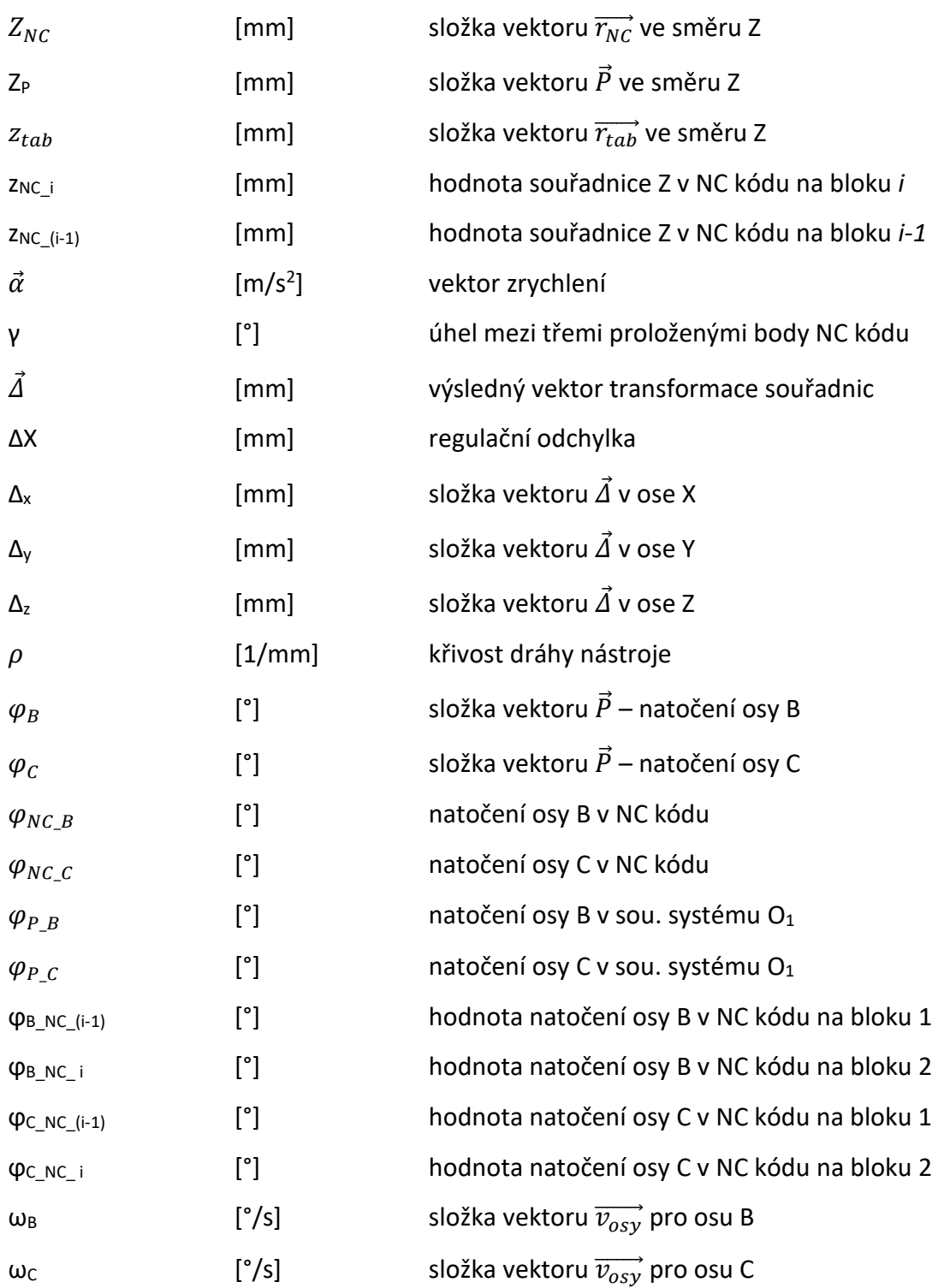

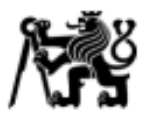

# <span id="page-12-0"></span>**Přehled použitých zkratek**

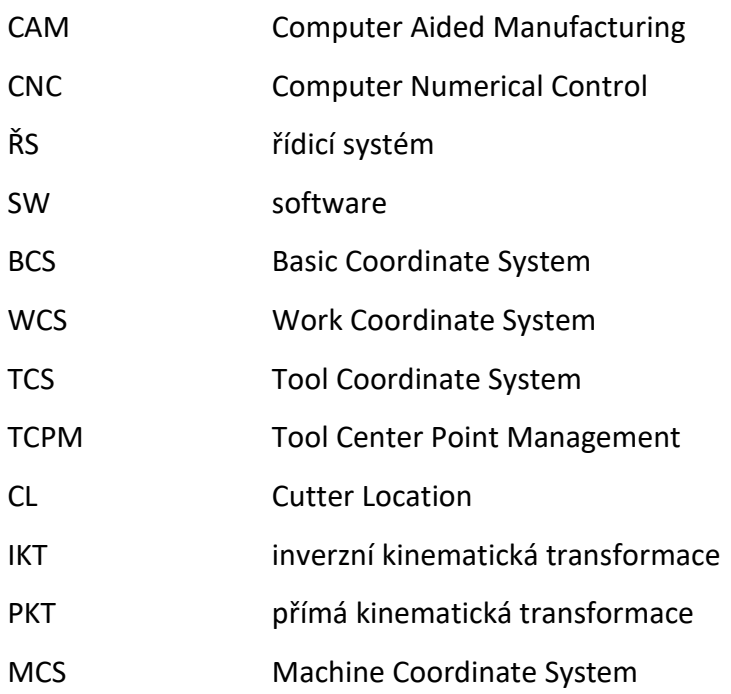

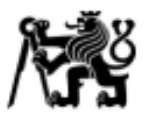

# <span id="page-13-0"></span>**1. Úvod a cíle práce**

V současné době je kladen vysoký požadavek na produktivitu napříč celým spektrem strojírenské výroby. Jednou z nenahraditelných technologií je oblast třískového obrábění, která je nezbytná v mnoha odvětví průmyslu. Jak název napovídá, k výrobě dílce dochází odebíráním materiálu. Z toho plynou vysoké nároky na produktivitu, přesnost nebo jakost výroby. Z důvodu vysokých nákladů na pořízení CNC (Computer Numerical Control) stroje a jeho provoz, je v oblasti výzkumu věnováno značné úsilí zefektivnit výrobu na těchto strojích.

Jak bylo zmíněno výše, technologie třískového obrábění je nejen nenahraditelná, ale také velmi nákladná. Proto je kladen důraz na zvýšení produktivity a snížení zmetkovitosti výroby. Oblast obrábění tvarově složitých dílů není výjimkou. Pro výrobu tvarově složitých dílců, jako jsou např. lopatky turbín, či radiální kompresory, se ve většině případů využívá frézovacích strojů, které mají minimálně jednu rotační osu. Avšak právě z důvodu dosažení vyšší produktivity jsou na stroj kladeny vysoké požadavky, které by dle katalogových parametrů měl být schopen splnit. Nicméně při tvorbě dráhy nástroje, ke které se využívá CAM (Computer Aided Manufacturing) software, může dojít k vygenerování dráhy nástroje s poměrně krátkými inkrementy. Jinými slovy, vysoký počet bodů polohy nástroje na malý úsek dráhy. V tomto případě se může stát, že stroj na daném úseku nebude schopen dosáhnout požadované posuvové rychlosti.

Hlavním cílem je vytvořit kinematický model stroje od firmy Kovosvit MAS - MCVL1000, který bude schopen odhalit místa v NC programu, kde není dosaženo požadované posuvové rychlosti, tedy nesplnění technologických podmínek. Implementací tohoto modelu do postprocesoru je posléze možné odhalit problematická místa již při přípravě NC programu, což v současné době není možné.

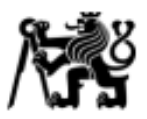

# <span id="page-14-0"></span>**2. Činitelé ovlivňující řízení a modelování obráběcího stroje**

Výrobní proces je z technického hlediska velmi komplexní řetězec a z důvodu dosažení požadavků výroby je důležité dbát na každou součást toho řetězce [\(Obr. 1\)](#page-14-2). Tato kapitola hovoří o činitelích mající vliv na dosahování požadované posuvové rychlosti. Budou zmíněna témata jako mechanická struktura víceosého frézovacího stroje, vliv řídicího systému výrobců Siemens a Heidenhain na výpočet dráhy nástroje či funkce zvyšující přesnost a produktivitu obrábění. Dále budou uvedeny principy přepočtu kinematiky, softwary zvyšující efektivitu tvorby NC kódu či výzkum v oblasti predikce průběhu posuvové rychlosti.

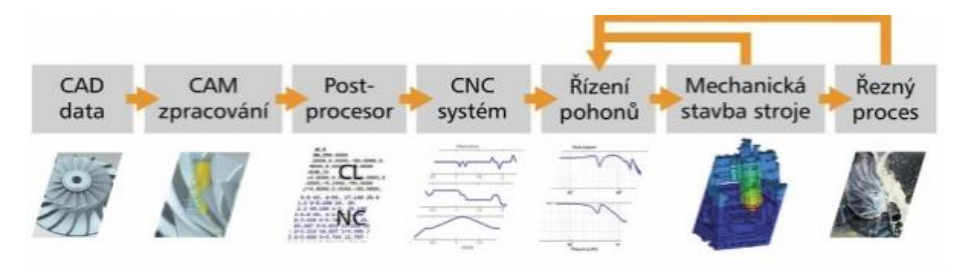

*Obr. 1 Posloupnost vazeb ovlivňující přesnost dráhového řízení (43)*

# <span id="page-14-2"></span><span id="page-14-1"></span>**2.1 Vlivy při dosahování požadovaných rychlostí**

V následující kapitole budou uvedeny charakteristiky, které se podílejí na dosahování programovaných posuvových rychlostí. Lze je rozdělit do několika skupin. První skupina zahrnuje přípravu výroby pomocí CAD/CAM softwaru (Computer Aided Design). Již v CAD zpracování dílce se zavádějí nepřesnosti v podobě tolerancí výpočtu modelu. Tyto nepřesnosti se mohou projevit např. jako nevhodné napojení křivek při přípravě dráhy v CAM softwaru (1). S ohledem na přesnost výroby má zásadní vliv i volba tolerance dráhy a počet bodů, ze kterých je daná dráha vytvořena. Dále se jedná o přepočet dráhy v řídicím systému, následují mechanické vlivy pohybového ústrojí a v posledním případě jsou porovnány stroje z hlediska jejich velikosti, resp. jejich dynamiky.

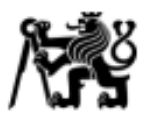

# <span id="page-15-0"></span>**2.1.1 Interpolátor řídicího systému**

Souřadnice nástroje obsažené v NC kódu jsou vypisovány s určitou tolerancí. Při odbavení programu v ŘS (Řídicím systému) je provedena interpolace těchto souřadnic. Interpolátor vypočítává hodnoty souřadnic mezi dvěma danými body tak, aby vždy dodržel hodnotu souřadnice danou v NC kódu. Obecnou dráhu, kterou má nástroj vykonat nahrazuje lineárními úsečkami nebo křivkami (kruhového, parabolického nebo jiného typu). Skutečná posuvová rychlost je závislá na taktu interpolátoru, velikosti inkrementu dráhy a změně křivosti dráhy. (2)

Na [Obr. 2](#page-15-1) jsou uvedeny funkční vazby interpolátoru.

- **Vlastní interpolátor** Součást ŘS. Zpracovává zadanou dráhu.
- **Řadič interpolátoru** Na základě vstupních informací řídí činnost jednotlivých funkčních bloků interpolátoru a součinnost mezi nimi
- **Diferenční člen** Na základě informací z odměřování dohlíží na délku vygenerované dráhy v programovaných souřadnicích
- **Rychlostní člen** –Určuje frekvenci výpočtu dle požadované posuvové rychlosti
- **Členy x a y** Udávají vypočítané dráhy v jednotlivých souřadnicových osách

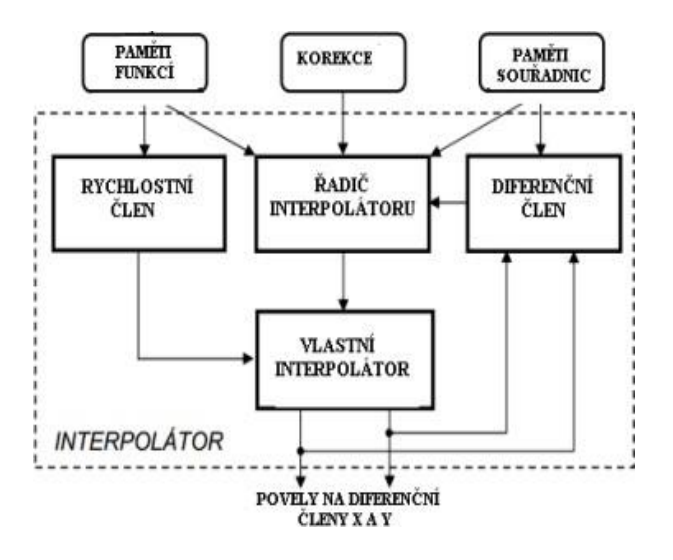

<span id="page-15-1"></span>*Obr. 2 Funkční vazby interpolátoru (2)*

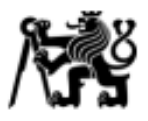

#### **Lineární interpolace**

Lineární interpolací je myšleno nalezení mezihodnot souřadnic dráhy mezi dvěma žádanými body. Dráha je vytvořena požadovanou rychlostí pod určitým úhlem s určitými přírůstky (inkrementy). Důležité je, že interpolátor negeneruje dráhu plynule, ale v zásadě se jedná o úsečky, které dráhu aproximují, jak je uvedeno na [Obr. 3.](#page-16-0) (2)

# **Kruhová interpolace**

V případě kruhové interpolace [\(Obr. 4\)](#page-16-1) se opět jedná o aproximaci dráhy mezi dvěma body nacházejícími se na kružnici pomocí úseček. Nástroj se pak pohybuje po kruhové dráze naprogramovanou rychlostí. (2)

<span id="page-16-0"></span>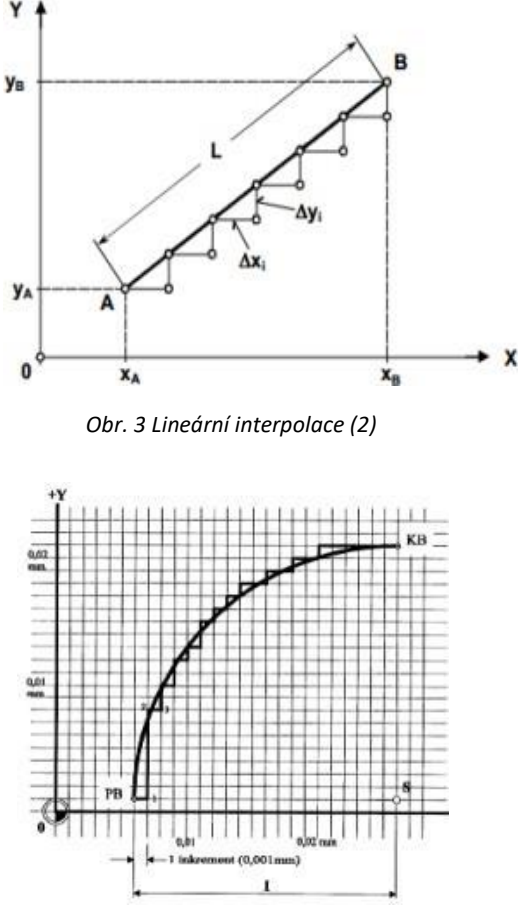

<span id="page-16-1"></span>*Obr. 4 Kruhová interpolace (2)*

#### **Spline interpolace (Polynomická interpolace)**

Metoda spline interpolace umožňuje výrazné snížení počtu bloků v NC kódu při obrábění tvarově komplexních dílců v porovnání s lineární interpolací. Z důvodu plynulosti interpolace je vhodné využít metodu spline interpolace, při které dojde k redukci počtu bloků v NC programu. (3) Langeron et al. (4) se zabývali využitím spline interpolace při pětiosém obrábění. Při dosahování požadovaných rychlostí se naráží na limity strojních os, regulace i interpolátoru. Omezení interpolátoru nastává v případě, že dráha nástroje je v NC kódu popsána vysokým počtem bodů na velmi krátké vzdálenosti. Interpolátor poté není schopen včas odbavit jednotlivé požadavky na posuvovou rychlost, z důvodu priority dosažení žádané polohy (viz. 2.1.2). Na [Obr. 5](#page-17-0) je uvedeno dosažení

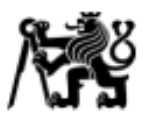

požadovaných rychlostí při lineární interpolaci (G1), kombinace lineární interpolace a kompresoru (G1+Compcad) a využití spline interpolace (5xnurbs). Je zde patrné, že spline interpolace umožňuje dosahování vyšší posuvové rychlosti.

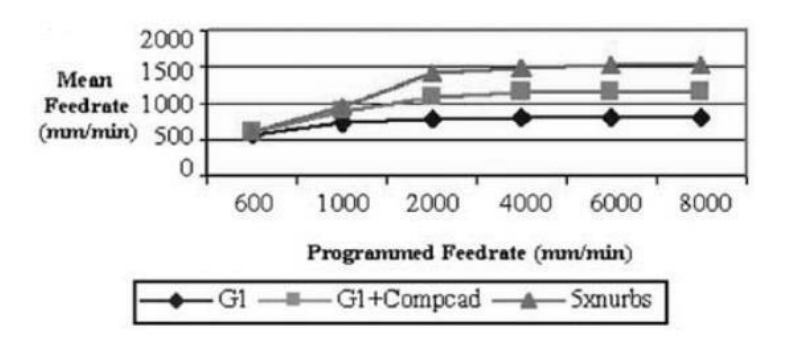

<span id="page-17-0"></span>*Obr. 5 Dosahování požadovaných rychlostí při využití různých způsobů interpolace (4)*

Spline interpolace naráží na limity v CAM systémech. V současné době je možné provádět řízení dráhy nástroje pomocí spline při pětiosém obrábění pouze se SW (software) CATIA. V současnosti řídicí systémy obsahují pokročilé funkce SW kompresorů, které umožňují zredukovat počet bloků v NC kódu a proložit je křivkou. Je tedy možné dosahovat požadovaných rychlostí i při nevyužití spline interpolace. Nicméně využití spline interpolace má svou relevanci, protože je stále ve výrobní praxi mnoho strojů se staršími verzemi ŘS, které SW kompresory neobsahují.

# **Volba chování strojních os**

Pro dynamičtější chování strojních os je možné v řídicím systému Sinumerik využít funkce SOFT a BRISK. Při použití funkce BRISK, je kladen požadavek na úsporu strojních časů. Strojní osa se pohybuje s maximálním zrychlením, dokud nedosáhne požadované posuvové rychlosti (bez omezení ryvu). Nicméně dochází ke skokovým změnám zrychlení (viz. [Obr. 6](#page-18-0) - BRISK). V případě funkce SOFT strojní osy dosáhnou požadované posuvové rychlosti plynulým zrychlováním s omezením ryvu (viz. [Obr. 6](#page-18-0) – SOFT). Dráha nástroje je tak přesnější a šetrnější k pohybovým osám stroje. (5)

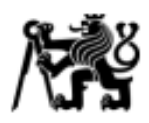

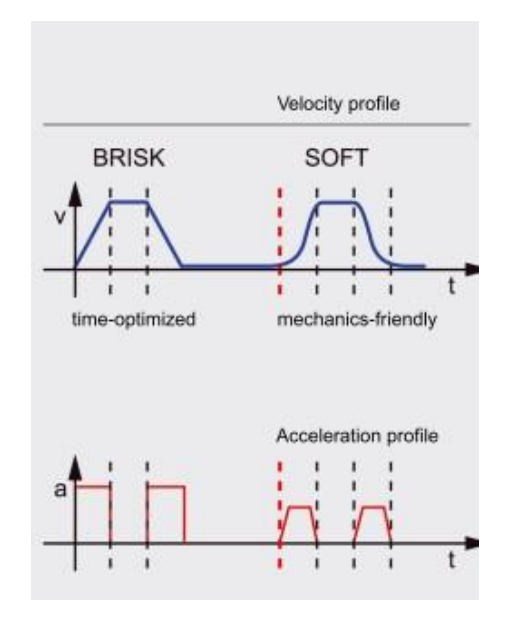

<span id="page-18-0"></span>*Obr. 6 Funkce ŘS Sinumerik - BRISK a SOFT (5)*

## **Dopředná regulace – FEEDFORWARD**

Funkce feedforward na základě programované dráhy koriguje změnu rychlosti a zrychlení pohonů strojních os. Jedná se o způsob dopředné regulace, která odstraňuje odchylky vzniklé působením setrvačných hmot na strojních osách. Nastavení konkrétních parametrů je možné měnit ve strojních parametrech ŘS. (5)

## **CYKLUS 832**

Jedná se o typ softwarového kompresoru v ŘS Siemens SINUMERIK. Při programování dráhy nástroje v CAM programu mohou vznikat poměrně dlouhé NC programy. Z toho důvodu by mohlo při odbavování jednotlivých bloků dojít k nedosažení požadované posuvové rychlosti. Podstatou kompresoru je nahrazení více počtů bloků jedním blokem s polynomickou funkcí. Výsledná dráha nástroje bude odpovídat předchozí dráze, avšak s nižším počtem bloků. Při nastavení jednotlivých parametrů v Cyklu 832 řídicí systém optimalizuje řízení posuvové rychlosti. Podrobněji o dalších kompresorech lze nahlédnout do lit. (5)

19

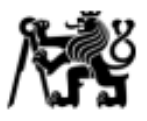

# **LOOKAHEAD**

Funkce *lookahead* načítá definovaný počet bloků NC kódu dopředu a vypočítá optimální posuvovou rychlost. V rámci tolerance poté nástroj projede požadovanou dráhu. Nedochází tak k výkyvům posuvové rychlosti v místě změny vektoru pohybu. Průjezdy na těchto místech jsou nastaveny na předem definovanou hodnotu. (6)

# <span id="page-19-0"></span>**2.1.2 Regulace a pohybové osy**

Se zvyšujícími se nároky na výrobní stroje, musí pohony CNC strojů splňovat mnoho parametrů. Mezi hlavníse řadí vysoká přesnost, statická a dynamická tuhost a schopnost splňovat požadované rychlosti. Tyto parametry se odvíjejí od požadovaných vlastností stroje, jako jsou maximální dosažitelné vzdálenosti, přípustné zatížení, maximální hmotnost obrobku, posuvové rychlosti atd. Z tohoto hlediska je nastavení strojních os pro každý stroj naprosto unikátní. Existuje několik přípustných typů lineárních os schopných dosahovat požadovaných rychlostí a zrychlení s ohledem na jejich regulaci.

# **Kuličkový šroub**

Jedná se o mechanický typ nepřímého lineárního pohonu, při kterém dochází k přenosu otáčivého pohybu na pohyb přímočarý. Pohyb motoru je přenášen pomocí kuličkového šroubu na suport s nástrojem nebo na stůl s obrobkem. V CNC strojích se nejvíce využívá kuličkový šroub s kuličkovou maticí ([Obr. 7](#page-20-0)). Výhodou tohoto typu pohonu je možnost předepnutí matice, čímž se docílí vyšší tuhosti a tím i přesnosti. Předepnutí je provedeno prostřednictvím lícovaného kroužku - 6, který rozepře obě části matice - 3. Přenos pohybu je tvořen určitým počtem kuliček, který obíhá v uzavřeném cyklu. (2)

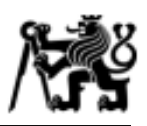

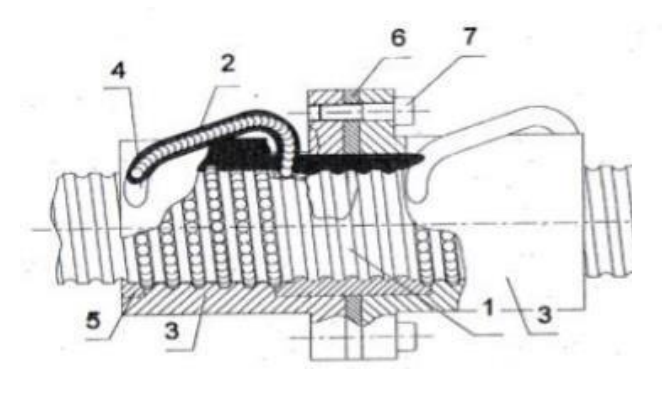

*Obr. 7 Kuličkový šroub (2)*

- 1. kuličkový šroub
- 2. oběžné kuličky
- 3. matice
- 4. zpětný kanál
- 5. stěrač
- 6. lícovaný kroužek
- 7. spojovací šroub

## <span id="page-20-0"></span>**Lineární motor**

V případě lineárního motoru se jedná o pohon přímý, který pracuje na stejném principu jako konvenční indukční motor. Rozdílem však je,že stator lineárního motoru je rozvinut do roviny po celé délce pojezdové dráhy [\(Obr. 8\)](#page-20-1). Primární díl (stator) je tvořen z transformátorových plechů z feromagnetického materiálu a trojfázového vinutí navinutých na drážkách těchto jednotlivých plechů. Sekundární díl (rotor) je tvořen permanentními magnety. (7)

Výhodou pohonu toho typu je vysoká dynamika pohybu. Společnost FANUC nabízí lineární motory s rychlostí 240 m/min a zrychlením 30G. Nicméně je nutné brát zřetel na hmotnost pohybujících se os, jak bude zmíněno níže. (8)

<span id="page-20-1"></span>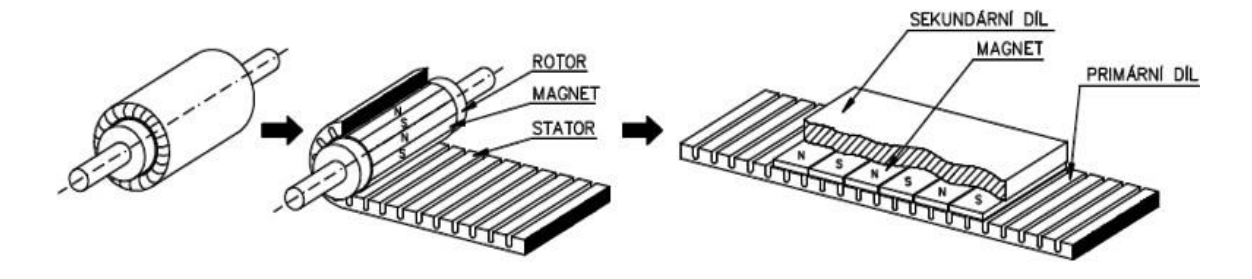

*Obr. 8 Struktura lineárního motoru (8)*

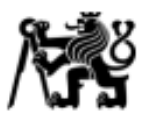

## **Prstencový motor**

Prstencový motor [\(Obr. 9\)](#page-21-0) je druh bezkartáčového synchronního motoru s permanentními magnety. Jelikož je zátěž přímo spojena s rotorem bez použití převodových mechanismů, lze jej označit jako *přímý pohon.* Tento typ servomotoru je ideální pro pohony otočně – sklopných stolů, neboť nabízí vysoké krouticí momenty, avšak za cenu nízkých otáček. Statorové vinutí je upevněno na vnější konstrukci motoru. Permanentní magnety jsou připevněny na obvodě rotorového prstence. (9)

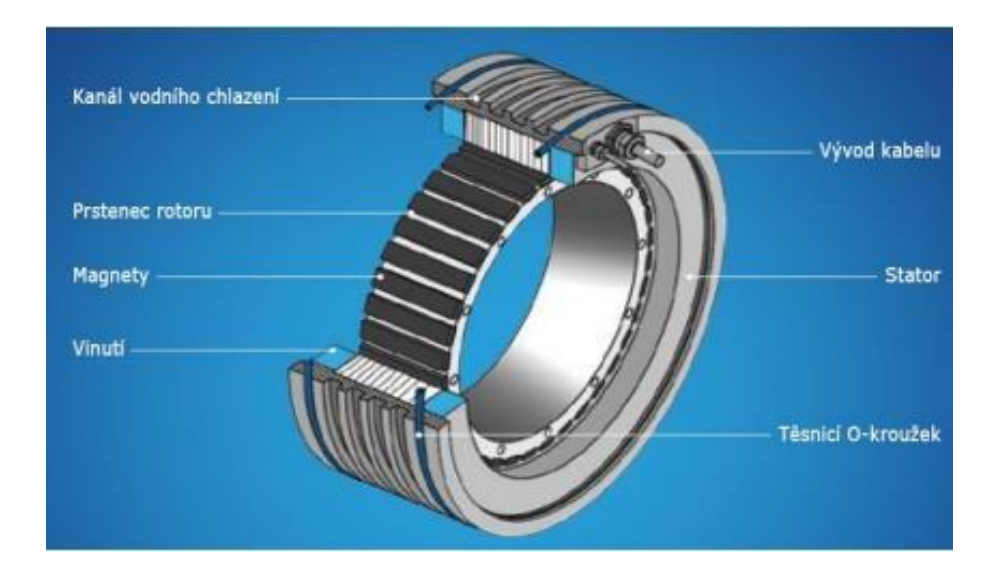

*Obr. 9 Prstencový (momentový) motor (9)*

#### <span id="page-21-0"></span>**Další typy pohonů**

Jako další typy pohonů lze uvést typ s převodem krouticího momentu. V případě pohonu rotačních os u CNC obráběcích strojů se nejčastěji jedná o šnekový pohon [\(Obr. 10\)](#page-21-1) nebo pohon s ozubenými koly či jejich kombinaci [\(Obr. 11\)](#page-22-0). Z konstrukčního hlediska je u těchto typů přenosu krouticích momentů problém v zanášení vůlí – nelinearity. Dochází tak k jistým obtížím při regulaci polohování.

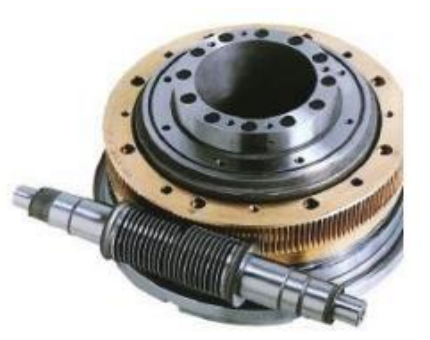

<span id="page-21-1"></span>*Obr. 10 Šnekový pohon (49)*

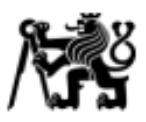

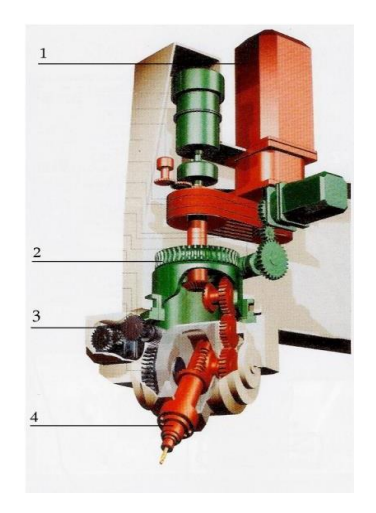

*Obr. 11 Dvouosá frézovací vřetenová hlava (47)*

# <span id="page-22-0"></span>**Řízení a regulace pohybových os**

Soustavu obsahující pohybovou osu s elektromotorem, výkonovým polovodičovým měničem pro napájení a řízení motoru a regulátorem pro řízení polohy, resp. otáček, lze nazvat jako elektrický servomechanismus. Propojením servomechanismu s částí CNC systému pro řízení polohy, mechanickou částí posuvu ([Obr. 12](#page-22-1)) a zpětné vazby na stroji či servomotoru (snímač polohy) je vytvořena elektromechanická posuvová soustava.

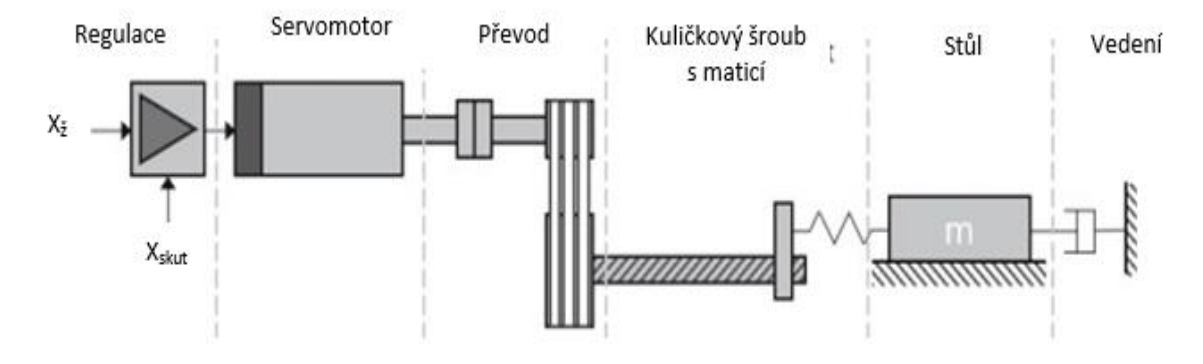

<span id="page-22-1"></span>*Obr. 12 Schéma mechanické části posuvu (28)*

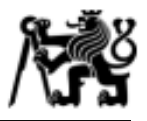

Tuto je nutno nastavit tak, aby dosahovala vysoké tuhosti, velkého regulačního rozsahu přijatelné dynamiky a kinematiky a dále přesnosti signálu bez zkreslení. Pro regulování polohy se v CNC strojích využívá *kaskádová regulace (*[Obr. 13](#page-23-0)*).* V této konfiguraci regulační soustavy je polohová smyčka nadřazena smyčce rychlostní, tzn. že je prioritou dosažení žádané polohy. Regulátor polohy průběžně vypočítává regulační odchylku *ΔX* (1), která je dána jako:

$$
\Delta X = X_{\check{z}} - X_{skut}
$$
\n
$$
X_{\check{z}} \dots \check{z} \check{a} \check{a} \text{aná poloha z ŘS}
$$
\n
$$
X_{skut} \dots \text{skutečná poloha (snímač polohy)}
$$

Regulace nadále předává pohonu signál o požadované rychlosti *vž.* Požadovanou rychlost lze vyjádřit jako (2):

$$
v_{\check{z}} = K_v \,\Delta X = K_v \,(X_{\check{z}} - X_{skut}) \tag{2}
$$

Konstanta *K<sup>v</sup>* se nazývá jako rychlostní zesílení. Vyjadřuje charakteristiku zpětnovazebního přenosu, tzn. strmost charakteristiky zesilovače signálu snímače polohy. S rostoucí hodnotou *K<sup>v</sup>* roste i schopnost pohonu rychleji reagovat na změnu. Avšak tato konstanta je úzce spojena s mechanickými vlastnosti pohonu. (10)

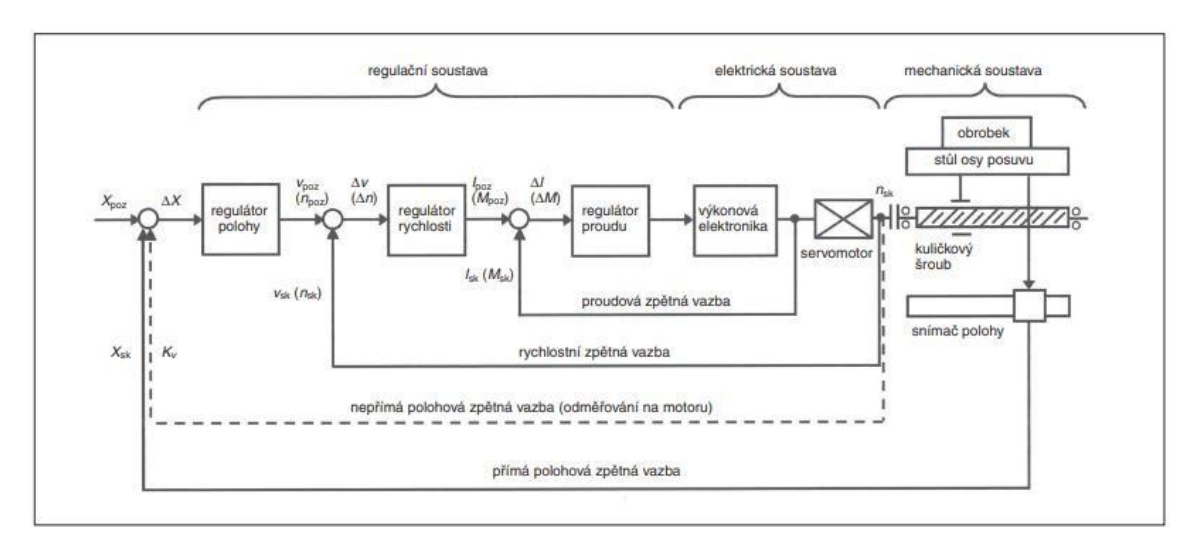

<span id="page-23-0"></span>*Obr. 13 Schéma kaskádové regulace (10)*

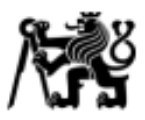

# <span id="page-24-0"></span>**2.1.3 Kinematické uspořádání a velikost stroje**

Velikost obráběcího stroje v zásadě znamená velikost pracovního prostoru. Jinými slovy maximální rozměry polotovaru, které lze na daném stroji ještě obrábět. Na trhu je poměrně široká nabídka víceosých frézovacích strojů, které lze z hlediska kinematiky rozdělit do tří základních skupin, jimiž jsou:

- kinematika stůl stůl
- kinematika stůl hlava
- kinematika hlava hlava.

# **KINEMATIKA STŮL – STŮL**

Kinematické uspořádání stůl – stůl je ve většině případů reprezentováno otočně sklopným stolem ([Obr. 14\)](#page-24-1). V tomto případě kinematické struktury je obrobek polohován dvěma rotačními osami, z čehož vyplývá limit maximálního zatížení stolu, a je proto vhodný pro menší obrobky, resp. polotovary.

<span id="page-24-1"></span>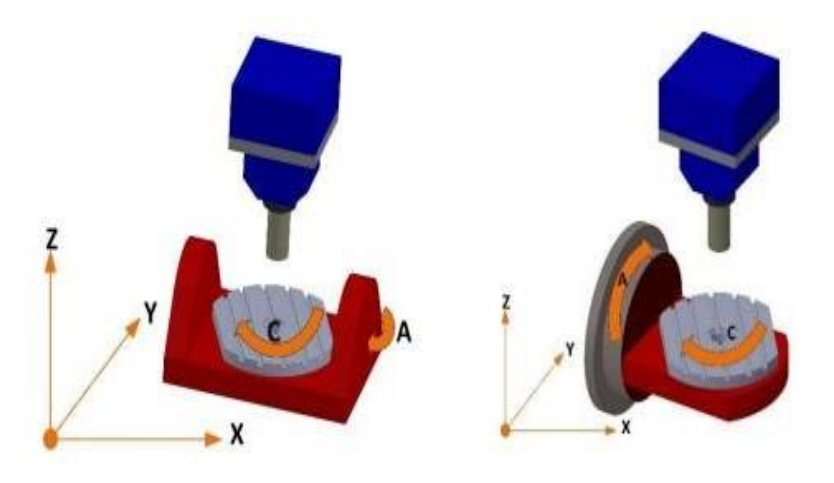

*Obr. 14 Rotační a naklápěcí stůl (oboustranné uložení – vlevo, jednostranné uložení – vpravo) (11)*

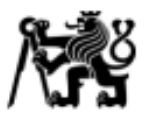

# **KINEMATIKA STŮL – HLAVA**

V případě této kinematické struktury zajišťuje jedna rotační osa polohování obrobku a jedna naklopení nástroje. Výsledkem je tedy kombinace otočného stolu a vidlicové hlavy [\(Obr. 15](#page-25-0)). Výhodou tohoto uspořádání je možnost upnutí vyšších hmot na rotační stůl. Využívá se pro středně těžké polotovary.

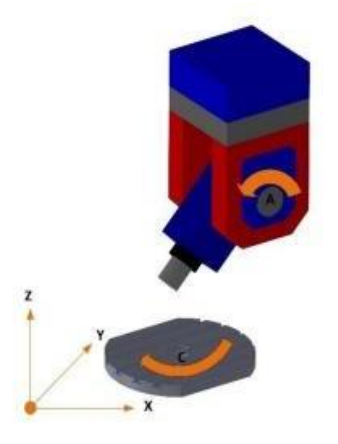

*Obr. 15 Vidlicová hlava a rotační stůl (11)*

#### <span id="page-25-0"></span>**KINEMATIKA HLAVA – HLAVA**

Posledním typem kinematické struktury je využití obou rotačních os na orientaci nástroje. Zástupci tohoto uspořádání jsou vidlicová a univerzální (diagonální) frézovací hlava [\(Obr. 16\)](#page-25-1). V tomto případě je možné uspořádat všech pět os na nástroj a upnout obrobek pouze na upínací desku. Odpadají tak limity dimenzování strojních os ze strany obrobkového uzlu a lze obrábět velmi velké a těžké obrobky. Nicméně z pohledu na nástrojový uzel je nutné dimenzovat pohybové osy na velké hmoty z důvodu

<span id="page-25-1"></span>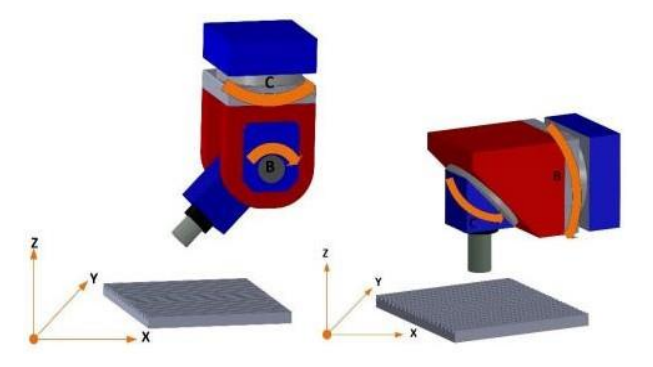

*Obr. 16 Vidlicová (vlevo) a univerzální "diagonální" (vpravo) frézovací hlava (11)*

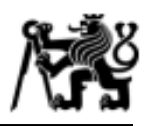

pohybujícího se příčníku. Použitím CNC stroje s tímto typem kinematiky je výrazným způsobem povýšena jeho technologická kapacita, tj. schopnost obrábět z více stran. (11) Výrobce Zimmermann uvedl na trh šestiosý frézovací portálový stroj typu *horní gantry* s označením FZ100 ([Obr. 17](#page-26-0)). Specifickou vlastností tohoto stroje je tříosá frézovací hlava s rotačními osami A, B a C. Toto šestiosé kinematické uspořádání umožňuje vysoce dynamické obrábění, přičemž v případě, kdy by nebylo možné dosáhnout na programovanou posuvovou rychlost, je řídicí systém schopen zvolit jiné rozložení pohybů strojních os díky přidané třetí rotační ose.

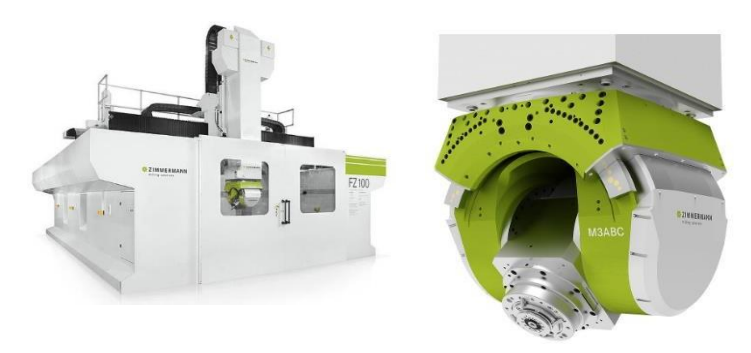

*Obr. 17 Zimmermann FZ 100 (52)*

<span id="page-26-0"></span>Výše uvedené kinematické struktury nepřímo udávají velikost rozjezdů os a hmotnost stroje. Právě hmotnost dílčích pohybových strojních (uzlů) skupin a s tím spojené rozjezdy os jsou nejdůležitější parametry mající vliv na výsledné rychlosti a zrychlení. Na tomto základě lze víceosé frézovací stroje rozdělit do skupin:

Pozn.: Rešerše se týkala světových výrobců, jako jsou např.: DMG Mori, Okuma, HAAS, Zimmermann a další.

- malý frézovací stroj s otočně sklopným stolem ([Tab. 1](#page-26-1)a)
- velký frézovací stroj s otočně sklopným stolem ([Tab. 1](#page-26-1)b)
- horizontální stroj s frézovací hlavou ([Tab. 1](#page-26-1)c)
- těžký portálový stroj s frézovací hlavou ([Tab. 1](#page-26-1)d).

|    |                |           | HMOTNOST [kg]   RYCHLOST [m/min]   ZRYCHLENÍ [mm/s2] | ROZJEZDY [mm] / X x Y x Z                      |
|----|----------------|-----------|------------------------------------------------------|------------------------------------------------|
| a) | 4700 - 14000   | 20-40     | 4-8                                                  | (500-2100) x (450-840) x (400-840)             |
| b) | 14000 - 35000  | $40 - 60$ | $3-6$                                                | $(735-3000)$ x $(650 - 3000)$ x $(560 - 2500)$ |
| C) | 41000 - 63000  | $30 - 60$ | 3-6                                                  | $(1500-1700)$ x $(1400-1600)$ x $(1510-1650)$  |
| d) | 43000 - 102000 | $10 - 60$ | $3-5$                                                | (3000-10000) x (2500-4000) x (1500x2500)       |

<span id="page-26-1"></span>*Tab. 1 Parametry pětiosých frézovacích strojů*

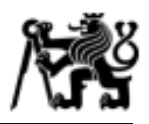

Obecně lze říci,že srostoucím rozjezdem strojní osy je dána přednost vyššírychlosti před zrychlením. Naopak, s nižším rozjezdem strojní osy je upřednostňováno zrychlení, jak je uvedeno v [Tab. 1.](#page-26-1) Z podstaty kinematiky pohybu není možné dosáhnout na krátkém rozjezdu vysoké rychlosti bez vysokého zrychlení. Avšak není možné nastavovat libovolně velké zrychlení, jelikož samotná konstrukce má své limity z hlediska dynamického chování stroje.

# <span id="page-27-0"></span>**2.2 Transformace souřadnic z hlediska kinematiky**

Řídicí systém realizuje pohyb nástroje na základě vloženého NC programu. Musí umožňovat řízení strojních os bez ohledu na jeho kinematiku, tzn. výsledný pohyb bude vždy stejný na dvou různých strojích s odlišnými kinematikami. To je možné pouze díky vloženému kinematickému modelu stroje, což vede k žádané univerzálnosti ŘS. Do přepočtu souřadnic na základě NC kódu vstupuje poměrně velké množství proměnných a některé z nich zde budou uvedeny.

# **Rozdělení translace v ŘS Siemens SINUMERIK**

- a) *translace v BCS (Basic Coordinate System)* [Obr. 18](#page-27-1)
- b) *translace v WCS (Work Coordinate System)* Souřadnicový systém obrobku může být libovolně posouván a natáčen vůči BCS (12) [Obr. 19](#page-27-2)
- c) *translace v TCS (Tool Coordinate Systém)* Přímo souvisí se současným nastavením obráběcího stroje, jelikož je TCS v neustálém pohybu [Obr. 20.](#page-28-0)

<span id="page-27-1"></span>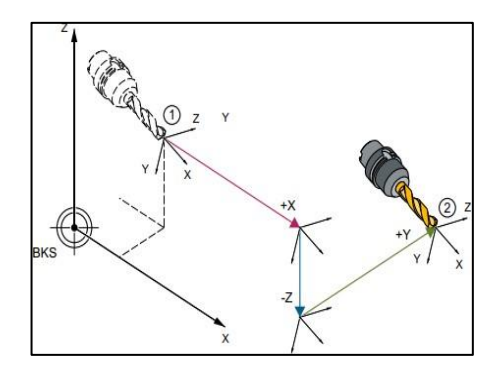

*Obr. 18 Translace v BCS 1 – počáteční pozice, 2 – konečná pozice (12)*

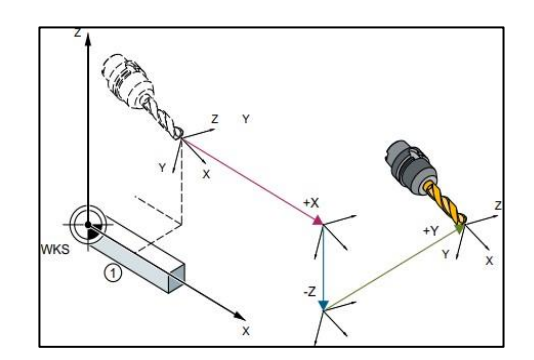

<span id="page-27-2"></span>*Obr. 19 Translace v WCS 1 – obrobek (12)*

Ústav výrobních strojů a zařízení

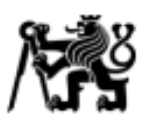

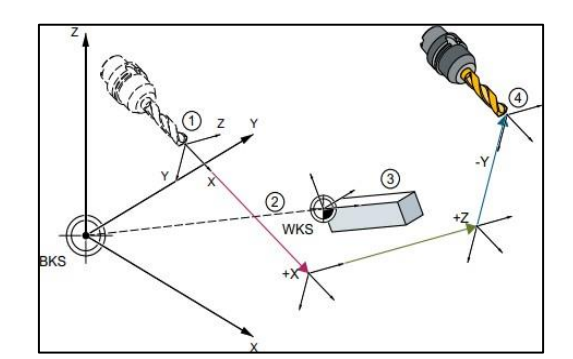

<span id="page-28-0"></span>*Obr. 20 Translace v TCS 1 – Počáteční pozice, 2 – FRAME, 3 – Obrobek, 4 –Konečná pozice (12)*

## **Transformace souřadnic pomocí FRAME**

Souřadný systém lze definovat pomocí předem stanovené proměnné typu FRAME, což je klíčové slovo, pro které je v jazyce řídicího systému již definován význam, se kterým lze v NC programu pracovat. (13)

## Rozdělení:

- o *základní frame (základní posunutí)*
- o *nastavitelné framy*
- o *programovatelné framy* (13)*.*

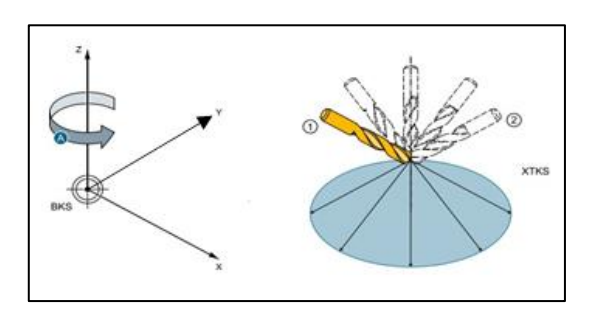

# **Rozdělení rotace v ŘS Siemens SINUMERIK**

- a) *Rotace kolem osy Z = A [Obr. 21](#page-28-1)*
- b) *Rotace kolem osy Y = B [Obr. 22](#page-28-2)*
- c) *Rotace kolem osy X = C [Obr. 23](#page-28-3)*

<span id="page-28-1"></span>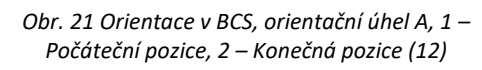

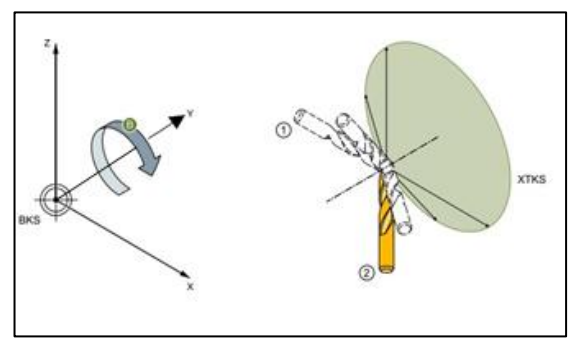

<span id="page-28-2"></span>*Obr. 22 Orientace v BCS, orientační úhel B, 1 - počáteční* 

<span id="page-28-3"></span>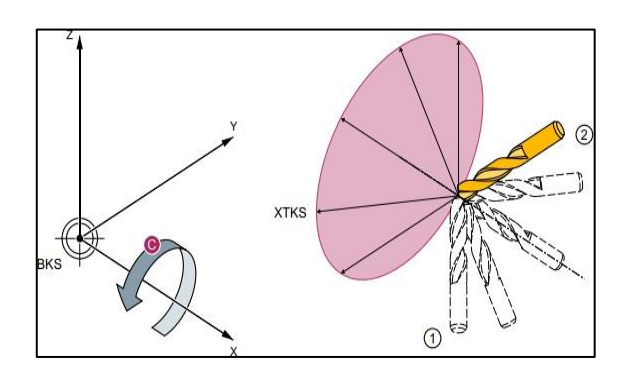

*pozice, 2 - Konečná pozice (12) Obr. 23 Orientace v BCS, orientační úhel C, 1 - počáteční pozice, 2 - konečná pozice (12)*

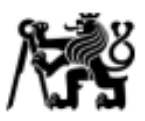

# **Rozdělení transformací dle kinematiky**

- a) *Tříosá transformace* [Obr. 24](#page-29-0)
	- 2 lineární osy
	- 1 rotační osa

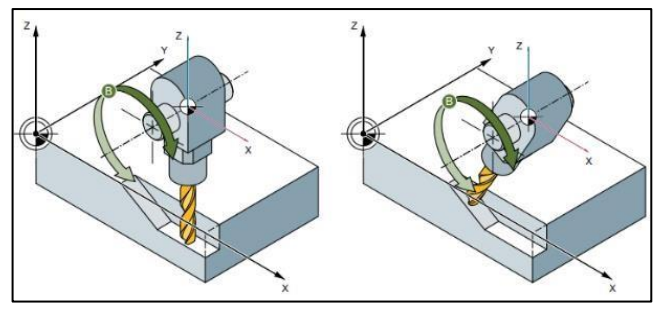

<span id="page-29-0"></span>*Obr. 24 Schématické znázornění tříosé transformace (12)*

- b) *Čtyřosá transformace* [Obr. 25](#page-29-1)
	- 3 lineární osy
	- 1 rotační osa

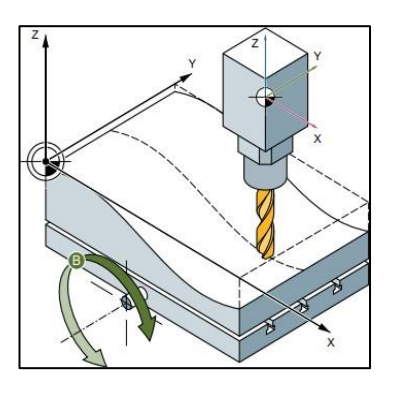

<span id="page-29-1"></span>*Obr. 25 Schématické zobrazení čtyřosé transformace (12)*

c) *Pětiosá transformace* [Obr. 26](#page-29-2) Struktura pětiosé transformace se přímo odvíjí od použitého stroje a jeho kinematiky, tedy na jaké pozici se rotační osy nachází v kinematickém řetězci.

Kinematiky lze dělit na:

- hlava/hlava
- hlava/stůl
- stůl/stůl.

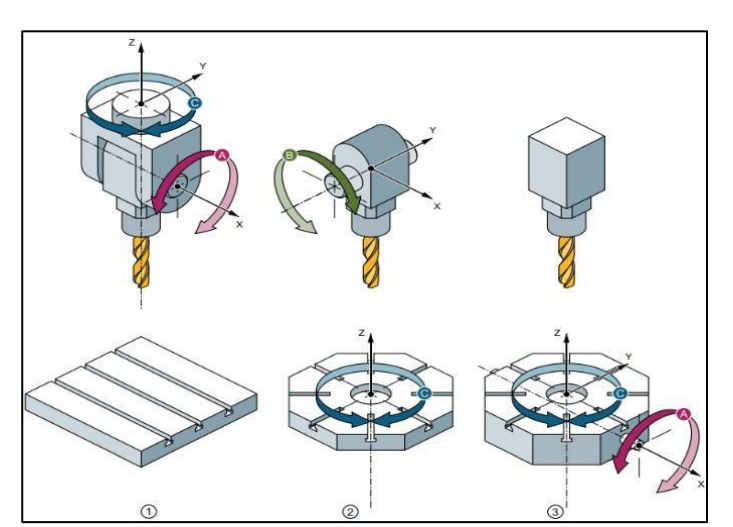

<span id="page-29-2"></span>*Obr. 26 Typy kinematického uspořádání: 1. hlava/hlava, 2. Stůl/hlava, 3. Stůl/Stůl. (12)*

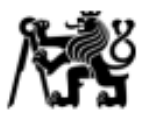

## **Kinematický řetězec – Sinumerik**

Kinematický řetězec se z principu liší na základě použité kinematické struktury strojních os. Na [Obr. 27](#page-30-0) je uveden typ kinematického řetězce pro kinematiku stůl – stůl. Je patrné, že je zde respektovaná i nepřesnost výroby, tzn. vektory rotačních osy se neprotínají (vektor *jo*).

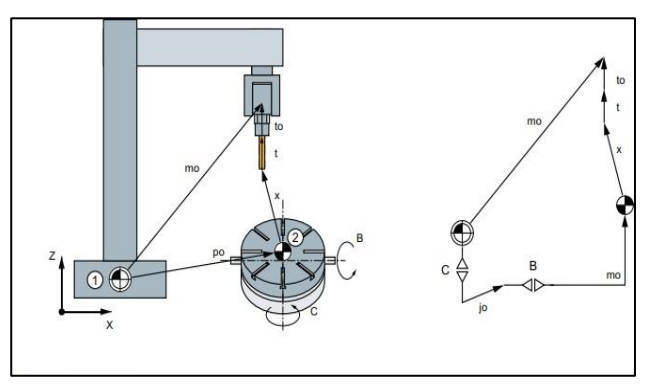

<span id="page-30-0"></span>*Obr. 27 Kinematický řetězec pro typ stůl – stůl (12)*

## **Kinematický řetězec - Heidenhain**

Na [Obr. 28](#page-30-1) je uveden příklad kinematické transformace modelu pravoúhlé naklápěcí hlavy s osou rotace A a B. Řetězec začíná v bodě 1 a probíhá translace k ose rotace A v rovině XZ o hodnotu Z1 s počátkem na čele vřetena. Následně dojde k vyrovnání k ose A (bod 2) v rovině XY o hodnotu Y1. Translace postupuje v bodě 3 a dochází k posunu do osy rotace B v rovině XY o hodnotu X1. Konečným posunutím o hodnotu Z2 v rovině XZ se transformace vyrovná do osy rotace B.

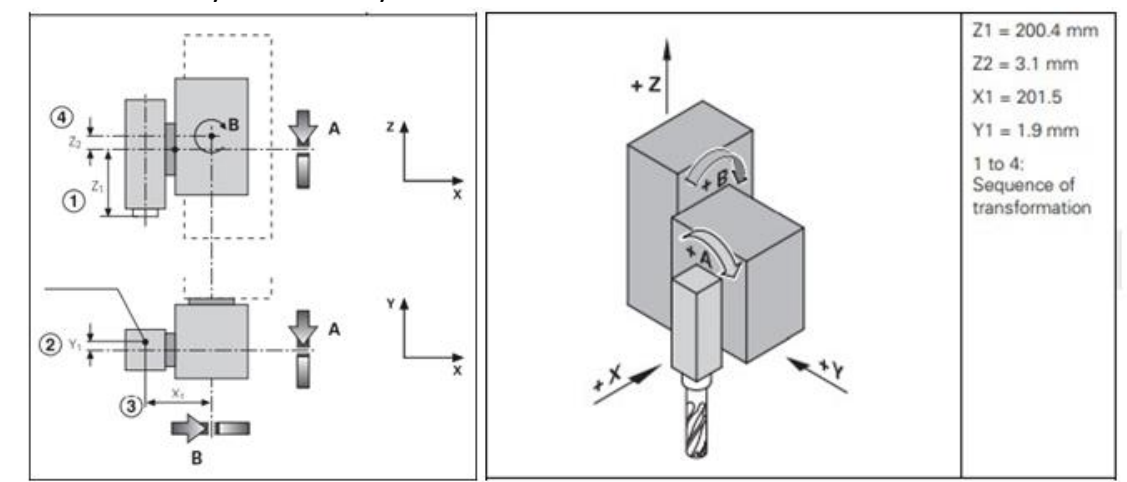

<span id="page-30-1"></span>*Obr. 28 Transformace pravoúhlé naklápěcí hlavy (53)*

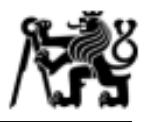

## **Transformační funkce**

Se zvyšujícími se nároky průmyslu na výrobu tvarových dílců již nebylo možné využívat pouze strojů se třemi osami. Proto bylo potřeba vyvinout způsob řízení, který by dokázal řídit více os současně. Pro příklad lze uvést frézování kompresorového kola, který je uveden na [Obr. 29.](#page-31-0) Pro výrobu takového dílce je zapotřebí souvisle řídit tři lineární osy (X, Y, Z) a dvě rotační osy.

<span id="page-31-0"></span>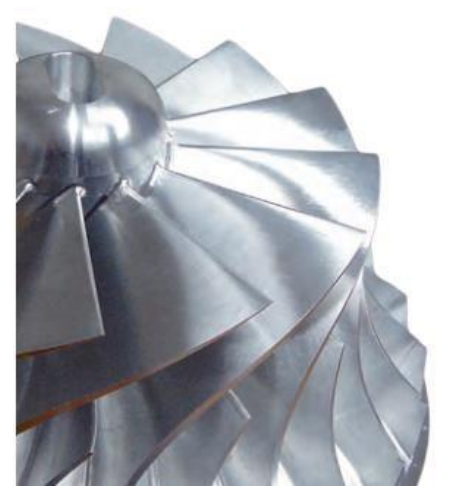

*Obr. 29 Kompresorové kolo - Impeller (RCMT) (51)*

## **Transformace ve třech, čtyřech a pěti osách (TRAORI)**

Pojem pětiosá transformace se užívá v případě, kdy jsou lineární a rotační osy řízeny současně. Funkce TRAORI (Transformace a orientace) přepočítá na základě kinematického modelu stroje polohu špičky a orientaci nástroje v prostoru. Následně zajistí přepočet souřadnic tak, aby pohybové osy tvořily souvislý pohyb s respektováním kompenzací v ŘS. (14)

Na [Obr. 30](#page-31-1) je znázorněna trajektorie špičky nástroje při použití funkce TRAORI. Při současném pohybu lineární a rotační osy řídicí systém dopočítá a vykoná kompenzační pohyb v ose Z tak, aby výsledný pohyb ve směru X byl přímý. (14)

<span id="page-31-1"></span>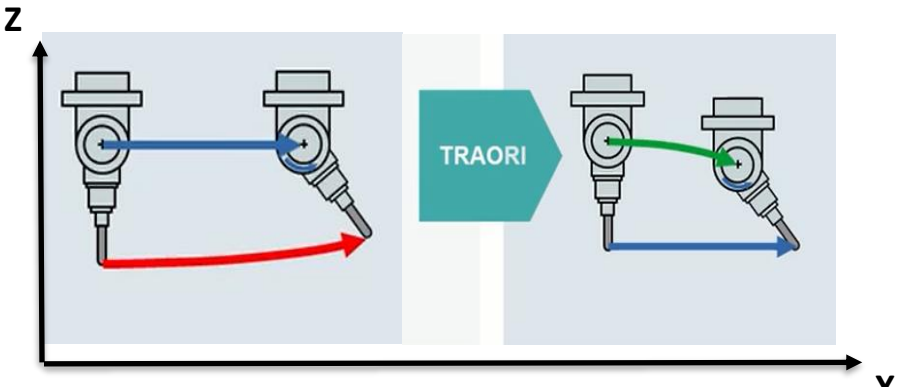

*Obr. 30 Kompenzace pohybu v Z při spuštěné funkci TRAORI (14)* **X**

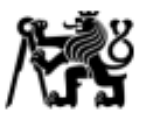

# **Zachování polohy hrotu nástroje při polohování os natočení (TCPM/M128)**

Podobně jako v případě TRAORI je i u řídicího systému HEIDENHAIN funkce pětiosé transformace. Při použití TCPM (či M128 – starší verze) dojde k přepočtu souřadnic v NC kódu tak, aby byla respektovaná kinematika stroje. Funkce udržuje relativní pohyb mezi špičkou nástroje a obrobku [\(Obr. 31\)](#page-32-0), tzn. při změně polohy rotační osy se poloha špičky nástroje nezmění. (15)

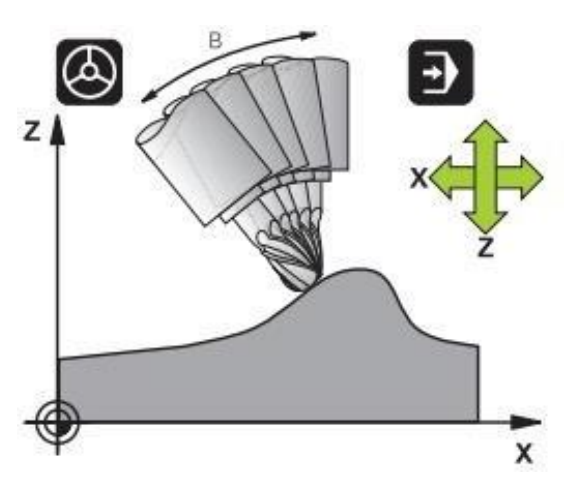

<span id="page-32-0"></span>*Obr. 31 Pohyb při zapnutí funkce TCPM/M128 (15)*

#### **Proměřování kinematiky**

Pro možnost použití pětiosé transformace je nutné, aby v řídicím systému byla správně zaznamenána kinematika strojních os včetně výrobních nepřesností, a to z důvodu

interpolování správného pohybu ve strojních osách. Výrobce Siemens SINUMERIK nabízí funkci *Kompletní měření kinematiky (CYCLE9960).* Pomocí měření kalibrační kuličky v prostoru lze provést korekci geometrických vektorů v kinematickém řetězci. Kulička [\(Obr. 32](#page-32-1)) se nasnímá pomocí obrobkové měřící sondy ve třech různých natočeních měřené osy *Obr. 32 Měřený trojúhelník prostřednictvím sondy*  (16).

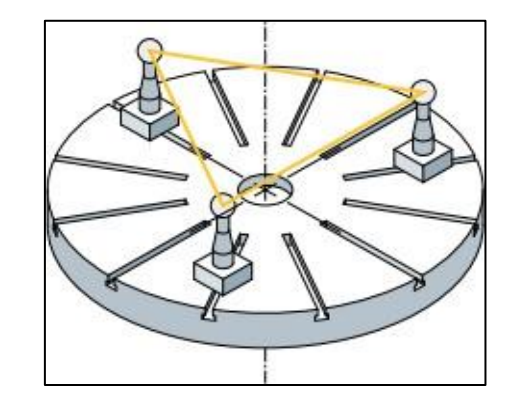

<span id="page-32-1"></span>*a kalibrační kuličky (16)*

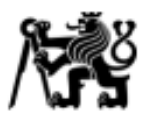

Podobně jako u SINUMERIKU, i výrobce Heidenhain nabízí funkci proměření kinematiky s názvem *KinematicsOpt*. Zde se opět nasnímá kalibrovaná kulička pomocí obrobkové sondy a výsledné naměřené hodnoty jsou uloženy do korekční tabulky v řídicím systému [\(Obr. 33\)](#page-33-1).

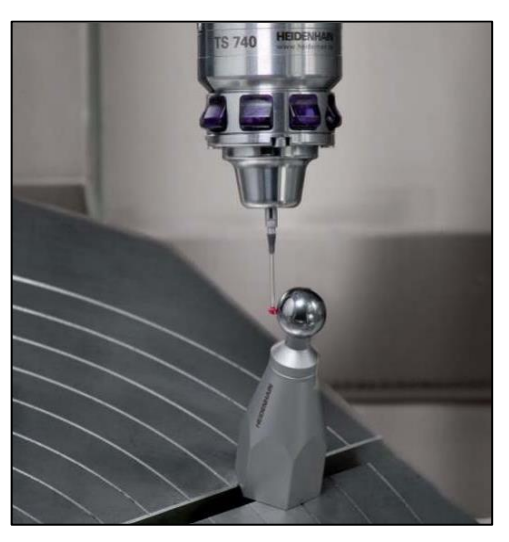

*Obr. 33 Obrobková sonda a kalibrační kulička (50)*

# <span id="page-33-1"></span><span id="page-33-0"></span>**2.3 Geometrické přesnosti a kompenzace**

Z hlediska nastavení kinematického modelu je důležité vědět, jak proměřit kinematiku daného stroje v případě, že řídicí systém nenabízí možnost proměření kinematiky pomocí cyklu.

Ve 30. letech 20. století byla standardizována geometrická přesnost výrobních strojů. Německý technik Dr. Schlesinger zavedl systematické posuzování přesnosti obráběcích strojů, při kterém se používalo základních měřicích pomůcek jako přesná libela, číselníkový úchylkoměr, přesné pravítko a měřicí trn. Dnes je tento způsob měření znám jako Schlesingerova metoda. (17)

Geometrická přesnost stroje je specifikovaná mezinárodní normou ISO 230 (18). Tato norma je rozdělena na jedenáct částí, z nichž pro tuto práci jsou relevantní první a sedmá část, které budou uvedeny níže. Obecně norma uvádí metodiku a vyhodnocení dat pro různé typy strojů. Původní vydání první části této normy z roku 1996 bylo z praktických

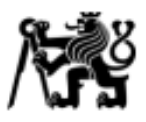

důvodů potřeba upravit a v roce 2012 byla vydána nová verze této normy. Morávek (19) uvádí úpravy týkajících se doplnění současných moderních měřicích metod a restrukturalizaci obsahu tak, aby bylo možné snadněji vyhledat ucelenější informace.

Měřením strojů bez zatížení nebo pouze při zatížení dokončovacími podmínkami se zabývá norma *ČSN ISO 230-1* (20). Důležité je, že se norma zabývá zkouškami geometrické přesnosti lineárních a rotačních os, avšak jako rotační osy jsou uvažovány pouze rotační stoly a vřetena, nikoliv rotační osy otočně sklopného stolu.

Metody měření geometrické přesnosti os rotace definuje norma *ČSN ISO 230-7* (21), která předepisuje měření rotačních os otočně sklopných stolů a vřetenových rotačních hlav.

V průběhu vývoje obráběcích strojů se přešlo ke strojům se souvislým víceosým řízením. Se zvyšujícími se požadavky na přesnost těchto strojů a s ohledem na nutnou preciznost a časovou náročnost Schlesingerových metod měření, docházelo i k vývoji měřících metod. Principům moderních měření jako je využití laserové interferometrie se věnuje autor (22).

## **Kompenzace**

Přesnost obráběcích strojů je z velké části ovlivněna geometrickou přesností navazujících komponent, tepelnou roztažností či chybami odměřování. Výsledkem snahy vyrovnat se ideálně přesné geometrii je zavedení tzv. kompenzačních parametrů, které jsou uvedeny ve strojních datech daného stroje. Výrobce řídicích systémů pak nabízí kompenzační funkce, které pohybemlineárních, popř.rotačních os kompenzují vznikající odchylky. (23)

## *Teplotní kompenzace*

Při provozu stroje je generováno poměrně značné množství tepla. Velká část z tohoto množství je způsobena provozem servomotorů, vřetenem či rozvodovou skříní. Vygenerované teplo způsobí, že jednotlivé části začnou měnit svůj objem v závislosti na

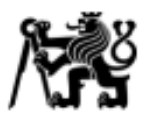

teplotní roztažnosti či teplotní vodivosti jednotlivých komponent. (23)

Pro zajištění efektivní teplotní kompenzace musí být k dispozici řada teplotních senzorů. Kromě údajů o skutečné poloze ze stávajících snímačů je zapotřebí teplotní profil. Účinek teplotní roztažnosti je poměrně pomalý a v tom důsledku je možné v PLC dopředně přepočítat teplotní profil. (23)

Vizualizace teplotní deformace je tzv. chybová křivka [\(Obr. 34\)](#page-35-0), která je posléze porovnána s průběhem polohování bez teplotních účinků. Chybové křivky musí být měřeny při rozdílných teplotách. (23)

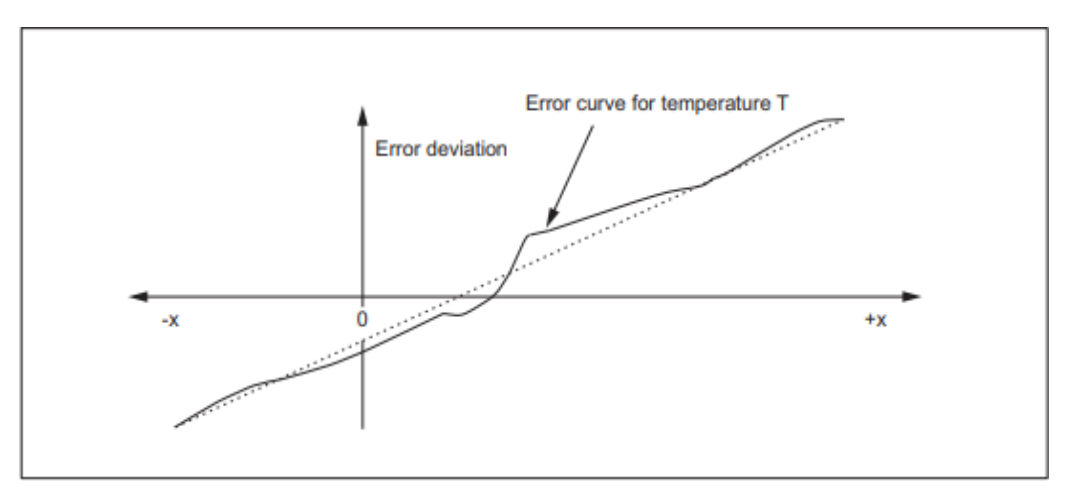

*Obr. 34 Chybová křivka (23)*

# <span id="page-35-0"></span>*Kompenzace mechanických vůlí*

U strojních os může mechanická vůle (u kuličkového šroubu nebo ve spoji s odměřováním) vytvořit odchylku meziskutečnou a žádanou polohou, kdy tato hodnota nebude uvažována v regulační smyčce. Při reverzaci pohybu přejede strojní osa na žádanou polohu, při které nebude respektována vůle v hnacím ústrojí a výsledná poloha bude nepřesná o hodnotu této vůle.

Lze hovořit o kladné a záporné vůli. Při tzv. kladné vůli ([Obr. 35](#page-36-0)a) enkodér předchází skutečnou polohu na strojní ose. Stůl obráběcího stroje se nepohne dostatečně daleko, protože enkodér již změnil svou polohu, zatímco poloha stolu zůstala neměnná.
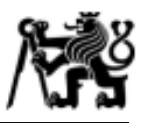

V případě záporné vůle ([Obr. 35](#page-36-0)b) dochází k pohybu stolu, zatímco poloha na enkodéru zůstává nezměněna. To způsobí, že stůl urazí větší vzdálenost, než je požadována. (23)

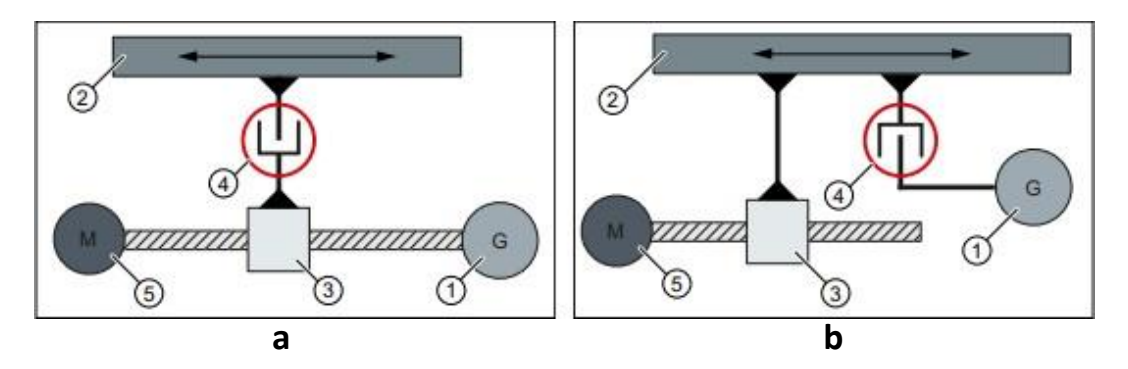

<span id="page-36-0"></span>*Obr. 35 Kladná (a) a záporná (b) odchylka odměřování. 1 - Enkodér, 2 - Pohyblivá část stroje (stůl), 3 - kul. šroub, 4 - mechanická vůle, 5 - pohon (23)*

#### *Kompenzace interpolace*

Interpolační kompenzace bere v úvahu kompenzování chyb kuličkového šroubu nebo chyb odměřování a kompenzování průhybu a natočení. Změřené odchylky jsou uloženy v kompenzačních tabulkách v NC části řídicího systému. Během obráběcí operace je příslušná kompenzační hodnota vyjmuta z tabulky a přiřazena odpovídající poloze. Lineární interpolace poté probíhá mezi interpolačními body, které jsou dány kompenzačními tabulkami. (23)

### *Výpočet interpolační dráhy*

Pojezdová vzdálenost je definována prostřednictvím počáteční a koncové polohy, do které má kompenzace zasahovat. V závislosti na chybové křivce a požadované přesnosti je tato dráha rozdělena na několik dílčích částí o stejné velikosti. Kompenzační hodnota

musí být přiřazena ke každému interpolačnímu bodu, který tvoří dráhu [\(Obr. 36](#page-36-1)). Efektivní hodnota mezi dvěma takovými body je určena *lineární interpolací.* (23)

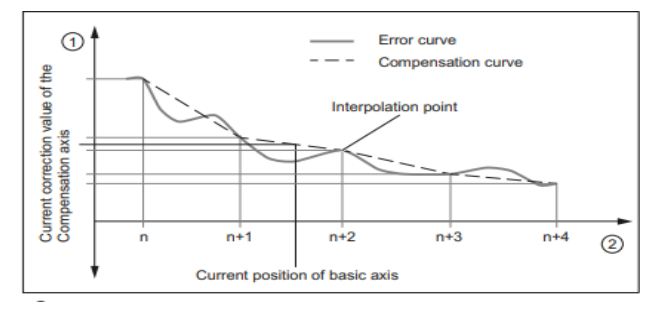

<span id="page-36-1"></span>*Obr. 36 Interpolace pohybu při použití kompenzace (23)*

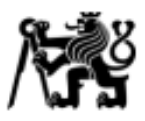

### *Kompenzace chyb odměřování a kuličkového šroubu*

Principem nepřímého odměřování polohy na kuličkovém šroubu v ideálním případě je, že ze znalosti natočení servo-motoru a stoupání kuličkového šroubu lze vypočítat skutečnou ujetou vzdálenost. Avšak výrobní tolerance vedou k proměnlivým rozměrovým odchylkám. K tomu se ještě přiřazují rozměrové odchylky (rozdíl v referenci) odměřování i jeho montáž na stroji. (23)

#### *Kompenzace chyb průhybu a natočení*

V důsledku vlastní tíhy jednotlivých pohybujících se částí nebo obrobku dochází k posunutí a natočení komponent. Výsledkem této chyby je změna pozice špičky nástroje (TCP, z angl. "tool center point") a může dojít např. k podřezávání materiálu či ke zhoršení celkové přesnosti stroje. Tato změna není zaznamenána odměřovacím systémem lineárních nebo rotačních os. Na [Obr. 37](#page-37-0) je ilustrován případ požadované a vychýlené polohy TCP.

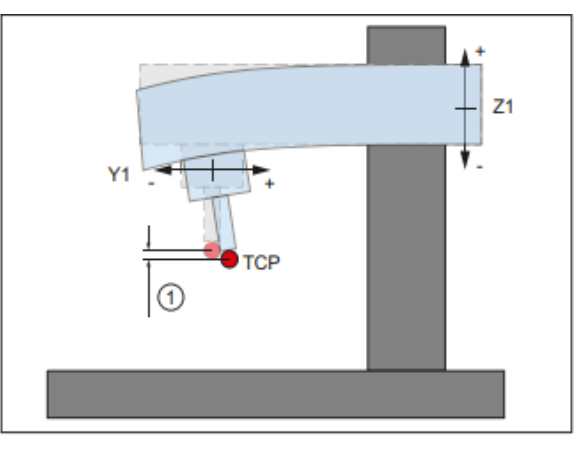

<span id="page-37-0"></span>*Obr. 37 Průhyb způsobený vlastní tíhou (23)*

Tyto chyby musí být zaznamenány v kompenzační tabulce, které obsahují kompenzační hodnoty osy Z1 pro každou skutečnou polohu na ose Y1. V případě pohybu osy Y1 řídicí systém přepočítá skutečnou korekční polohu osy Z1 prostřednictvím lineární interpolace mezi dvěma interpolačními body. Kladná korekční hodnota způsobí, že kompenzovaná osa se pohne v opačném směru. Pro jednu osu může být definováno několik kompenzačních hodnot. Výsledná hodnota kompenzace je dána sumou všech kompenzovaných hodnot pro danou osu. (23)

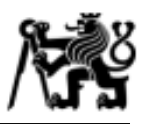

#### **3D korekce nástroje**

Při odbavení NC kódu na stroji jsou souřadnice vztaženy na střed frézovacího nástroje. To znamená, že střed nástroje následuje programovanou dráhu. V tomto případě by došlo ke zmenšení výsledných rozměrů obráběného dílce přesně o poloměr použitého nástroje. Při použití poloměrových korekcí nástroje řídicí systém dopočítá, o kolik se výsledná dráha má posunout, aby se střed nástroje pohyboval po ekvidistantě obráběného povrchu. Dochází tedy ke zjednodušení psaní NC programu, jelikož se již nemusí uvažovat poloměr nástroje a výsledný NC kód bude psán přímo na konturu obrobku.

Při víceosém frézování dochází ke změně orientace i polohy vektoru nástroje a je již nutné uvažovat korekci v 3D prostoru. Pokud se jedná o obrábění bokem nástroje

(obvodové frézování), v řídicím systému SINUMERIK lze využít funkce CUT3DC. Na [Obr. 38](#page-38-0) je znázorněn směr kompenzace, který je vždy kolmý k rovině, ve které se fréza pohybuje (rovina tvořena osou nástroje a směrem pohybu). (14)

Avšak při tvarovém víceosém frézování se povrch dokončuje obráběním špičkou nástroje, tzn. nástroj má na špičce definovaný rádius a dochází ke změně efektivního řezného průměru. (24) Jedná se tedy o komplexnější problém než v předchozím případě, protože řezný nástroj musí být neustále kompenzován a přepočítáván v každém bodě jeho rádiusu. (14) Na [Obr. 39](#page-38-1) je znázorněn kontaktní bod (PE), který se v průběhu dráhy mění. Tuto kompenzaci zaručuje funkce CUT3DF.

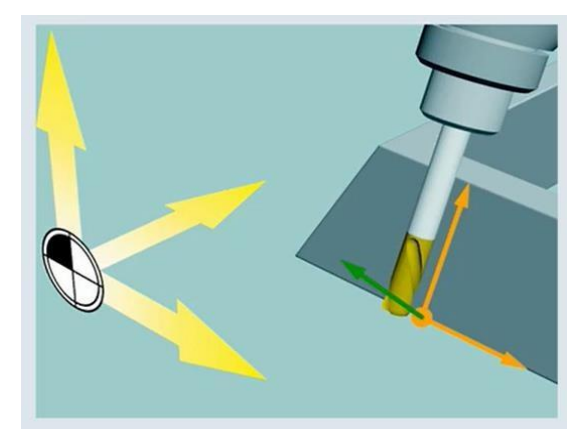

<span id="page-38-0"></span>*Obr. 38 Směr kompenzace při použití funkce CUT3DC (14)*

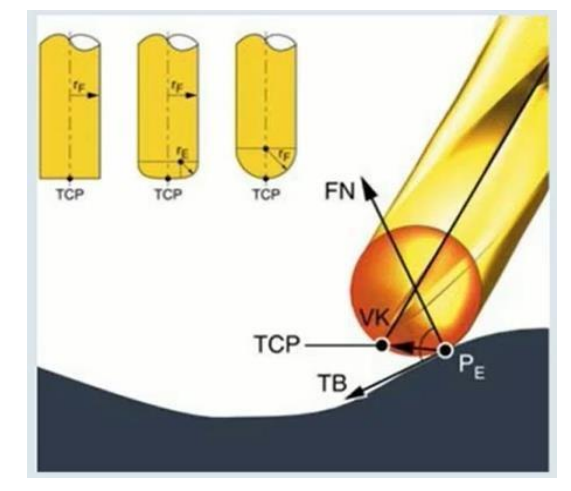

<span id="page-38-1"></span>*Obr. 39 Vizualizace výpočtových parametrů kompenzační funkce CUT3DF (14)*

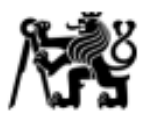

# **2.4 Simulační model v Siemens NX**

Siemens NX je CAM software od společnosti Siemens PLM. Jedná se o komplexní CAM SW, který uživateli umožňuje zrychlit plánování výroby, tvorbu NC programů a v neposlední řadě vytvořit simulační model obráběcího stroje. Výhodou simulačního modelu stroje je implementování kinematických parametrů a využití emulátoru řídicího systému pro simulaci obráběcího procesu na základě NC kódu. Umožňuje tak verifikovat obráběcí časy a případně odhalit kolize, které by jinak nebylo možné predikovat.

### **Postupy pro přípravu Simulačního modelu stroje**

Na [Obr. 40](#page-40-0) jsou uvedeny nastavitelné kinematické parametry jednotlivých os simulačního modelu stroje v prostředí Siemens NX a mají korelacise strojními parametry v ŘS. (25)

Zde je uveden jejich význam:

- max velocity  $\rightarrow$  maximální rychlost (první derivace polohy). Pozn. pokud je zapnut rychloposuv, osa se pohybuje touto rychlostí
- max acceleration  $\rightarrow$  maximální zrychlení (druhá derivace polohy)
- jerk limit → Limit ryvu. Ryv popisuje, jak rychle dojde ke změně zrychlení (třetí derivace polohy)
- jump velocity→ V ŘS se jedná o bezrozměrnou proměnnou MD32310 –

\$MAX\_ACCEL\_OVL\_FACTOR, která udává, jak lze přeskočit hodnotu maximálního zrychlení v rámci jednoho systémového cyklu. Do prostředí NX je nutné danou veličinu dopočítat pomocí:

 $Jump$   $velocity$   $[mm/s] = $MAX_AX_ACCEL$   $[m/s 2] * 1000 * ($MAX_ACCEL_0VL_FACTOR$  $-1$ ) [-]  $*$  \$IPO CYCLE TIME [s]

- Pozn.: \$IPO CYCLE TIME je takt interpolátoru
- Kv → jedná se o konstantu zesílení polohové regulační smyčky (popsáno v kap. 2.1.2)
- Coarse precision  $\rightarrow$  hrubá přesnost tolerance dráhy nástroje
- Fine precision  $\rightarrow$  "jemná" přesnost tolerance dráhy nástroje

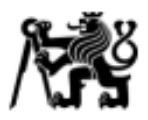

| Dynamic Properties        |           |  |
|---------------------------|-----------|--|
| Max Velocity [mm/s]       | 500.0000  |  |
| Max Acceleration [mm/s^2] | 4000.000  |  |
| Max Deceleration [mm/s^2] | 4000.000  |  |
| Jerk Limit [mm/s^3]       | $-1.0000$ |  |
| Jump Velocity [mm/s]      | 0.0000    |  |
| Κv                        | 0.0000    |  |
| Fine Precision [mm]       | 0.0100    |  |
| Coarse Precision [mm]     | 0.0100    |  |

<span id="page-40-0"></span>*Obr. 40 Nastavitelné kinematické parametry - Siemens NX (25)*

Na základě implementovaného simulačního modelu v Siemens NX s emulátorem ŘS Sinumerik 840D je v lit. (25) pomocí jednoduchých NC programů analyzováno, s jakými parametry simulační model pracuje a jak reaguje na jejich změnu. Závěry v uvedené literatuře jsou následující: *"Simulační model pracuje se všemi parametry, které lze nastavit vyjma Jump Velocity."* (25)

Pro nastavení kinematiky os odpovídající reálnému stroje jsou kinematické parametry získány ze zálohy řídicího systému. Tyto strojní parametry odpovídají okamžiku, kdy byla získána záloha. Pro zobrazení rozhraní řídicího systému se doporučuje využívat software Sinutrain od společnosti Siemens. Alternativou k takovému programu je programovací stanice TNC od společnosti Heidenhain. Samotné získání parametrů ze zálohy řídicího systému není předmětem této práce a je možné se s problematikou seznámit v lit. (25).

Jak bylo zmíněno výše, výhodou CAM Siemens NX je, že podporuje řízení simulačního modelu na základě emulátoru řídicího systému, tzn. je možné vkládat NC kód a na jeho základě celou simulaci řídit. Emulátor řídicího systému, též CSE Driver se stará o překlad NC kódu na příslušné pokyny pro simulační model. Důležitá je poznámka, že "Siemens *NX obsahuje několik kompletních simulačních modelů s různými kinematikami a ŘS".* CSE drivery těchto simulačních modelů je možné upravit a přenastavit tak, aby odpovídaly modelovanému stroji. (25)

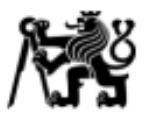

#### **Možnosti verifikace rychlosti strojních os v simulačním modelu**

Spuštěním simulace funkcí "SIMULATE MACHINE" se model dostává do stavu, kdy je možné vkládat NC kód a verifikovat tak žádané stavy. Siemens NX nabízí možnost pozorovat parametry strojních os při provádění simulace [\(Obr. 41\)](#page-41-0), podobně je tomu v případě pozorování chování strojních os v řídicím systému, např. funkcí dostupnou pro ŘS Sinumerik – Servo trace.

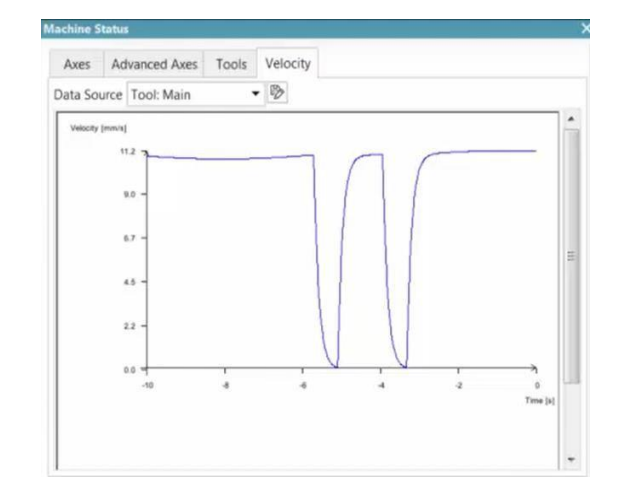

<span id="page-41-0"></span>*Obr. 41 Funkce "Machine status" (26)*

Od verze Siemens NX 1899 je možné nastavovat parametry snímání v podsložce "Tool Trace" ([Obr. 42](#page-41-1)). Parametr "Size" uvádí, kolik dat se během simulace "vejde" na obrazovku. Důležitá je možnost zvolit způsob vykreslování – Dragging. Tato funkce respektuje zrychlování a zpomalování os během simulace a více se tak přibližuje k reálnému stroji. (26)

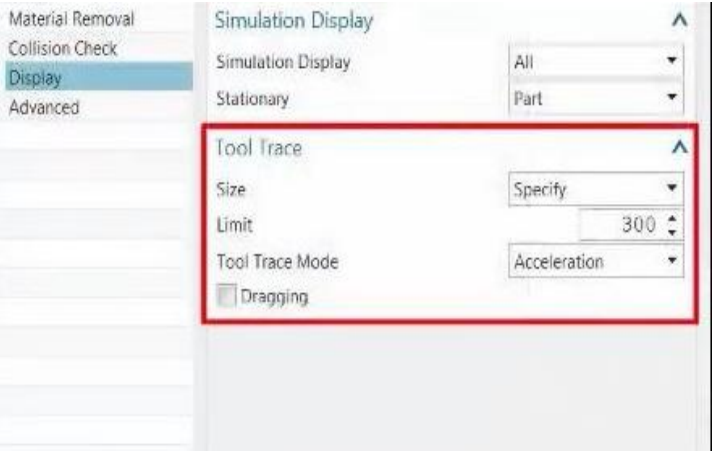

<span id="page-41-1"></span>*Obr. 42 Nastavení simulace - Tool trace (26)*

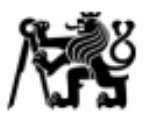

Na [Obr. 43](#page-42-0) je vidět nově přidaná možnost volby sledování konkrétnístrojní osy nebo sledování rychlosti nástroje s respektováním zrychlení os nebo bez této možnosti. Problematika vizualizace v Siemens NX je nemožnost zobrazení průběhu v grafu na více než 10 s.

Pozn: V nastavení "Customer Defaults", v záložce Simulation & Visualization musí být zaškrtnuty tyto možnosti [\(Obr. 44\)](#page-42-1).

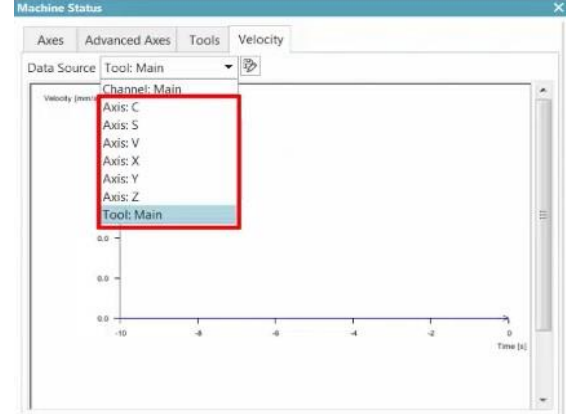

<span id="page-42-0"></span>*Obr. 43 Možnost nastavení sledování jednotlivých os (26)*

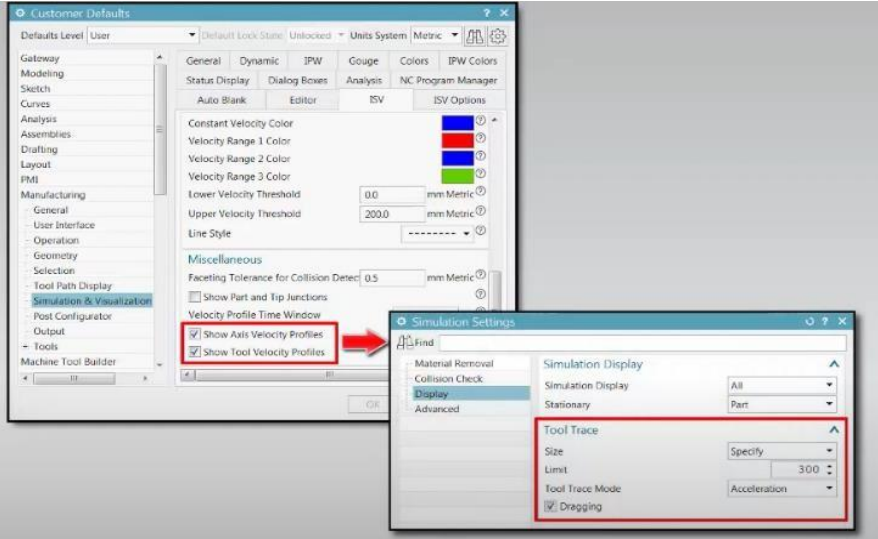

*Obr. 44 Podmíněné zaškrtnutí parametrů v Siemens NX (26)*

# <span id="page-42-1"></span>**2.5 Stav řešené problematiky v odborných studiích**

V této kapitole budou uvedeny metody a funkce věnující se optimalizaci řezného procesu při víceosém obrábění. Jedná se zejména o způsoby predikce posuvové rychlosti a možnosti návrhu kinematického modelu stroje. Dále budou uvedeny optimalizační funkce, které jsou vyvíjeny na Fakultě strojní, ČVUT v Praze (Research Center of Manufacturing Technology).

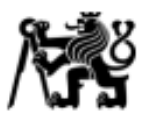

# **2.5.1 Optimalizační funkce**

### **Optimalizace řezné rychlosti**

Vavruška et al. (27) se zaměřili na řízení otáček vřetene na základě výpočtu efektivního řezného poloměru. Při obrábění tvarových ploch se při dokončování využívá řezných nástrojů srádiusem na špičce, jako jsou kulové, toroidní či kuželové frézy. Problematikou použití takových nástrojů je proměnlivost vzdálenosti mezi bodem dotyku C<sub>p</sub> (z angl.: Contact point) a osou nástroje. Řízení otáček pak probíhá na základě výpočtu reálného poloměru  $R_R$  [\(Obr. 45\)](#page-43-0).

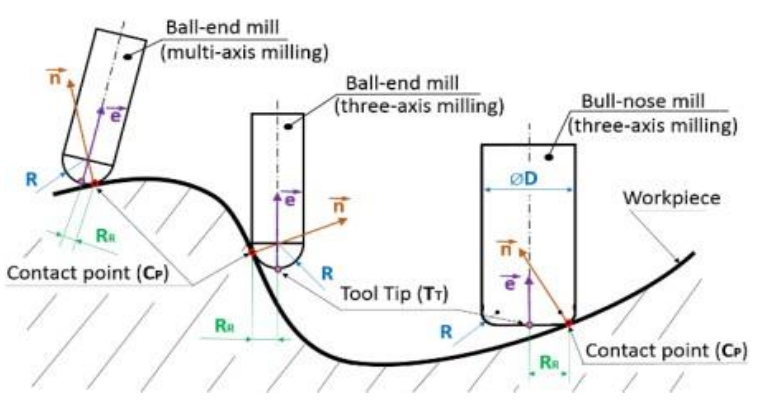

<span id="page-43-0"></span>*Obr. 45 Příklady reálných řezných průměrů při frézování (27)*

Algoritmus řízení otáček je implementovaný přímo do postprocesoru [\(Obr. 46\)](#page-44-0) a je využívaný pro dosahování konstantní řezné rychlosti průběžnými změnami otáček vřetena *S*. Dochází tak ke zvýšení jakosti a produktivity, kdy je kladen vysoký požadavek na přesnost, jakost a integritu obrobeného povrchu. (28)

K implementování optimalizační funkce přímo do postprocesoru je využito DLL knihovny. Jak je uvedeno v lit. (29), hlavní faktor postprocesingu je doba jeho provedení, kdy pro efektivní implementaci jsou vhodné dva programovací jazyky C++ a C#. DLL knihovna obsahuje kód funkcí, které jsou při postprocesingu postupně využívány.

Ústav výrobních strojů a zařízení

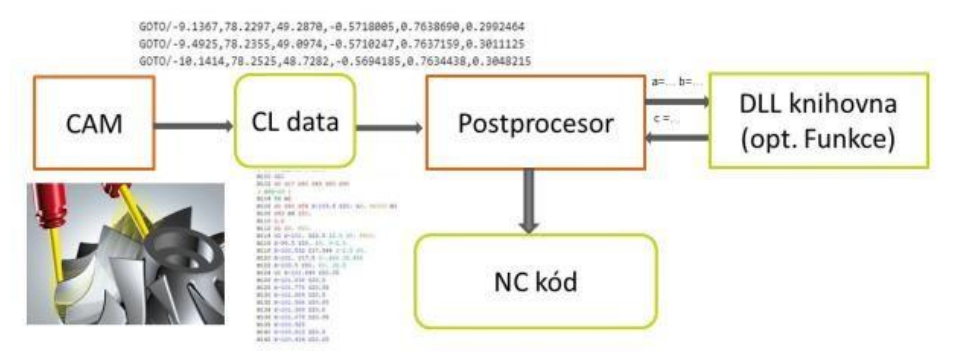

*Obr. 46 Schéma rozšíření postprocesoru pomocí DLL knihovny (29)*

<span id="page-44-0"></span>Stejskal et al. (30) vyvinuli metodu, která upravuje hodnotu otáček za minutu na základě změny kontaktního bodu mezi nástrojem a obrobkem. Metoda kombinuje řízení otáček a změnu orientace nástroje pro dosažení konstantní řezné rychlosti v co nejvyšší míře podél dráhy nástroje. Nejprve je upravena orientace nástroje tak, aby nedocházelo ke skokovým změnám řezného průměru a následně jsou upraveny otáčky vřetena pro dodržení požadované řezné rychlosti. Na [Obr. 47](#page-44-1) jsou uvedeny rozměry potřebné pro výpočet řezného průměru, který je dán rovnicí (3) a (4)

$$
R_R = \frac{\overline{c_p r c \overline{P} \times \overline{e}}}{|\overline{e}|} \tag{3}
$$

$$
\overline{C_p T C P} = \{ T C P_x - C_{px}; T C P_y - C_{py}; T C P_z - C_{pz} \}
$$
\n(4)

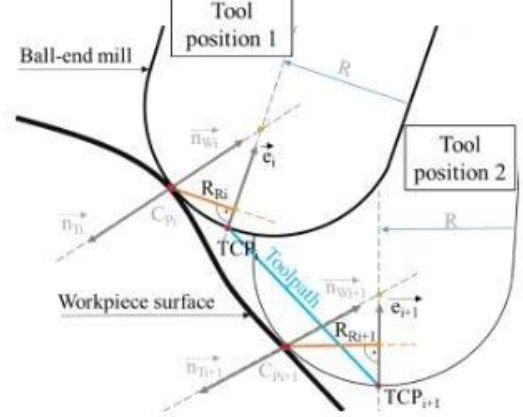

<span id="page-44-1"></span>*Obr. 47 Výpočet skutečného řezného průměru (30)*

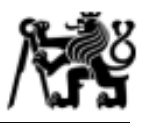

Na [Obr. 48](#page-45-0) je patrné, jak se změnil poměr mezi skutečnou a požadovanou řeznou rychlostí. Dochází tak ke snížení obráběcího času a zvýšení kvality obrobeného povrchu, stejně tak jako zvýšení trvanlivosti nástroje.

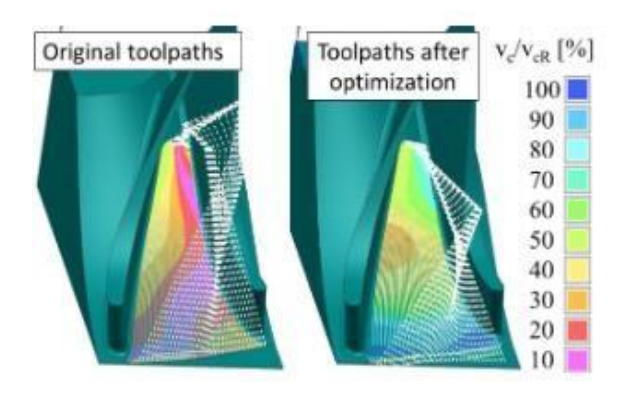

<span id="page-45-0"></span>*Obr. 48 Vizualizace požadované a nominální řezné rychlosti (30)*

### **Optimalizace posuvové rychlosti**

Při pohybu nástroje po tvarové ploše dochází ke změně řezného průměru, jak bylo uvedeno výše. Ze stejného důvodu dochází i ke změně posuvové rychlosti *vf.* Autor v lit. (31) vytvořil výpočetní algoritmus, který tuto posuvovou rychlost upravuje tak, aby v kontaktním bodě byla dosažena skutečně naprogramovaná posuvová rychlost. Následující [Obr. 49](#page-45-1) dokazuje, že při kruhovém pohybu existuje rozdíl poloměrů  $r_1$ a r<sub>2</sub> mezi povrchem obrobku a dráhou nástroje. Při uvážení, že programovaná posuvová rychlost je vztažena na střed nástroje TCP, a nikoliv na kontaktní bod mezi nástrojem

a obráběným povrchem C<sub>p</sub>, musí tak docházek k odchylce mezi skutečnými a požadovanými technologickými podmínkami. To může vést ke zhoršení kvalitativních parametrů. (28)

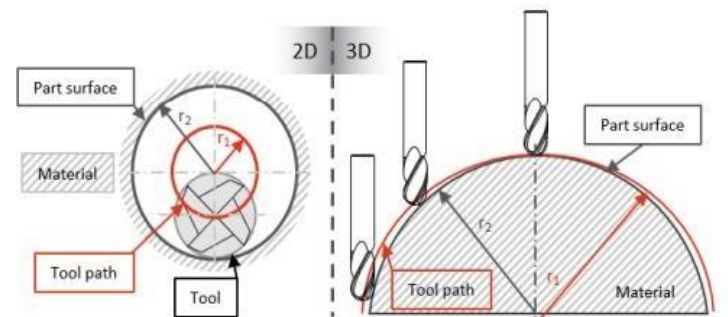

<span id="page-45-1"></span>*Obr. 49 Rozdíl dráhy při sledování TCP a C<sup>P</sup> (28)*

Concave surface ٠

Navržený algoritmus vypočte rádius r1, který je definovaný dráhou nástroje (Obr. 6). Posléze je vypočítán poměr mezi tímto rádiusem a rádiusem požadovaného povrchu r2 (5). Poměr určuje

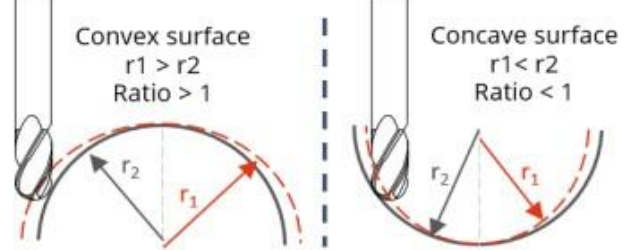

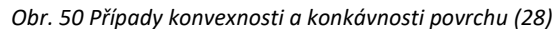

konvexnost či konkávnost povrchu. (28)

$$
R_{pom\check{e}r} = \frac{r_1}{r_2} \left[ - \right] \tag{5}
$$

Výsledný přepočet posuvové rychlosti je dán rovnicí (6).

$$
f_{opt} = R_{pom\breve{e}r} \cdot v_f \left[ mm/min \right] \tag{6}
$$

### **Optimalizace posuvové a řezné rychlosti**

V předchozích kapitolách byly uvedeny dvě možnosti optimalizace NC programu z hlediska dosahování programovaných technologických parametrů, jako jsou řezná rychlost *v<sup>c</sup>* nebo posuvová rychlost *vf.* Avšak při použití těchto optimalizací současně dojde k nepřesnému přepočtu posuvové rychlosti, jelikož optimalizace řezné rychlosti neuvažuje změnu posuvové rychlosti.

Autor v lit. (28) vytvořil postprocesor, který kombinuje obě možnosti optimalizace. Optimalizaci řezné rychlosti doplnil o možnost výpočtu na základě zbytkového materiálu. Uživatel má tak možnost zvolit jednu či druhou optimalizaci nebo obě zároveň ([Obr. 51\)](#page-46-0).

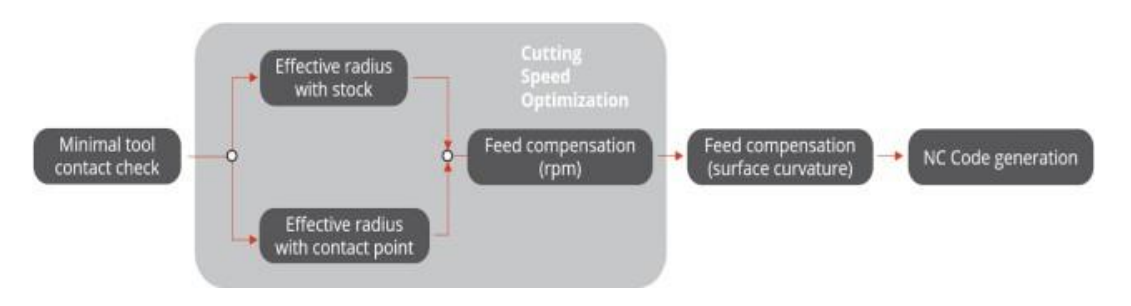

<span id="page-46-0"></span>*Obr. 51 Průběh generování NC kódu při použití optimalizačních funkcí (28)*

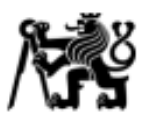

# **2.5.2 Odborné studie zahrnující problematiku posuvové rychlosti**

#### **Interpolování dráhy v postprocesoru pro zvýšení přesnosti při víceosém obrábění**

Vavruška se ve své práci (32) věnuje pětiosému obrábění tvarových dílců. Při víceosém obrábění lze v řídicích systémech využít možnosti pětiosé transformační funkce (viz. kap. 2.3) kdy odbavený NC kód odpovídá pohybu bodu TCP (Tool Center Point). Avšak v případě, kdy není tato transformační funkce podporována řídicím systémem, je nutné transformaci provádět již při postprocessingu. Při takovém způsobu řízení dráhy nástroje dochází k nerespektování požadované tolerance. Na Obr. 52 je znázorněna odchylka mezi skutečným (černý bod) a požadovaným (červený bod) bodem dráhy nástroje. Je nutné, aby se červené body pohybovaly v tolerančním pásmu a byla tak zaručena přesnost výroby. Pro možnou interpolaci těchto bodů je nutné využít transformační rovnice. Tyto musejí být připraveny pro každou kinematiku daného stroje. Výchozí CL data z daného CAM softwaru musejí být převedeny prostřednictvím transformačních matic do souřadnicového sytému stroje.

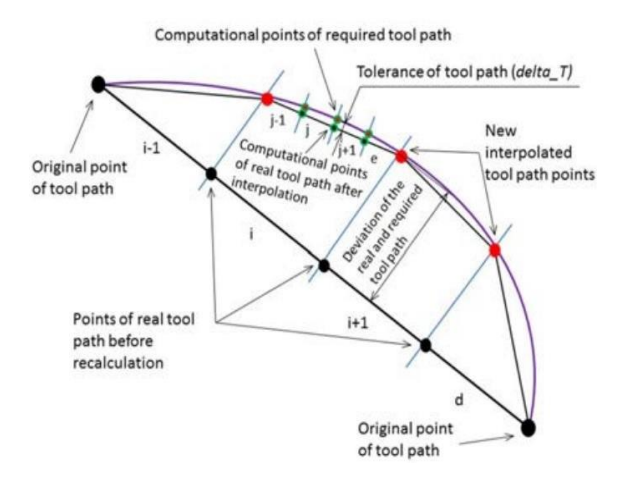

*Obr. 52 Skutečné a požadované polohy bodů dráhy nástroje (32)*

### **Řízení posuvové rychlosti při víceosém obrábění**

V následujícím článku se Vavruška (33) zaměřuje na možnosti řízení posuvové rychlosti v NC programech pro víceosé obrábění. Při víceosém obrábění dochází k problematice dosahování programované posuvové rychlosti z hlediska použití

<span id="page-48-0"></span>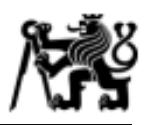

transformační funkce (viz. kapitola 2.3). Na [Obr. 53](#page-48-0) je znázorněna charakteristika průběhu posuvové rychlosti při použití pětiosé transformace a bez ní. Jak je z grafu [\(Obr. 53](#page-48-1) – vlevo) patrné, programovaná posuvová rychlost (600 mm/min) bez použití transformační funkce nebyla téměř vůbec dosažena. V případě použití transformační funkce [\(Obr. 53](#page-48-1) – vpravo) opět nedošlo ke konstantnímu pohybu při programované posuvové rychlosti, avšak skutečná rychlost je výrazně vylepšena. Dochází tak ke snížení celkového strojního času.

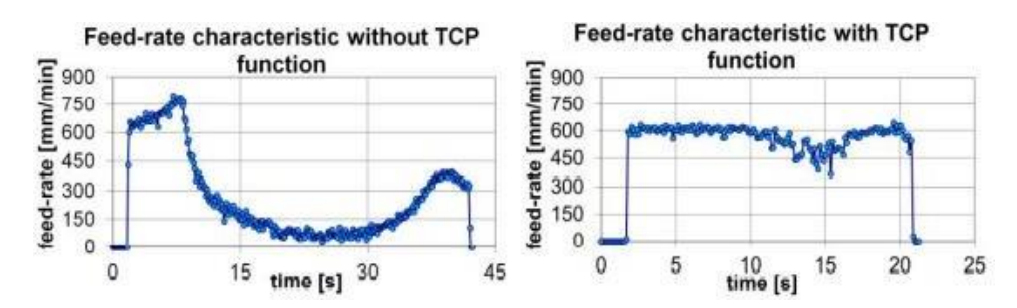

<span id="page-48-1"></span>*Obr. 53 Charakteristika posuvové rychlosti při pětiosém pohybu (vlevo - bez použití Transformační funkce, vpravo – s použitím transformační funkce) (33)*

Následně byly vytvořeny dva algoritmy, které pracují s predikcí posuvové rychlosti (Alg. 2) a s principem korekce inkrementu mezi bloky v CL datech a NC kódu (Alg. 1). Důležitý je zejména poznatek, že doba přejezdu mezi jednotlivými body v NC kódu odpovídá době "nejpomalejší" osy. Na [Obr. 54](#page-48-2) je znázorněno porovnání dvou algoritmů, které korigují posuvovou rychlost tak, aby došlo k co možná nejvyššímu přiblížení k programované posuvové rychlosti. Algoritmus 2 poměrně úspěšně dosahuje programované posuvové rychlosti (600 mm/min).

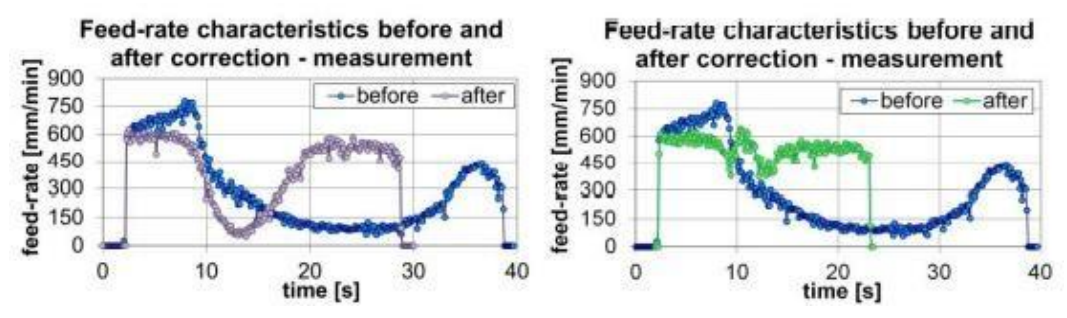

<span id="page-48-2"></span>*Obr. 54 Porovnání změřených charakteristik posuvové rychlosti (vlevo - korekce Alg. 1, vpravo - korekce Alg.2) (33)*

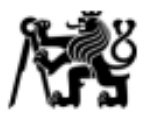

#### **Inverzní kinematika pětiosé frézky s uvažováním singulárních poloh**

Při pětiosém obrábění může docházet k singulárním polohám, tzn. pohyb mezi dvěma body může být realizován ve více směrech. Sørby (34) se věnuje postprocesingu CL dat pro pětiosý frézovací stroj s neortogonální kinematikou rotačních os ([Obr. 55\)](#page-49-0).

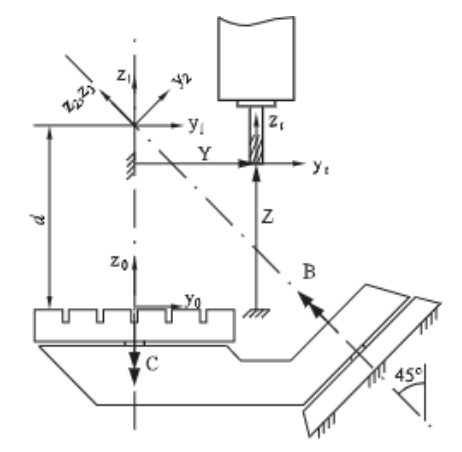

<span id="page-49-0"></span>*Obr. 55 Bokorys pětiosého stroje s neortogonálními rotačními osami - poloha osy B = 0° (34)*

Podobně jako v lit. (32), izde autor využívá interpolaci nových bodů podél dráhy nástroje [\(Obr. 56](#page-49-1)), avšak princip výpočtu nedokáže zahrnovat požadovanou toleranci dráhy nástroje. Metodika výpočtu posléze způsobuje, že při totožné změně rotace ve dvou po sobě jdoucích blocích dochází k výpočtu příliš mnoha interpolačních bodů. V důsledku toho je dráha rozdělena na příliš mnoho malých inkrementů a posuvová rychlost na tomto úseku nebude dodržena. (34).

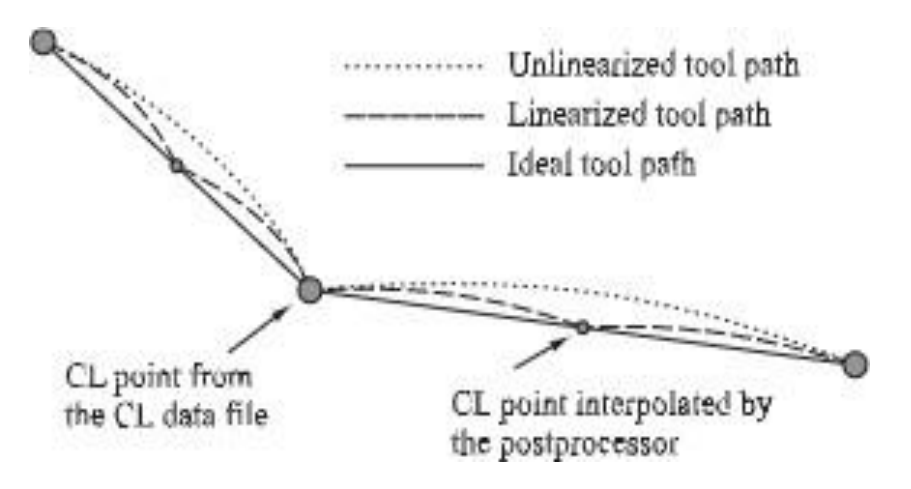

<span id="page-49-1"></span>*Obr. 56 Definování dráhy nástroje prostřednictvím CL dat (34)*

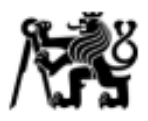

#### **Predikce rychlosti pohybových os víceosého frézovacího stroje**

Lavernhe et al. (35) navrhli prediktivní model v prostředí Matlab, který pracuje s určením rychlosti jednotlivých strojních os při pěti – osém obrábění. Při nahrání NC kódu dojde k výpočtu poloh jednotlivých strojních os inverzní kinematickou transformací (IKT). Výsledky získané při výpočtu IKT se posléze nahrají zpět do obrobkového souřadnicového systému přímou kinematickou transformací (PKT) a zjistí se tak vznikající odchylka mezi programovanou a skutečnou polohou. Tento poslední krok je realizován prostřednictvím NC jednotky s vazbou na respektování tolerance interpolace. Se zahrnutím kinematických charakteristik, jako jsou poloha, rychlost, zrychlení a ryv dochází k poměrně přesné predikci posuvové rychlosti jednotlivých strojních os, jak lze vidět na [Obr. 57.](#page-50-0)

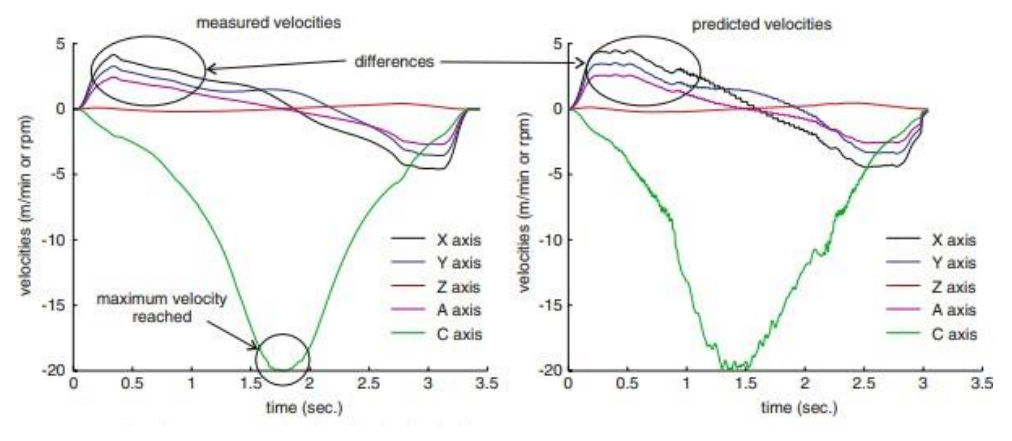

*Obr. 57 Porovnání naměřených a predikovaných rychlostí os (35)*

#### <span id="page-50-0"></span>**Návrh kinematického modelu víceosého stroje prostřednictvím neuronové sítě**

Nepříliš běžně se Bettine et al. (36) věnovali tvorbě kinematického modelu pro predikci trochoidálních drah nástroje prostřednictvím neuronových sítí. K popisu dopředné kinematiky pětiosého stroje využili Denavit - Hartenbergovo transformace (D-H notace), běžně využívaných k popisu kinematiky angulárního robota. Na základě dopředné kinematiky transformovali dráhu nástroje do souřadnicového systému stroje. Získaná data použili jako datasety ("učební data") pro tzv. Multi-layered perceptron neural network [\(Obr. 58\)](#page-51-0). Pomocí této neuronové sítě vytvořili inverzní kinematický model, který následně využili k získání pohybu strojních os reprezentující trochoidální dráhy ve

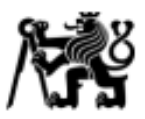

strojním souřadnicovém systému. Je tak možné dosáhnout přesnějších výsledků při popisu pohybu strojních os, jelikož zahrnuje nelinearity jako jsou např. kompenzace pohybu prováděné řídicím systémem.

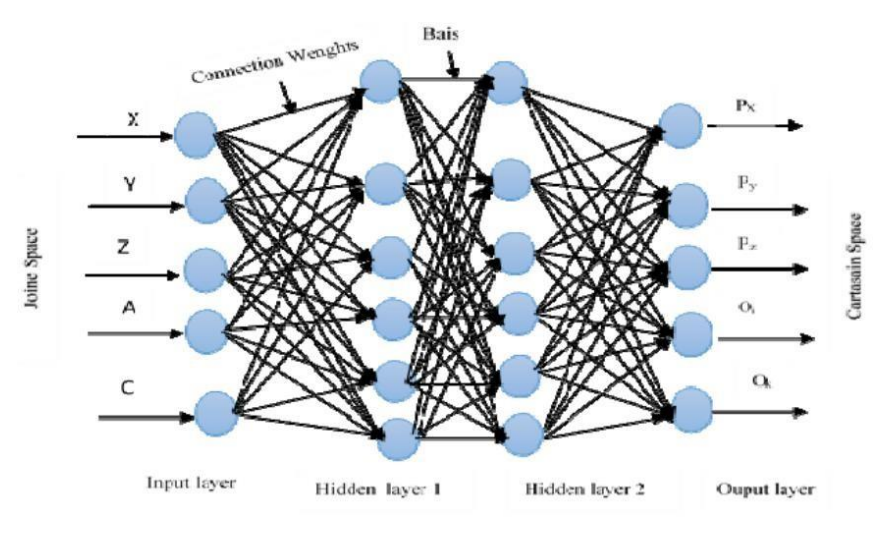

<span id="page-51-0"></span>*Obr. 58 Multi-layered perceptron neural network (36)*

## **2.6 Samostatné optimalizační softwary**

Jelikožje optimalizace obráběcího procesu široké a v dnešní době neustále řešené téma, jsou zde i firmy specializující se na software, který může technologovi dopomoct k optimalizaci obráběcí operace. Z pravidla se jedná o nadstavbové softwary, které obvykle nejsou součástí CAM softwarů.

### **2.6.1 NC Brain**

Společnost NC Brain (37) nabízí stejnojmenný software, který simuluje obráběcí operaci na základě definovaných vstupních podmínek (originální NC kód, definice polotovaru, použité nástroje aj.) Jedná se zejména o pět korekčních operací:

- a) řízení posuvu nástroje (na základě objemu odebíraného materiálu)
- b) odstranění nadbytečných drah nástroje
- c) řízení výšky nájezdu a přejezdů nástroje
- d) přidání drah nástroje v místech s nekonstantním odebíraným materiálem
- e) doporučení ideální délky vyložení nástroje.

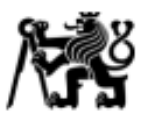

# **2.6.2 ICAM**

Společnost ICAM nabízí patentové technologie, které se zaměřují na optimalizaci řezného procesu ve formě přepisu NC kódu.

### **SmartCUT**

Tato aplikace simuluje úběr materiálu a je možné tak detekovat, kde nástroj není v kontaktu s obrobkem a přesto se pohybuje pracovní posuvovou rychlostí. Na tomto základě je posuvová rychlost přepočtena na rychloposuv. (38)

### **SmartFEED**

Touto funkcí je možné optimalizovat pracovní posuvovou rychlost na základě objemu odebíraného materiálu, resp. na základě zatížení nástroje v řezu. Posuvová rychlost je následně přepočtena a s ohledem na schopnosti stroje se během pracovního pohybu mění. (38)

### **2.6.3 Machine DNA**

Technologie Machine DNA vychází z kalibrace obráběcího stroje a následného získání dat, které jsou odeslány do CAM programu. Obráběcí operace jsou poté tvořeny "na míru" daného stroje. Z toho vyplývá, že ještě před postprocesingem jsou dráhy nástroje přizpůsobeny dynamickým možnostem nebo aktuálnímu technologickému stavu stroje. (39; 40)

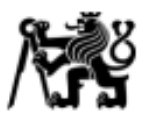

## **2.7 Zhodnocení rešerše**

V provedené rešerši byly uvedeny hlavní činitelé, které se podílejí na dosahování, resp. řízení požadované posuvové rychlosti *vf.* Bylo zjištěno, že schopnost stroje dodržet požadovanou posuvovou rychlost ovlivňuje zejména jeho kinematické nastavení pohybových os, počet a kvalita vypočtení bodů dráhy nástroje a nastavení interpolátoru. Hodnota kinematických parametrů jako jsou zrychlení  $\vec{a}$  a rychlost  $\vec{v}$  se liší primárně v délce dané pohybové osy. Dle uvedených parametrů výrobců frézovacích strojů platí, že s rostoucí délkou se zvyšuje požadavek na maximální rychlost. Naopak s klesající vzdáleností se přikládá vyšší důraz na vysoké zrychlení. Schopnost pohybových os dosáhnout požadovaných kin. parametrů je dána především jejich konstrukcí, kdy např. lineární motory jsou schopny dosáhnout zrychlení až desítek m/sec $^2$ .

Výrobci řídicích systému nabízejí funkce, kterými je možné chování pohybových os alespoň z části ovlivnit. Zejména se jedná o možnost úspory strojních časů nebo o přesnost pohybu a šetrnost k mechanickému ústrojí.

Výsledný pohyb nástroje při víceosém obrábění je ovlivněn především při použití transformační funkce. Řídicí systém disponuje inverzním kinematickým modelem, který zajišťuje sousledný pohyb všech os. To umožňuje programování dráhy na špičku nástroje, což je při obrábění tvarových dílců nezbytné. Bylo zjištěno, že při použití transformační funkce je požadovaná posuvová rychlost *v<sup>f</sup>* v průběhu dráhy dosahovaná ve větší míře než při přepočtu souřadnic v postprocesoru.

Z důvodu nepřesnosti výroby či samotnou tepelnou roztažností stroje není možné, aby v průběhu obrábění docházelo k naprosto přesným pohybům. K redukování těchto vlivů jsou v řídicím systému zavedené tzv. kompenzační tabulky, které kompenzují hodnoty naměřené během uvádění stroje do provozu. Blíže o tomto tématu pojednává norma ČSN ISO 230. Při provozu stroje je nezbytné, aby byla kinematika pravidelně proměřována. V dnešní době výrobci nabízejí proměřovací cykly, při kterých se obrobkovou sondou proměřuje přesně vyrobená kulička (artefakt).

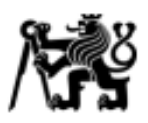

S ohledem na simulaci provozu stroje je možné využít simulační model v CAM Siemens NX. Tento software nabízí možnost simulovat průběh obrábění na základě NC kódu díky implementovanému emulátoru ŘS. Emulátor obsahuje zjednodušený interpolátor, který vypočítává pohyb strojních os na základě předem definovaných kinematických parametrů a v průběhu simulace je možné nahlédnout na průběhu posuvové rychlosti v rozmezí 10 s.

Pro realizaci obrábění je možné využít optimalizačních funkcí, které upravují otáčky vřetene *S* a posuvovou rychlost *v<sup>f</sup>* tak, aby byla dosažena konstantní řezná rychlost *v<sup>c</sup>* a posuv na zub *fz.* S ohledem na možnosti stroje je vysoce pravděpodobné, že při prudkých změnách posuvové rychlosti v NC bloku nebude dosaženo výše zmíněných tech. podmínek. Takovému případu je možné předejít predikováním rychlostí pohybu strojních os při použití kinematického modelu konkrétního stroje.

Proto se tato práce zaměřuje právě na vytvoření kinematického modelu stroje, který by bylo možné využít v postprocesoru pro predikci skutečného průběhu posuvové rychlosti, aby mohla být optimalizace provedena dle skutečné posuvové rychlosti.

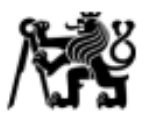

# **3. Varianty vlastního řešení**

Na základě provedené rešerše bylo zjištěno, že u víceosého obrábění může docházet k nedodržení požadované posuvové rychlosti mezi nástrojem a obrobkem. To je ovlivněno dvěma faktory – nastavením, resp. naladěním kinematických os stroje a jejich konstrukcí, či příliš vysokému počtu bloků NC kódu na velmi krátkém přírůstku dráhy, tj. omezení interpolátorem. Z těchto důvodů je vhodné predikovat oblasti dráhy nástroje, kde dochází k omezení posuvové rychlosti a tomuto předejít již při přípravě NC kódu. Z rešeršní části je tedy patrné, že existuje několik způsobů, jak realizovat prediktivní funkci, která zahrnuje kinematický model stroje. Volba vhodné varianty se posléze odvíjí od schopnosti spolehlivě predikovat oblasti "propadů" posuvové rychlosti, a to v přípravě NC kódu tak, aby technologa co nejméně omezovala časovou náročností nebo složitou ovladatelností.

## **3.1 Návrhy variant**

### **A) Algoritmus nahrazující interpolátor**

První varianta uvažuje nahrazení řídicího systému stroje. Základem je implementace pokročilých algoritmů, jako je například prokládání bodů spline či jinými křivkami. Dále by tato varianta obsahovala funkci *Lookahead* nebo *CYCLE832 (*viz. 2.1.1). Interpolace a výpočet posuvové rychlosti by probíhal na základě limitů strojních os, jako je zrychlení, či ryv (z angl. jerk). V tomto ohledu je tedy možné pouze na základě NC kódu vypočítat profil průběhu posuvové rychlosti. Programování by probíhalo v prostředí MATLAB. Pro ověření správnosti řešení by posloužili změřené hodnoty průběhů rychlostí konkrétního stroje. Výhodou této varianty je poměrně přesné přiblížení se reálně dosahovaným rychlostem. Značnou nevýhodou je však požadavek na poměrně zdatné programovací zkušenosti, což s sebou nese i vysokou časovou náročnost.

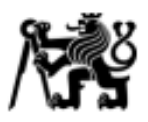

### **B) Inverzní kinematický model v MATLAB**

Tato varianta zahrnuje tvorbu dvou kinematických modelů v prostředí MATLAB. V první fázi bude vytvořen dopředný kinematický model stroje. Tento model bude sloužit pro rekonstrukci dráhy nástroje a rychlosti jednotlivých strojních os. Na základě parametrů NC kódu budou testovány specificky navržené dráhy a sledovány závislosti dosahování požadované posuvové rychlosti dle těchto parametrů.

V druhé fázi bude vytvořen inverzní kinematický model stroje. Tento model bude schopen na základě CL dat (Cutter location data) vypočítat skutečně dosahované polohy a rychlosti jednotlivých strojních os. Do tohoto modelu budou implementovány parametry, resp. korekční koeficienty, získané z dopředného kinematického modelu. Následně dojde k upravení posuvové rychlosti.

Výhodou této varianty je implementace výpočetního modelu do postprocesoru tak, aby jej bylo možné využívat již při přípravě NC kódu ([Obr. 59](#page-56-0)). Nevýhodou je nemožnost aplikace na jiný stroj, než který byl naměřený v první fázi dopřednou kinematikou.

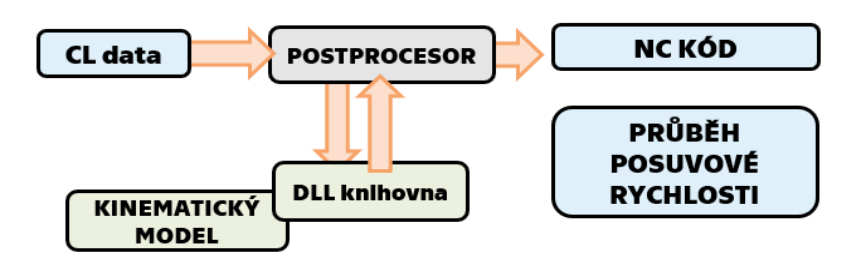

<span id="page-56-0"></span>*Obr. 59 Implementace kinematického modelu do postprocesoru*

### **C) Simulační model v Siemens NX**

Ve třetí variantě se pro rekonstrukci pohybu nástroje využívá simulačního modelu stroje v CAM softwaru Siemens NX. Jak bylo popsáno v rešerši, simulační model zahrnuje kinematické parametry strojních os a emulátor řídicího systému. V tom případě je možné realizovat pohyb na základě NC kódu. Jelikož emulátor do jisté míry obsahuje zjednodušený interpolátor, je tedy i možné sledovat průběh posuvových rychlostí. Při tvorbě NC kódu by technolog mohl sledovat průběh dosahování posuvových rychlostí

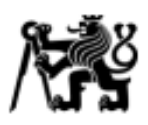

právě v tomto simulačním modelu. Příklad simulačního modelu stroje je uveden na [Obr.](#page-57-0)  [60.](#page-57-0) Výhodou tohoto řešení je podstata samotného simulačního modelu. Nejen že je možné sledovat průběh poloh a rychlostí, ale také odhalit případnou kolizi nástroje s obrobkem, či se samotným strojem. Hlavní a zásadní nevýhodou je možnost sledovat průběh posuvové rychlosti pouze v čase v intervalu od 0s do 10s a nikoliv v závislosti na NC bloku.

### **D) Neuronové sítě**

Poslední varianta řešení zvažuje využití neuronové sítí, které jsou k dispozici v prostředí MATLAB. Jak bylo zmíněno v kapitole 2.5.2, je možné pomocí data setů (soubor dat určený k "naučení" neurální sítě) vytvořit pohybové rovnice, kterými je možné vypočítat průběh polohy strojních os a posuvové rychlosti. Výhodou této varianty je její přesnost, jelikož data sety vycházejí z reálného stroje a veškeré naměřené odchylky jsou zahrnuty do výpočtu. Značnou nevýhodou je podstata neuronové sítí, tzn. black box. Jinými slovy, je jen těžko dohledatelné, jaké operace se při výpočtu provádějí.

<span id="page-57-0"></span>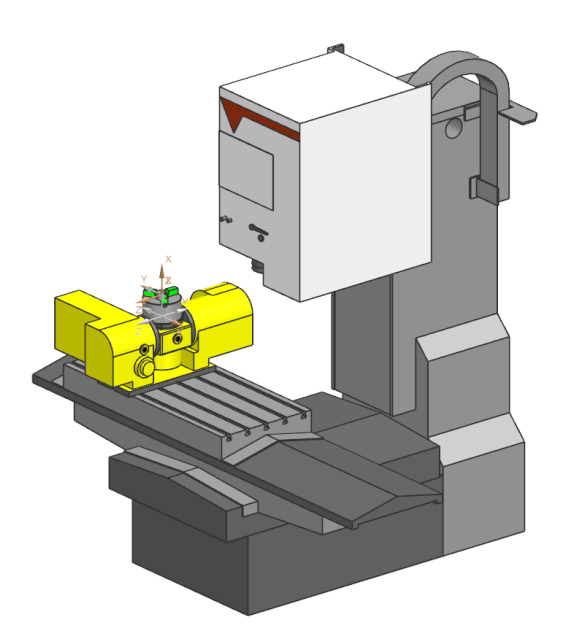

*Obr. 60 Simulační model stroje MCVL 1000*

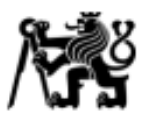

# **3.2 Výběr varianty**

Výše uvedené varianty byly hodnoceny dle těchto kritérií: Náročnost realizace, Přesnost řešení, Uživatelská přívětivost, Časová náročnost realizace, Spolehlivost. Nejvyšší kriteriální váhy náleží Náročnosti realizace a časové náročnosti. Přesnosti řešení není dávána vysoká váha z důvodu, že přesnost je u navržených variant rozdílná jen v malé míře. Jinými slovy, všechny varianty svou přesností vyhovují.

Dle [Tab. 2](#page-58-0) je nejvhodnějším řešením varianta B (Inverzní kinematický model v MATLAB) a varianta C (Simulační model v Siemens NX). Na základě nároku na vizualizaci průběhu posuvové rychlosti podél celé dráhy je varianta C nevhodná, a to z důvodu sledování posuvové rychlosti v čase pouze do 10s. S ohledem na variantu B je možné s výhodou využít vizualizaci průběhu posuvové rychlosti v závislosti na NC bloku, což varianta C neumožňuje. Dále varianta B umožňuje detailnější nastavení výpočtů posuvové rychlosti, s čím je spojen i širší záběr experimentů prováděných na stroji.

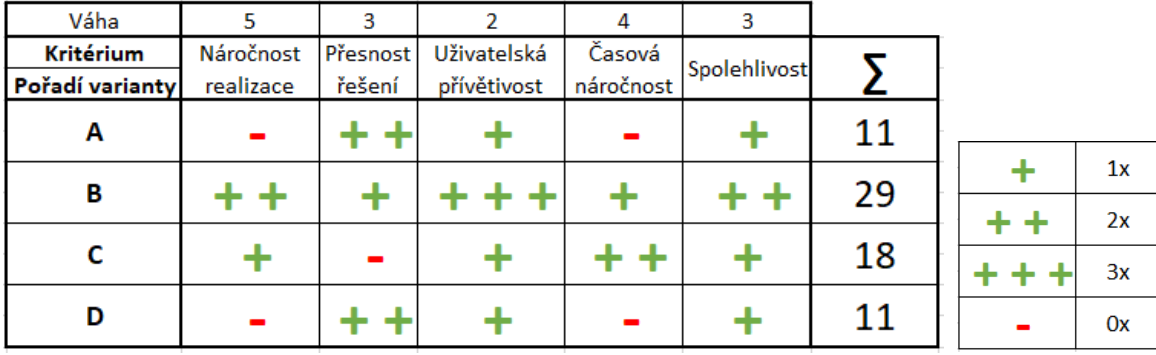

<span id="page-58-0"></span>*Tab. 2 Tabulka váhového rozhodnutí*

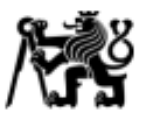

# **4. Kinematický model pro zpracování dat**

Pro rekonstrukci naměřených dat v podobě polohy a dosahované rychlosti strojních os je nutné vytvořit kinematický model, který bude respektovat vztažný souřadnicový systém měřených dat. Tyto data jsou nahrána do kinematického modelu v MATLAB a je tak možné nadále s daty pracovat. V následující kapitole je popsán průběh získávání měřených dat a použitá aparatura.

# **4.1 MAS MCVL 1000**

Jako vzor pro kinematický model slouží pětiosý frézovací stroj MAS MCVL 1000 [\(Obr. 61\)](#page-59-0) s řídicím systémem HEIDEHAIN od výrobce KOVOSVIT. Jedná se původně o tříosý frézovací stroj, který byl následně osazen otočně sklopným stolem NIKKEN. V současné podobě má stroj kinematické uspořádání čtyř os (X, Y, B, Y) na obrobku a jednu osu (Z) na nástroji. Stroj je vybaven kuličkovými šrouby na osách X, Y a Z. Osa B a C je tvořena šnekovým servopohonem. Maximální zrychlení lineárních os je 2,5 m/s<sup>2</sup> a posuvová rychlost 22 m/min. Osa B dosahuje maximální rychlosti 4000 °/min se zrychlením 2 °/ s<sup>2</sup>. Oproti tomu osa C dosahuje maximální rychlosti 6000 °/min se zrychlením 2 °/ s 2 . Pracovní rozsah stroje je 1016/610/660 mm. Vřeteno dosahuje maximálních otáček 42 000 min-1 s upínacím rozhraním HSK E 40.

<span id="page-59-0"></span>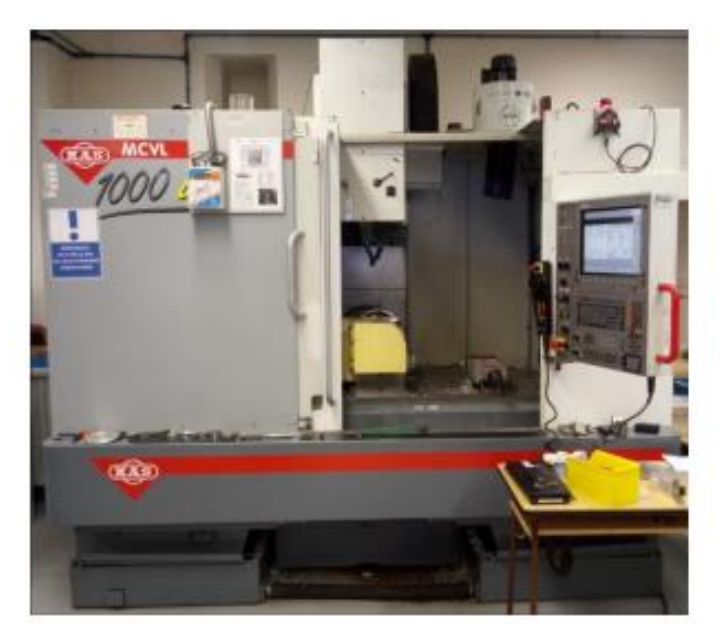

*Obr. 61 Frézovací stroj KMAS MCVL 1000*

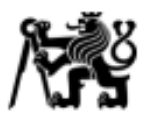

# **4.2 TNC Scope**

Měření parametrů strojních os v průběhu řezného procesu je možné zajistit řídicím systémem. Zde je implementovaná funkce Scope, která umožňuje snímat široké množství parametrů, jako jsou aktuálně dosahované nebo žádané polohy, žádané rychlosti, otáčky vřetene, aj. Toto řešení nepatří mezi nejjednodušší možnosti. Pro méně náročné měření lze využít software TNC Scope [\(Obr. 62\)](#page-60-0) od výrobce Heidenhain, který lze nainstalovat na osobní notebook. V tomto případě lze pouštět NC programy na panelu ŘS a na notebooku snímat data strojních os. Stěžejní parametry pro úspěšnou rekonstrukci průběhu polohy a posuvové rychlosti jsou:

- Aktuální poloha
- Žádaná rychlost
- Číslo bloku
- Výslednice posuvu (pro XYZ)
- Relativní rychlost (= programovaná).

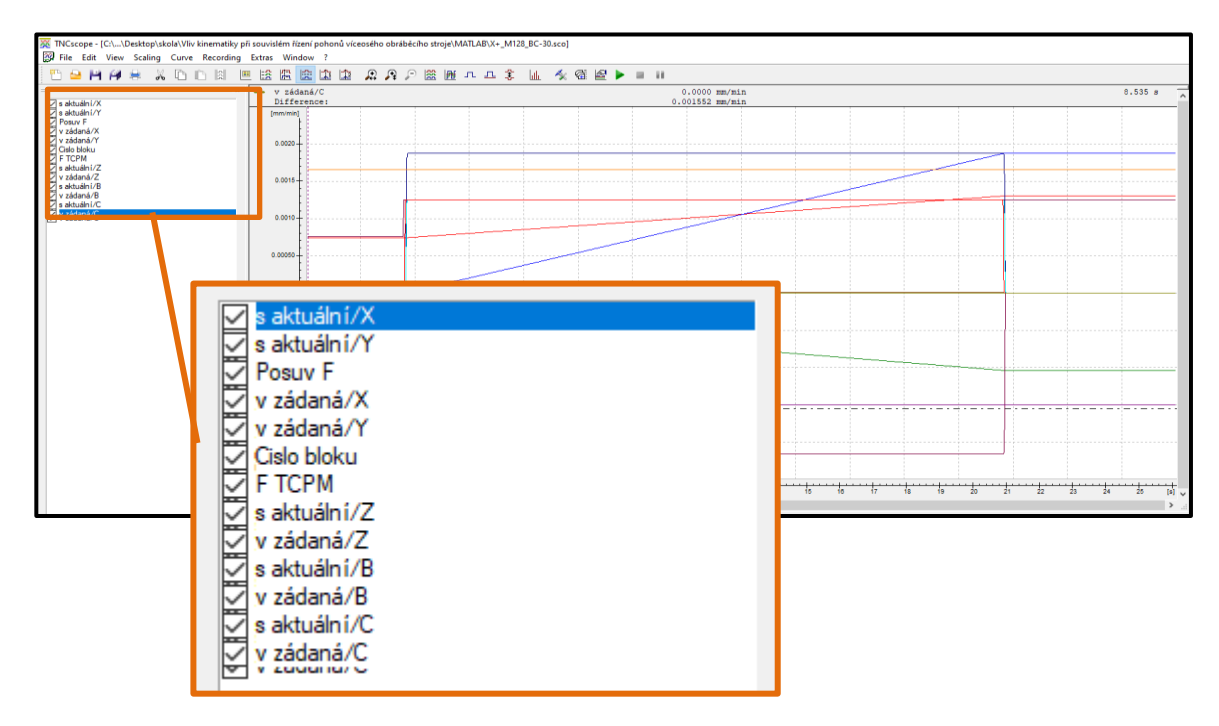

<span id="page-60-0"></span>*Obr. 62 Příklad měření dat pomocí TNC Scope*

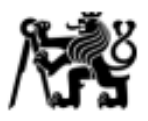

# **4.3 Kinematický model stroje**

V první řadě je nutné definovat, k jakému souřadnicovému systému se vztahují naměřená data. Na základě provedených testů měření pomocí TNC Scope je možné říci, že vztažný souřadnicový systém O<sub>1</sub> je definován pomocí *preset tabulky*. Tato tabulka udává polohu v prostoru od strojního nulového souřadnicového systému MCS (Machine Coordinate System), který náleží průsečíku osy Z a rovině čela ρ nesklopeného rotačního stolu. [\(Obr. 63\)](#page-61-0)

Vektor  $\vec{r}_{tab} = |y_{tab}|$  $\lceil \chi_{tab} \rceil$  $z_{tab}$ | udává posunutí O<sub>1</sub> vzhledem k MCS.

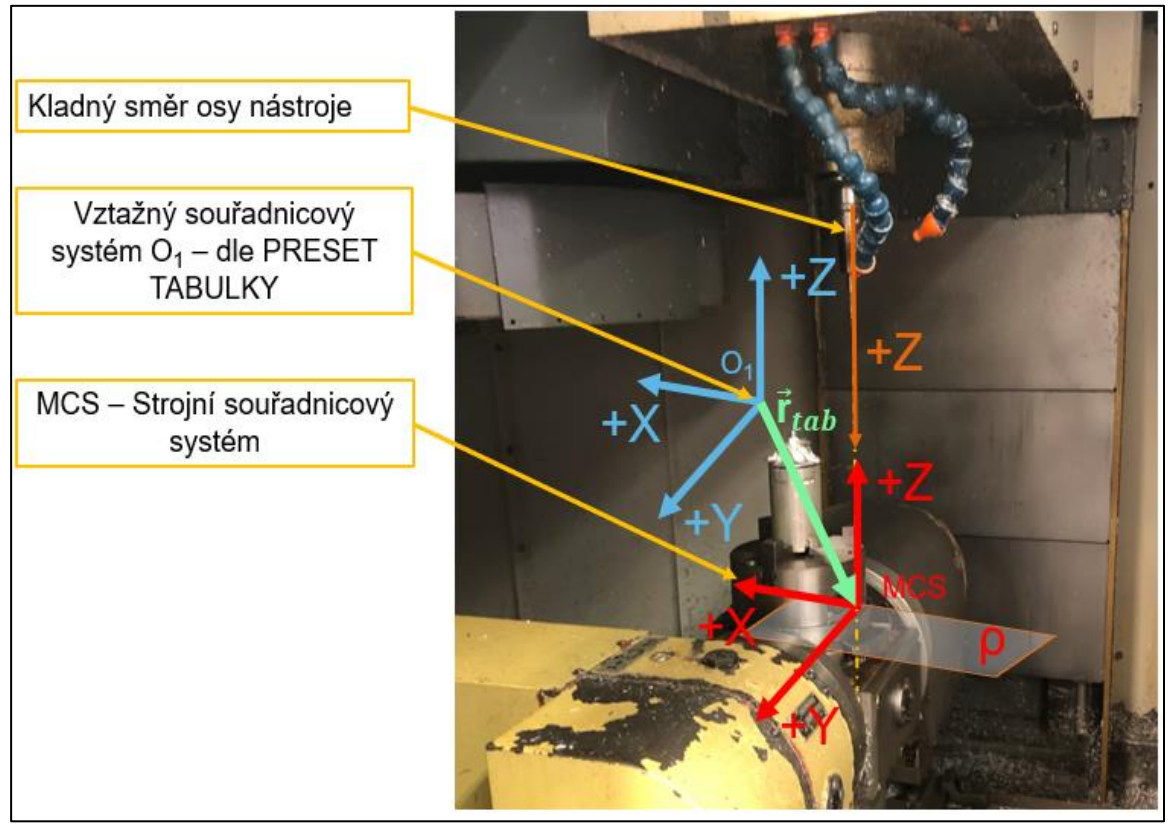

*Obr. 63 Umístění vztažného souřadnicového systému O<sup>1</sup>*

<span id="page-61-0"></span>Celkový kinematický řetězec je možné vidět na [Obr. 64.](#page-62-0) Schéma popisuje transformaci ze vztažného souřadnicového systému  $O_1$  až k obrobkovému souřadnicovému systému WCS.

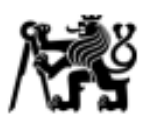

Ústav výrobních strojů a zařízení

Stěžejní je vektor souřadnic  $\vec{P} = [X_P \quad Y_P \quad Z_P \quad \varphi_{P\_B} \quad \varphi_{P\_C}]'$ , který udává polohu strojních os vzhledem k O<sub>1</sub>. Vektor  $\overrightarrow{r_{offset\_stul}} = [Dx \quad Dy \quad Dz]'$  označuje posunutí z MCS do středu rotace osy B a je možné jej nalézt ve strojních datech. Tento vektor hraje výraznou roli v přesnosti přepočtu souřadnic z NC kódu do strojního souřadnicového systému. Zároveň tento vektor slouží jako kompenzace kolmostí a nepřesností rotačních strojních os ať už z důvodu nepřesnosti výroby, resp. montáže, nebo z důvodu kolize stroje a způsobení vychýlení. Vektor  $\overrightarrow{r_{NC}} = [X_{NC} \quad Y_{NC} \quad Z_{NC} \quad 1]$ ' určuje polohu programovaného středu nástroje vzhledem k obrobkovému souřadnicovému systému. Lze jej nalézt na každém bloku NC programu. Programování středu nástroje je možné díky transformačním funkcím v ŘS, o kterých bylo pojednáno v kap. 2.2. Velikost DL odkazuje na délkovou korekci nástroje, kterou lze zapsat jako Vektor  $\overrightarrow{DL} = [0 \ 0 \ 0 \ 0 \ 1]'$ .

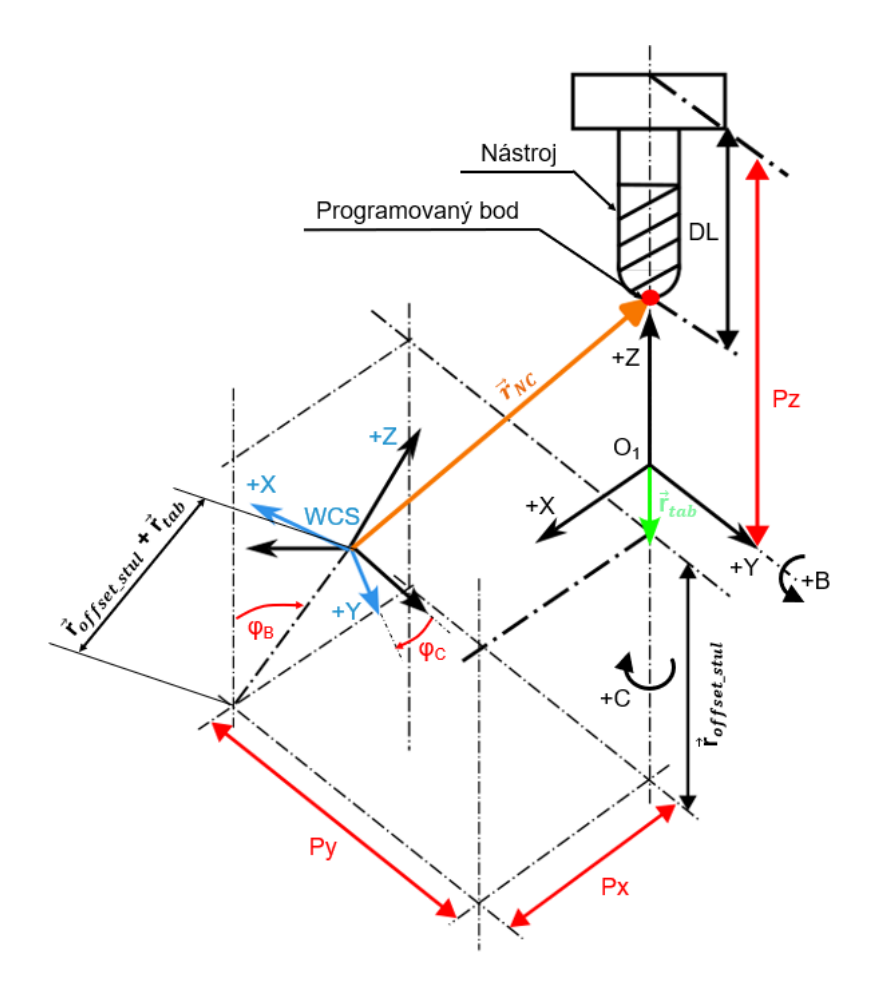

<span id="page-62-0"></span>*Obr. 64 Kinematický řetězec stroje MCVL 1000*

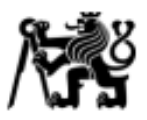

Důležitý je vztah mezi souřadnicemi natočení rotačních os v NC kódu a souřadnicemi natočení rotačních os v O<sub>1</sub>, tedy složky vektoru  $\vec{P}$ .Tento vztah je uveden v rovnici (7) a  $(8)$ . Kladný směr rotace je dán pravidlem pravé ruky k  $O<sub>1</sub>$ . Nicméně je nutné dbát na směr rotace osy C, který se řídí kladným směrem nástrojové osy, jak je uvedeno na [Obr.](#page-61-0)  [63.](#page-61-0)

$$
\varphi_{NC\_B} = \varphi_{P\_B} \tag{7}
$$

$$
\varphi_{NC\_C} = -\varphi_{P\_C} \tag{8}
$$

### **Výpočet polohy strojních os**

Měřením pomocí TNC Scope je možné získat hodnoty vektoru  $\vec{P}$ . V tomto případě měření poloh slouží pouze pro ověření správnosti řešení kinematického modelu, jelikož cílem je výpočet hodnot vektoru  $\vec{P}$  pouze na základě vloženého NC kódu, tedy vektoru  $\overrightarrow{r_{NC}}$ .

Výpočet vektoru  $\vec{P}$  je možné realizovat pomocí translačních a rotačních matic. Příklad matice translace a rotace je uveden níže - (9) a (10). Pro detailnější popis funkcionalit těchto matic lze nahlédnout do lit. (41).

$$
\mathbf{I}_{x} = \begin{bmatrix} 1 & 0 & 0 & X \\ 0 & 1 & 0 & 0 \\ 0 & 0 & 1 & 0 \\ 0 & 0 & 0 & 1 \end{bmatrix} \dots \text{matic translate } v \text{ ose } X \tag{9}
$$
\n
$$
\mathbf{R}_{x} = \begin{bmatrix} 1 & 0 & 0 & 0 \\ 0 & \cos{(\varphi_{x})} & -\sin{(\varphi_{x})} & 0 \\ 0 & \sin{(\varphi_{x})} & \cos{(\varphi_{x})} & 0 \\ 0 & 0 & 0 & 1 \end{bmatrix} \dots \text{matic rotate} \text{ } k \text{olem} \text{ } \text{as } x \tag{10}
$$

Na počátku výpočtu je vektor známých  $\vec{Q} = \begin{bmatrix} X_{NC} & Y_{NC} & Z_{NC} & \mathcal{O}_{NC\_B} & \mathcal{O}_{NC\_C} \end{bmatrix}'$  a vektor neznámých  $\vec{P} = [X_P \ Y_P \ Z_P \ \varphi_{P\_B} \ \varphi_{P\_C}]'.$ 

Pro zjednodušení jsou zde uvedeny substituce translačních matic:

• *Délka ramene od osy rotace do středu O1.*

Ústav výrobních strojů a zařízení

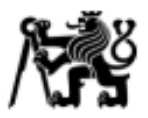

(11)

$$
\underline{T_{rameno}} = \underline{T_X}(-x_{tab}) \cdot \underline{T_Y}(-y_{tab}) \cdot \underline{T_Z}(-z_{tab}) \cdot \underline{T_X}(-Dz) \cdot \underline{T_X}(-Dx) \cdot \underline{T_Y}(-Dy) \cdot \underline{T_Z}(-Dz)
$$

Matice translace se zahrnutým vektorem  $\overrightarrow{r_{NC}}$ 

$$
T_Q = \underline{T_X}(X_{NC}). \underline{T_Y}(Y_{NC}). \underline{T_Z}(Z_{NC})
$$

 $-\lambda$   $\sim$ 

Poté je vztah mezi  $\vec{Q}$  a  $\vec{P}$  roven (12):

$$
\vec{\Delta} = \begin{bmatrix} \Delta_x \\ \Delta_y \\ \Delta_z \\ 1 \end{bmatrix} = \underline{\boldsymbol{T}_{rameno}} \cdot \underline{\boldsymbol{R}}_{Y}(\varphi_{NC} - B) \cdot \left( -\underline{\boldsymbol{T}_{rameno}} \right) \cdot \underline{\boldsymbol{R}}_{Z}(-\varphi_{NC} - C) \cdot \underline{\boldsymbol{R}}_{Z}(\boldsymbol{\pi}) \cdot \underline{\boldsymbol{T}}_{Q} \cdot \underline{\boldsymbol{R}}_{Z}(-\boldsymbol{\pi}) \cdot \underline{\boldsymbol{R}}_{Z}(\varphi_{NC} - C) \cdot \underline{\boldsymbol{R}}_{Y}(-\varphi_{NC} - B) \cdot \underline{\boldsymbol{T}}_{Z}(\boldsymbol{DL})
$$

$$
\vec{P} = \begin{bmatrix} X_P \\ Y_P \\ Z_P \\ \varphi_{P\_B} \\ \varphi_{P\_C} \end{bmatrix} = \begin{bmatrix} -\Delta_x \\ -\Delta_y \\ \Delta_z \\ \varphi_{NC\_B} \\ -\varphi_{NC\_C} \end{bmatrix}
$$
(12)

#### **Výpočet rychlosti strojních os**

Na základě takto vypočítaných poloh strojních os je možné vypočítat i jejich ideální rychlost, tzn. bez zahrnutí kinematických parametrů, jako jsou maximální rychlost či zrychlení. Pro určení času *t* mezi dvěma bloky je využita požadovaná rychlost mezi nástrojem a obrobkem (*vrel)* v NC kódu a délka spojnice dráhy mezi dvěma body *LNC*. Index *i* označuje pozici v NC kódu. Potom výpočet spojnice pro jednotlivé osy lze zapsat jako (13), (14), (15):

$$
L_{NC\_X} = X_{NC\_i} - X_{NC\_i-1} \tag{13}
$$

$$
L_{NC_{\perp}} = Y_{NC_{\perp}} - Y_{NC_{\perp}(i-1)} \tag{14}
$$

$$
L_{NC\_Z} = Z_{NC\_i} - Z_{NC\_i-1} \tag{15}
$$

Úhlový přírůstek (16) (17):

$$
\phi_{NC\_B} = \varphi_{NC\_B\_i} - \varphi_{NC\_B\_(i-1)} \qquad \qquad \text{[rad]}
$$
 (16)

 $\phi_{NC\_C} = \varphi_{NC\_C\_i} - \varphi_{NC\_C\_(i-1)}$ [rad] (17) ČVUT v Praze, Fakulta strojní

Ústav výrobních strojů a zařízení

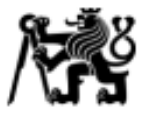

Celková spojnice dráhy (18):

$$
L_{NC} = \sqrt{L_{NC\_X}^2 + L_{NC\_Y}^2 + L_{NC\_Z}^2}
$$
 [m] (18)

Poté lze čas přejezdu mezi dvěma body zapsat jako (19):

$$
t = \frac{L_{NC}}{v_{rel}} \tag{19}
$$

Výsledný vektor rychlosti jednotlivých strojních os  $\vec{v}_{rown}$ m $_{norm}$  je popsán níže (20).  $-V$ <sub>-</sub> $i$ <sup>-</sup> $V$ - $(i-1)$ -

$$
\vec{v}_{rovnomerny} = \begin{bmatrix} v_X \\ v_Y \\ v_Z \\ \omega_C \end{bmatrix} = \begin{bmatrix} \frac{v_{p\_i} - v_{p\_(i-1)}}{t} \\ \frac{z_{p\_i} - z_{p\_(i-1)}}{t} \\ \frac{\phi_{NCE}}{t} \\ \frac{-\phi_{NCE}}{t} \end{bmatrix} \quad [\text{m/s}], [\text{rad/s}] \quad (20)
$$

#### **Výpočet relativní rychlosti mezi obrobkem a nástrojem**

Po získání rychlostí strojních os v  $O_1(\vec{v}_{osy})$  je možné přepočítat rychlosti do obrobkového souřadnicového systému WCS a z toho následně určit relativní posuvovou rychlost  $\vec{v}_{rel\ O1}$ . Principem je přepočet úhlových rychlostí rotačních os na obvodovou rychlost a tuto rychlost následně přepočítat do pravoúhlého souřadnicového systému, který je orientací shodný s O<sub>1</sub>.

Obvodová rychlost je dána vztahem (21), kde  $\omega_B$  je úhlová rychlost osy B a  $\overrightarrow{r_B}$  je rádius od středu rotace po programovaný bod nástroje.

$$
\overrightarrow{v_B} = \omega_B \times \overrightarrow{r_B} \tag{21}
$$

Na [Obr. 65](#page-66-0) je znázorněn způsob výpočtu rádiusu  $\vec{r}_B$  náležící obvodové rychlosti  $\vec{v}_B$ . Z hlediska uspořádání strojních os je zřejmé, že rádius  $\vec{r}_B$  bude mít složku na druhé pozici nulovou, jelikož je rotace konána právě kolem této osy. Výpočet je popsán následovně (22):

$$
\vec{r}_B = \underline{\boldsymbol{R}_Y} \Big( \boldsymbol{\varphi}_{NC\_B} \Big) \cdot \underline{\boldsymbol{T}_{rameno}} \cdot \underline{\boldsymbol{R}_Z} \Big( - \boldsymbol{\varphi}_{NC\_C} \Big) \cdot \begin{bmatrix} X_{NC} \\ Y_{NC} \\ Z_{NC} \\ 1 \end{bmatrix}
$$
 (22)

Ústav výrobních strojů a zařízení

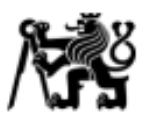

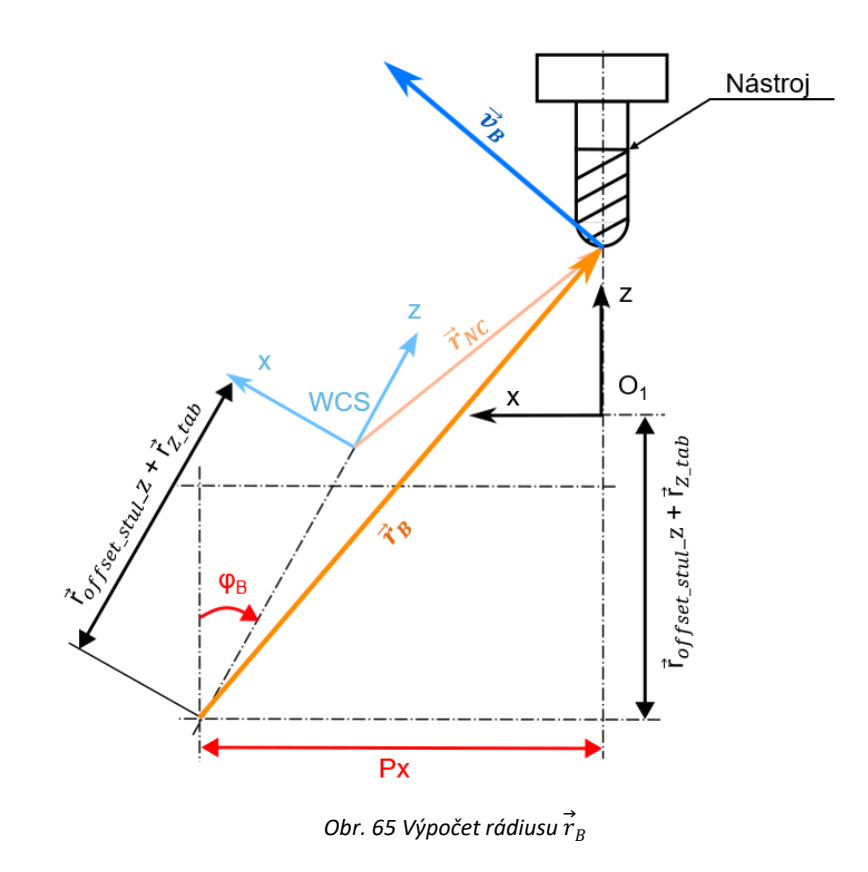

<span id="page-66-0"></span>Výpočet obvodové rychlosti pro osu C je obdobný, nicméně je nutné zahrnout i přírůstek rychlosti od osy rotace B. Vztah pro výpočet obvodové rychlosti je uveden v rovnici (23), kde  $\omega_c$  je úhlová rychlost osy C a  $\vec{r}_c$  je rádius od středu rotace po programovaný bod nástroje.

$$
\overrightarrow{v_c} = \omega_c \times \overrightarrow{r_c} \tag{23}
$$

Na [Obr. 66](#page-67-0) je opět znázorněn výpočet rádiusu  $\overrightarrow{r_c}$ , který náleží obvodové rychlosti  $\overrightarrow{v_c}$ . Při transformaci vektoru  $\overrightarrow{r_{C}}$  do Oʻ $_1$ , který je shodně orientovaný jako O $_1$ , dojde ke vzniku složky na třetí pozici i přesto, že v původně orientovaném sou. systému O<sub>3</sub> měl třetí složku nulovou. To je dáno kinematickým uspořádáním rotačních os, kdy je poloha osy C závislá na poloze osy B. Transformace vektoru  $\overrightarrow{r_c}$  je popsána v rovnici (24).

$$
\vec{r}_C = \underline{\boldsymbol{R}_Y} \left( \boldsymbol{\varphi}_{NC\_B} \right) . \underline{\boldsymbol{R}_Z} \left( -\boldsymbol{\varphi}_{NC\_B} \right) . \begin{bmatrix} X_{NC} \\ Y_{NC} \\ 0 \\ 1 \end{bmatrix}
$$
 (24)

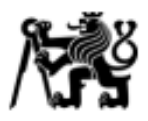

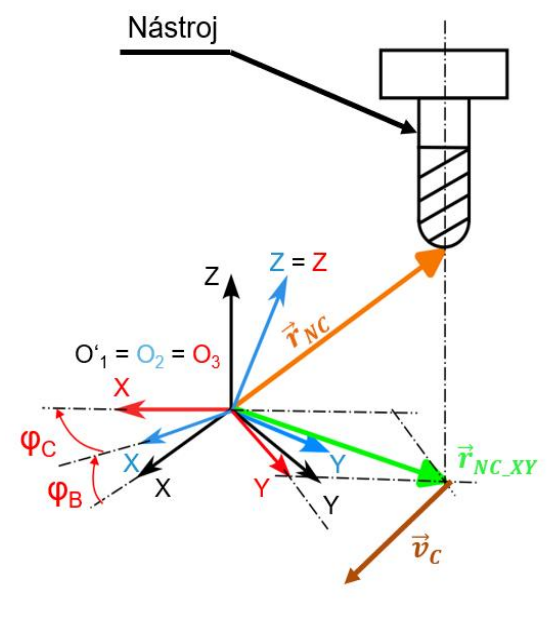

<span id="page-67-0"></span>*Obr. 66 Výpočet rádiusu* 

Výpočet relativní rychlosti [\(Obr. 67\)](#page-67-1) lze znázornit jako rozdíl rychlosti obrobku, resp. stolu a rychlosti nástroje, tedy osy Z (27). Následující rovnice (25) a (26) vyjadřují tyto rychlosti.

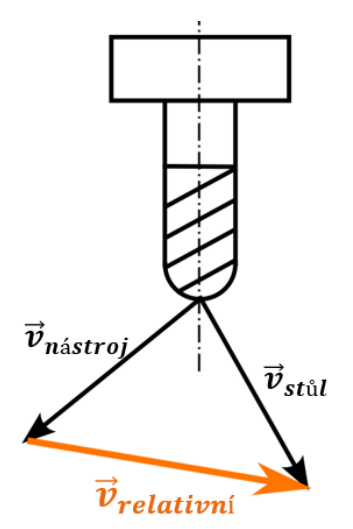

$$
\vec{v}_{n\acute{a}stroj} = \begin{bmatrix} 0\\0\\v_z\\1 \end{bmatrix}
$$
 (25)

$$
\vec{v}_{st\hat{u}l} = \begin{bmatrix} v_X + v_{BX} + v_{CX} \\ v_Y + v_{BY} + v_{CY} \\ v_{BX} + v_{CX} \\ 1 \end{bmatrix}
$$
 (26)

$$
\vec{v}_{relativni} = \vec{v}_{st\hat{u}l} - \vec{v}_{n\hat{a}stroj}
$$
 (27)

<span id="page-67-1"></span>*Obr. 67 <sup>V</sup>ýpočet relativní rychlosti*  í

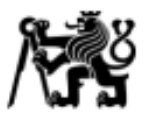

# **5. Analýza parametrů ovlivňujících průběh posuvové rychlosti**

Jak bylo zmíněno v předchozí kapitole, vstupem do kinematického modelu stroje je pouze NC kód, resp. informace o poloze středu nástroje a rotačních os. Pro úpravu ideálního modelu stroje je tedy nezbytné vytvořit omezení, které bude založeno pouze na znalosti NC programu. Parametry ovlivňující průběh posuvové rychlosti lze rozdělit do dvou kategorií, jimiž jsou kinematické parametry strojních os a geometrické charakteristiky NC kódu. Podmínkou pro definování těchto parametrů je jejich nepodmíněná existence při každém odbavení NC kódu, tzn. musí zde být vždy.

## **5.1 Definice geometrických parametrů NC kódu**

Pro navržení omezení v závislosti na geometrických parametrech NC kódu je využito pouze tříosého pohybu lineárních os. V tomto případě bude sledován průběh výslednice rychlosti tří os v závislosti na zkoumaných parametrech. Charakterem NC kódu je, že obsahuje body, které definují polohu nástroje v prostoru (v případě pětiosého programování určuje i orientaci nástroje). Tyto body jsou od sebe vzdáleny o určitou velikost, která je dána velikostí tolerance dráhy v CAM softwaru. Stěžejními parametry, kterými lze charakterizovat NC kód jsou délka spojnice *L* (tj. vzdálenost mezi dvěma body dráhy), úhel mezi spojnicemi tří po sobě jdoucích bodů dráhy *γ* a křivost dráhy = 1  $\frac{1}{r}$ .

Tyto parametry lze vidět na příkladu NC kódu [\(Obr. 68\)](#page-68-0) o šesti bodech, tedy blocích (pozn.: Blok NC programu znamená jeden řádek, tj. jeden bod).

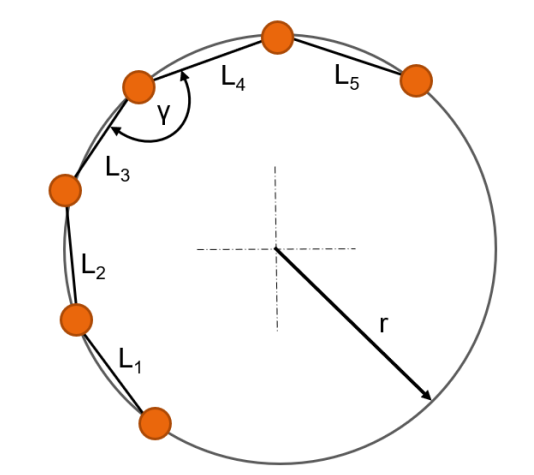

<span id="page-68-0"></span>*Obr. 68 Geometrické charakteristiky v NC kódu - L – délka spojnice mezi dvěma body, γ – úhel mezi spojnicemi, r – poloměr kružnice*

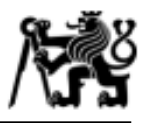

### **Délka spojnice** *L*

Celková délka spojnice mezi dvěma body byla již uvedena v rovnici (18) v předchozí kapitole (4.3). Nicméně se jednalo o přepočet v obrobkovém souřadnicovém systému WCS. Nyní budou spojnice vypočítávány v souřadnicovém systému O<sub>1</sub>. Index *i* opět označuje pozici ve vektoru  $\vec{P}$ .

$$
L_X = X_{P\_i} - X_{P\_i} - 1 \tag{28}
$$

$$
L_{Y} = Y_{P} \dot{I} - Y_{P} \dot{I} - 1)
$$
 [m] (29)  

$$
L_{Z} = Z_{P} \dot{I} - Z_{P} \dot{I} - 1)
$$
 [m] (30)

$$
L = \sum_{i=1}^{n} L_i
$$

$$
L = \sqrt{L_X^2 + L_Y^2 + L_Z^2}
$$
 [m] (31)

#### **Úhel mezi spojnicemi** *γ*

Z analytické geometrie platí, že při úvaze dvou nenulových vektorů *u, v* v jedné rovině je jejich odchylka rovna podílu skalárnímu součinu těchto vektorů a násobku jejich velikosti, viz (32):

$$
\cos \varphi = \frac{u \cdot v}{|u| \cdot |v|}, \varphi \in \langle 0; \pi \rangle \tag{32}
$$

Z hlediska kinematického uspořádání stroje je zkoumán úhel mezi spojnicemi NC kódu v rovině XY, tedy lineárními osami stolu.

### **Křivost dráhy**

Pro výpočet křivosti dráhy je využit výpočetní algoritmus, který nalezne "nejideálnější" rozměr a polohu kružnice (z angl.: best-fit circle), která je proložena minimálně třemi body NC kódu. Pro zvýšení přesnosti výpočtu je použito 10 bodů, jelikož při nižším počtu bodů může dojít k nežádoucím výsledkům vypočtené křivosti v místě reverzace lineárních os (při pohledu na dráhu popsanou v NC kódu v rovině XY se jedná o body inflexe).

Při úvaze rovnice kružnice (33) a několika matematických úpravách lze získat rovnici (34),

$$
(x - x_0)^2 + (y - y_0)^2 = r^2
$$
 (33)

$$
2xx_0 + 2yy_0 + r_0 = x^2 + y^2 \tag{34}
$$

Ústav výrobních strojů a zařízení

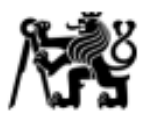

kde  $r_0$  reprezentuje vztah  $r_0 = r^2 - {x_0}^2 - {y_0}^2$ . Pro větší počet vstupních bodů může být rovnice (34) zapsána v maticovém tvaru jako (35).

$$
\begin{bmatrix} 2x_1 & 2y_1 & 1 \\ \vdots & \vdots & \vdots \\ 2x_n & 2y_n & 1 \end{bmatrix} \begin{bmatrix} x_0 \\ y_0 \\ r_0 \end{bmatrix} = \begin{bmatrix} x_1^2 + y_1^2 \\ \vdots \\ x_n^2 + y_n^2 \end{bmatrix}
$$
 (35)

Výše zapsaná rovnice v maticovém tvaru nemá přesné řešení právě tehdy když není využito minimálně třech bodů. Jelikož prokládané body nebudou vždy na jedné kružnici, je nutné využít metody aproximace. V tomto případě se jedná o metodu nejmenších čtverců. Výsledkem aproximace jsou souřadnice středu kružnice  $x_0$  a  $y_0$  a hodnota poloměru  $r_0$ . Poté je převrácená hodnota  $r_0$  rovna křivosti kružnice. Podrobněji se této metodě věnuje autor v lit. (28).

### **5.2 Provedení testů a analýza výsledků**

#### **Navržení testů**

Pro zkoumání reakce stroje musí daný NC kód obsahovat měřitelné charaktery dráhy na základě výše uvedených parametrů. Jedná se o *křivost dráhy ρ, úhel mezi spojnicemi γ*  a *délku inkrementu L.* Všechny tyto parametry lze z podstaty n-úhelníku vystihnout

počtem bodů *N*, ze kterých je daný n-úhelník tvořen a poloměrem opsané kružnice *r*. Počet bodů *N* zajišťuje zkoumaný *úhel mezi spojnicemi γ*. Poloměr opsané kružnice poté definuje *křivost dráhy ρ.* Kombinace počtu bodů *N* a poloměru kružnice *r* lze dosáhnou variability *délek inkrementu L*. Příklad takové dráhy je možný vidět na [Obr. 69.](#page-70-0)

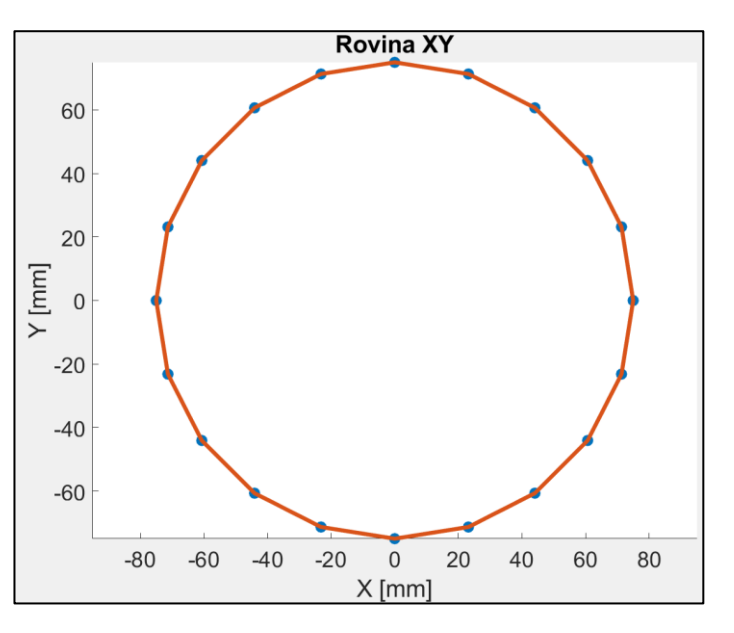

<span id="page-70-0"></span>*Obr. 69 Příklad dráhy - N-úhelník*

V následující tabulce jsou uvedeny parametry navržených drah [\(Tab. 3\)](#page-71-0), kde část tabulky s červeným odstínem odpovídá voleným parametrům N-úhelník. Modrá část tabulky poté odpovídá dopočteným charakteristikám dráhy z parametrů N-úhelníku.

| Počet bodů N [-]           | Úhel γ $[°]$                       |                 | Kombinace N x R [-] Délka inkrementu L [mm] |
|----------------------------|------------------------------------|-----------------|---------------------------------------------|
| 20                         | 162                                | $20 \times 25$  | 7.82                                        |
|                            |                                    | $20 \times 45$  | 14.1                                        |
| 40                         | 171                                | 20 x 75         | 23.46                                       |
| 60                         | 174                                | 40 x 25         | 3.9                                         |
| 100                        | 176.4                              | 40 x 45         | 7.1                                         |
| Poloměr R [mm]             | Křivost $\rho$ [mm <sup>-1</sup> ] | 40 x 75         | 11.8                                        |
| 25                         | 0.04                               | 60 x 25         | 7.85                                        |
|                            |                                    | 60 x 45         | 4.71                                        |
| 45                         | 0.022                              | 60 x 75         | 7.85                                        |
| 75                         | 0.013                              | $100 \times 25$ | 1.6                                         |
| Posuvová rychlost [mm/min] |                                    | 100 x 45        | 2.8                                         |
|                            | 500                                | 100 x 75        | 4.711                                       |
| 2000                       |                                    |                 |                                             |
|                            | 4000                               |                 |                                             |

<span id="page-71-0"></span>*Tab. 3 Parametry zkoumaných N-úhelníků*

Pro zahrnutí vlivu třetí osy (osa Z) jsou výše uvedené parametry [\(Tab. 3\)](#page-71-0) upraveny pro sklon kružnice o úhel 25° a 45°. Příklad takové dráhy je uveden na [Obr. 70.](#page-71-1)

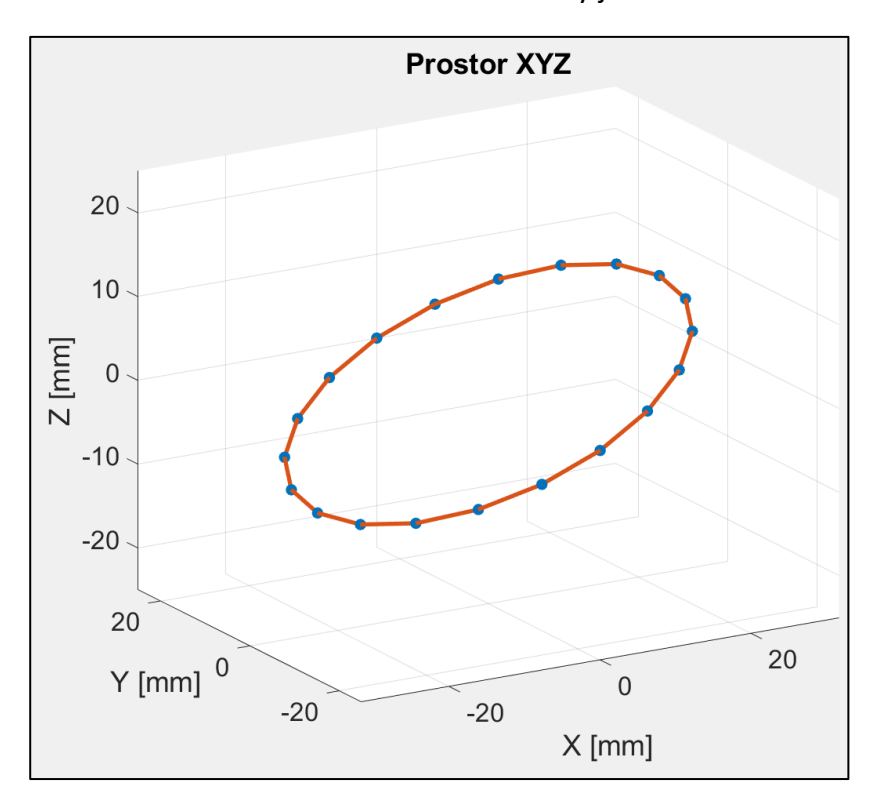

<span id="page-71-1"></span>*Obr. 70 Příklad dráhy pro zahrnutí osy Z*
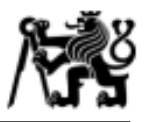

#### **Vyhodnocení a analýza testů**

Na následujícím obrázku [\(Obr. 71\)](#page-72-0) je možné vidět průběh posuvové rychlosti (rychlost osy X, osy Y a výslednici rychlosti) pro žádanou rychlost 500 mm/min – kombinace N20xR25,  $γ = 162°$ ,  $ρ = 0.04$  mm<sup>-1</sup> a L = 7.82 mm. V tomto případě se neprojevují žádné propady a změny v průběhu celkové posuvové rychlosti. Z analýzy všech kombinací pro tuto

žádanou posuvovou rychlost, které je možné vidět v PŘÍLOZE 1, nedochází k žádným odchylkám v časovém průběhu rychlosti. Je tedy zřejmé, že tato hodnota žádané rychlosti nemá vliv na chod strojních os či interpolátoru.

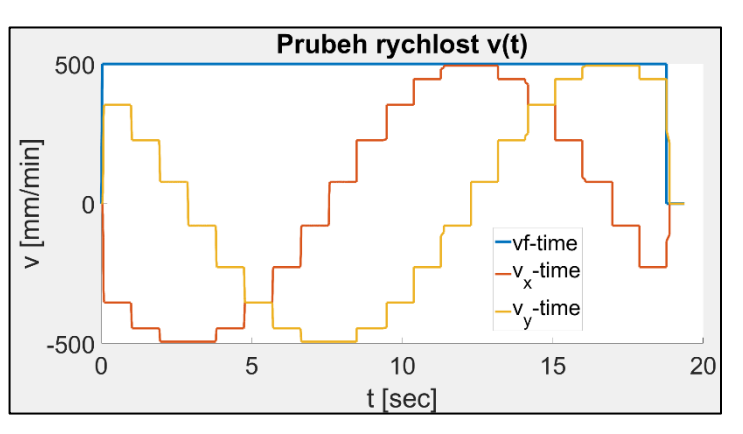

<span id="page-72-0"></span>*Obr. 71 Průběh posuvové rychlosti vf = 500 mm/min - kombinace N20xR25, γ = 162°, ρ = 0,04 mm-1 a L = 7,82 mm*

Nicméně při porovnání průběhu posuvových rychlostí pro žádanou rychlost  $v_f$  = 2000 mm/min lze na [Obr. 72](#page-72-1) pozorovat znatelné propady celkové posuvové rychlosti. Dle porovnánís dalšími kombinacemi v PŘÍLOZE 2 lze definovat první omezení stroje, čímž je úhel *γ = 171°* při *v<sup>f</sup> = 2000 mm/min,* a to z důvodu, že pro ostatní kombinace s vyšším úhlem než 171° se podobný fenomén propadu nevyskytuje. Naopak pro kombinace s nižším úhlem než 171°se tento jev objevuje vždy. Příkladem je průběh na [Obr. 73](#page-72-2) s úhlem mezi spojnicemi γ = 174°.

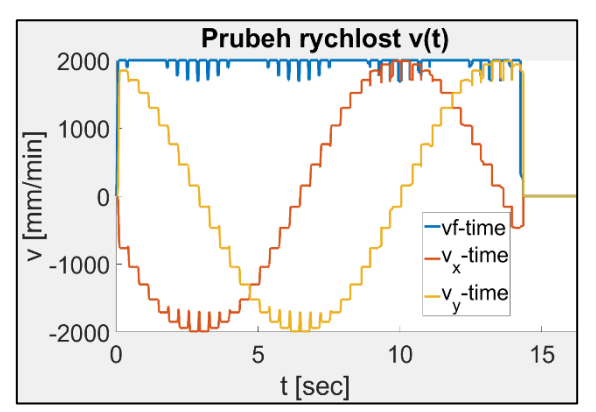

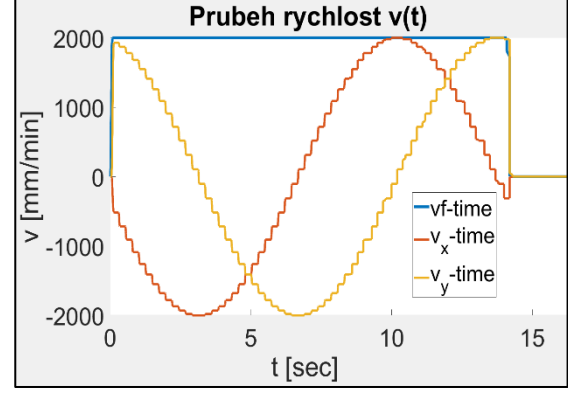

<span id="page-72-1"></span>*Obr. 72 Průběh posuvové rychlosti vf = 2000 mm/min, N40xR75, γ = 171°, ρ = 0,013 mm-1 a L = 11,8 mm*

<span id="page-72-2"></span>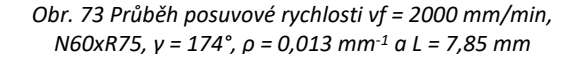

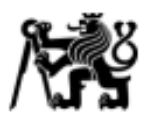

Podobné omezení *úhlem mezi spojnicemi* nastává i při požadované posuvové rychlosti *v<sup>f</sup> = 4000 mm/min*, avšak s rozdílem, že omezení nastává již při úhlu *γ = 174°*, viz. [Obr. 75.](#page-73-0) N[a Obr. 74](#page-73-1) je uveden průběh rychlosti s úhlem gama vyšším než 174°. Toto opět platí pro všechny kombinace (PŘÍLOHA 3) a je tedy možné tento úhel nazvat jako limitní pro tuto rychlost.

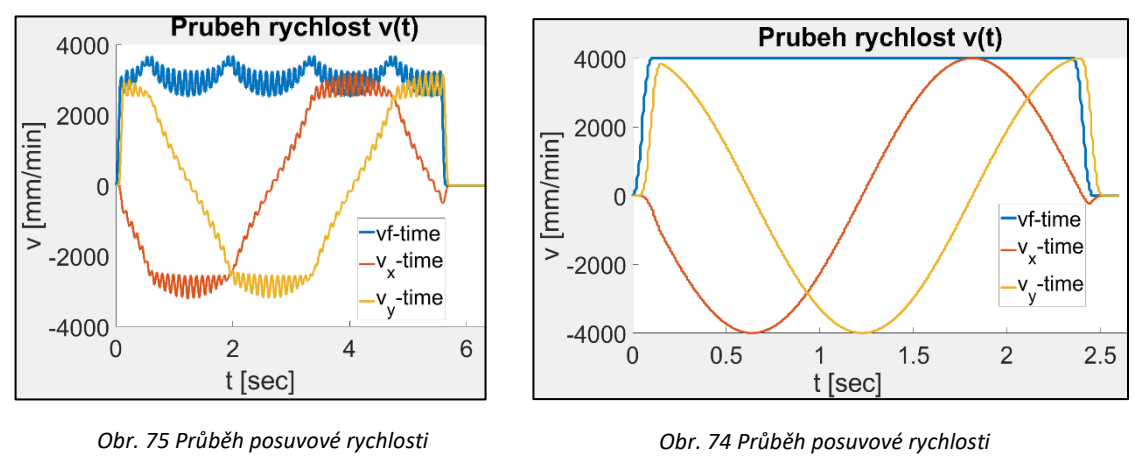

<span id="page-73-0"></span>*vf = 4000 mm/min,N60xR25, γ = 174°, ρ = 0,04 mm-1 a L = 2,6 mm*

Při pohledu na výslednici rychlosti v [Obr. 75](#page-73-0) se zde projevují jisté tvary připomínající "údolí". Minima těchto pozvolných propadů se nalézají v místě, kde dochází k reverzaci jedné ze souvisle řízených os. Na [Obr. 76](#page-73-2) je uvedena dráha s nižší hodnotou křivosti  $\rho$  = 0,013 mm<sup>-1</sup>, úhlem mezi spojnicemi γ = 162° a délkou spojnice L = 23,46 mm. Zde je patrné, že dochází k omezení pouze úhlem mezi spojnicemi, jelikož zde nejsou žádné pozvolné propady.

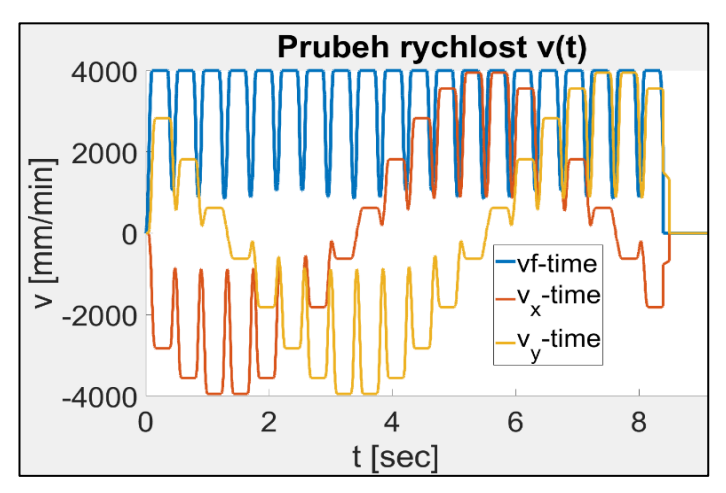

<span id="page-73-2"></span>*Obr. 76 Průběh posuvové rychlosti vf = 4000 mm/min,N20xR75, γ = 162°, ρ = 0,013 mm-1 a L = 23,46 mm*

<span id="page-73-1"></span>*vf = 4000 mm/min,N100xR25, γ = 176,4°, ρ = 0,04 mm-1 a L = 1,6 mm*

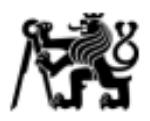

Nicméně dle pozorování průběhu rychlosti s vyšší křivostí (ρ = 0,04 mm<sup>-1</sup>), nižším úhlem mezi spojnicemi γ = 171° a malou délkou spojnice L = 3,9 mm dochází k nedosažení programované rychlosti ani v místě maxima průběhu [\(Obr. 77\)](#page-74-0). V tomto případě má délka inkrementu zásadní vliv. Při porovnání s [Obr. 78](#page-74-1), kde je vyznačen průběh dráhy se stejnou křivostí, nižším úhlem, ale s vyšší délkou spojnice, která činí L = 7,82 mm, k podobnému jevu – nedosažení programované rychlosti v místě maxima – nedochází.

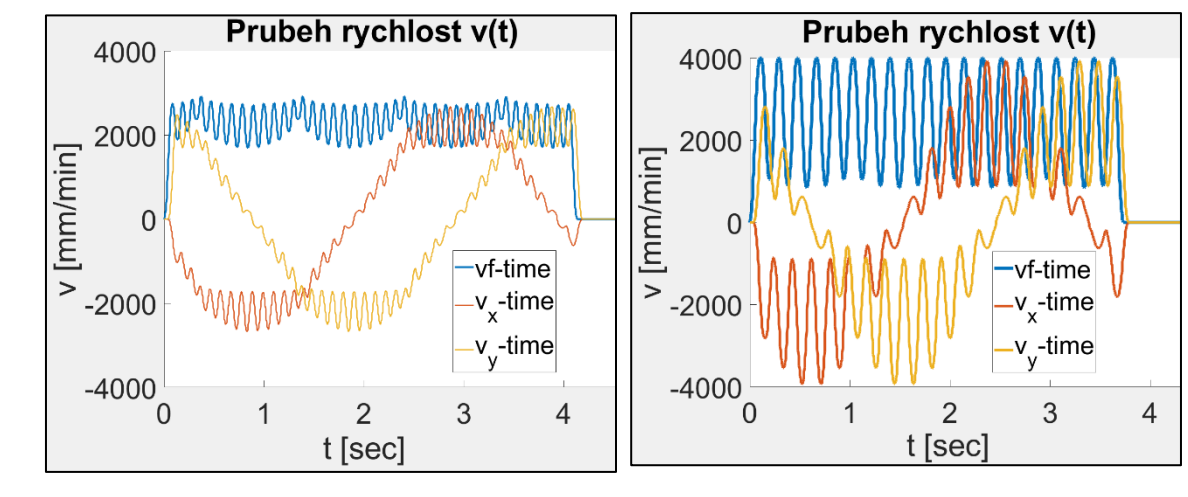

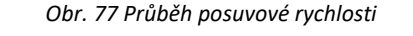

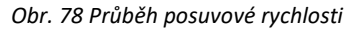

<span id="page-74-0"></span>*vf = 4000 mm/min,N40xR25, γ = 171°, ρ = 0,04 mm-1 a L = 3,9 mm*

<span id="page-74-1"></span>*vf = 4000 mm/min,N20xR25, γ = 162°, ρ = 0,04 mm-1 a L = 7,82 mm*

Obdobné testy byly provedeny i pro souvislý pohyb tří os. V tomto případě třetí osa nevykazuje zásadní změny v průběhu posuvové rychlosti pro různé kombinace drah. Pro porovnání průběhů je možné nahlédnout do PŘÍLOHY 4, 5 a 6.

Získané mezní parametry je nyní možné zahrnout do kinematického modelu stroje. Získané parametry jsou:

- o Propady posuvové rychlosti *v<sup>f</sup>*
	- *v<sup>f</sup> = 500 mm/min – NEOMEZENO*
	- *v<sup>f</sup> = 2000 mm/min – γ ≤ 171°*
	- *v<sup>f</sup> = 4000 mm/min – γ ≤ 174°*
- o *Propady ve tvaru "údolí"*
	- *v<sup>f</sup> = 4000 mm/min – ρ ≥ 0,022 mm-1*
- o Nedosažení posuvové rychlosti *v<sup>f</sup>*
	- *v<sup>f</sup> = 4000 mm/min – ρ ≥ 0,04 mm-1 , γ ≤ 174°, L < 5 mm*

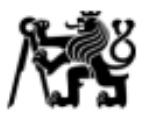

# **6. Úprava kinematického modelu**

Celkový koncept kinematického modelu stroje spočívá v tom, že na základě NC kódu je možné predikovat průběh posuvové rychlosti. V kapitole 4.3 byl uveden způsob výpočtu ideálního průběhu posuvové rychlosti. V kapitole 5.2 byly provedeny testy na stroji a bylo zjištěno, co se děje s posuvovou rychlostí, když dráha obsahuje určité charakteristiky, které byly popsány výše. Nyní je potřeba tyto parametry implementovat do výpočtu a na jejich základě bude vypočtená ideální rychlost modifikována tak, aby co nejvíce odpovídala průběhu rychlosti na reálném stroji,

#### **6.1 Zahrnutí parametrů NC kódu**

#### **Postup výpočtu ideální posuvové rychlosti**

Vstupem do prediktivní funkce je NC kód (pouze ve formě matice o rozměru *n x 5* – kdy hodnota 5 odpovídá počtu sloupců, tedy souřadnice X/Y/Z/B/C) a hodnota požadovaného posuvu mezi nástrojem a obrobkem *vf* (v diagramu budou hodnoty psány bez indexu, jelikož použitý software indexování nepodporuje). Následuje výpočet přírůstku dráhy pro všechny lineární osy L<sup>i</sup> a rotační osy Fi<sup>i</sup> (index i označuje příslušnou osu). Diagram je uveden na [Obr. 79.](#page-75-0)

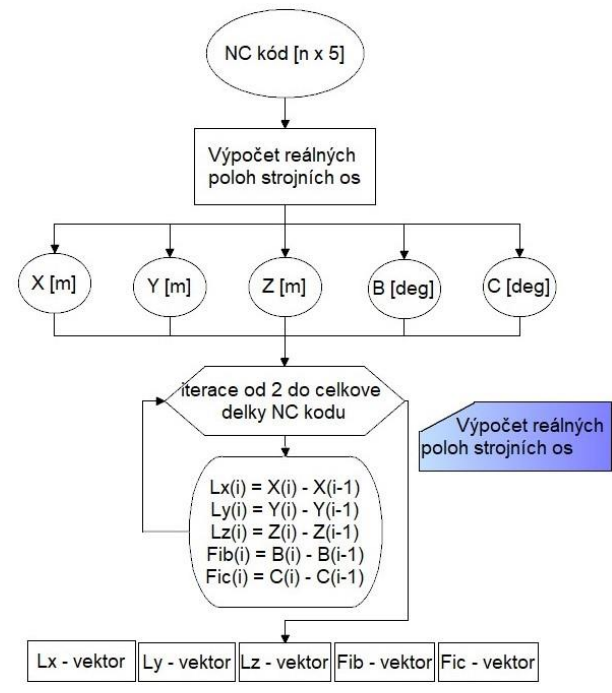

Pozn.: Hodnoty rotačních os v NC kódu odpovídají hodnotám natočení rotačních os na stroji z důvodu přepočtu již při postprocesingu.

<span id="page-75-0"></span>*Obr. 79 Diagram výpočtu spojnice dráhy pro jednotlivé strojní osy*

ČVUT v Praze, Fakulta strojní Ústav výrobních strojů a zařízení

Následuje výpočet ideální rychlosti strojních os na základě znalosti času mezi dvěma bloky NC kódu. Pro určení času je nejprve nutné vypočítat délku spojnice dráhy v obrobkovém souřadnicovém systému [\(Obr. 81\)](#page-76-0). Poté je možné vypočítat dobu, za kterou se strojní osy musí posunout mezi dvěma bloky NC kódu. Pro výpočet tohoto času je využita požadovaná posuvová rychlost. Výpočet ideální rychlosti je uveden na [Obr. 80.](#page-76-1) Zde jsou vstupem vektory délek spojnic pro jednotlivé strojní osy. Stěžejní je rozdíl mezi vstupujícími hodnotami, kde zápis NC označuje délku spojnice v obrobkovém souřadnicovém systému. Ostatní vektory jsou poté v souřadnicovém systému O<sub>1</sub>.

Pozn. k diagramu: Vstupy *L* odpovídají délkám spojnic mezi body (viz. také rovnice (28) až (31)). Vstupy označené jako **Fib** (nebo **Fic**) odpovídají úhlovému přírůstku (rovnice (16) a (17)) -  $\phi_{NC}$  B a  $\phi_{NC}$  c.

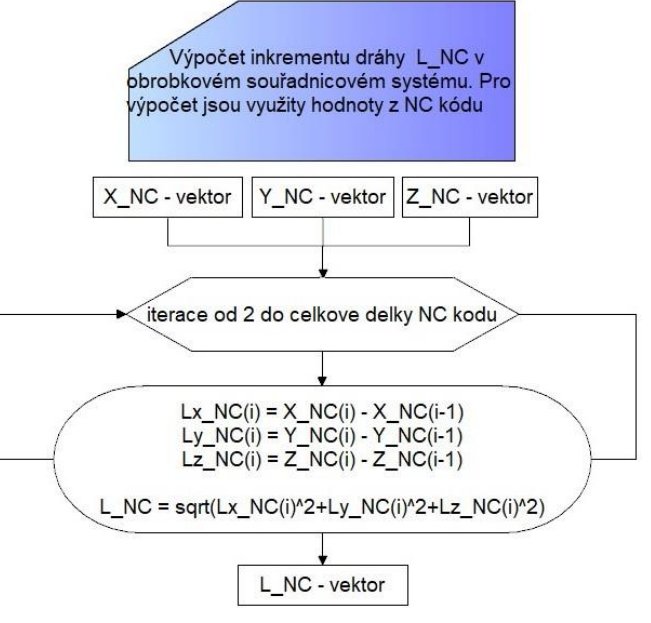

<span id="page-76-0"></span>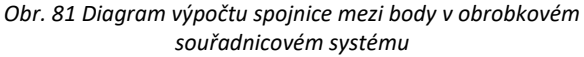

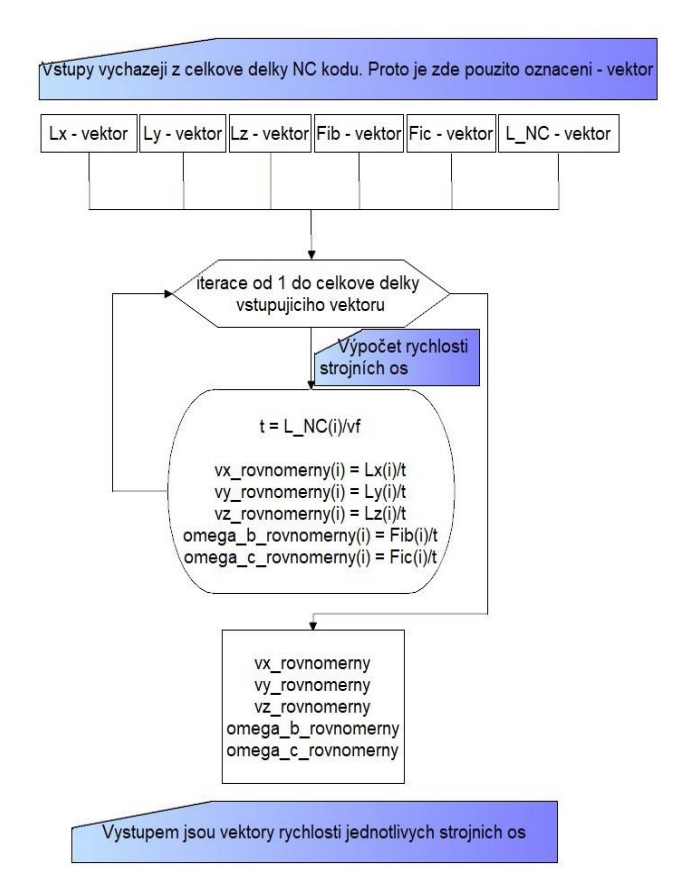

<span id="page-76-1"></span>*Obr. 80 Diagram výpočtu ideální rychlosti strojních os*

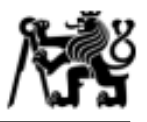

#### **Zahrnutí parametrů získaných z testů**

V první fázi jsou upravovány posuvové rychlosti jednotlivých os na základě vypočtené křivosti dráhy v každém bodě. Způsob výpočtu křivosti dráhy byl uveden v kapitole 5.1. Vypočítaná křivost dráhy v jednom bodě je poté rozdělena mezi jednotlivé osy tak, aby poměr odpovídal podílu jednotlivé osy na celkovém pohybu. Jako příklad poměrového rozdělení slouží rovnice v maticovém tvaru (36). Index *i* vyjadřuje na kolikátém NC bloku je křivost počítána. Poté je celková vypočtená křivost ρ vynásobena poměrem mezi přírůstkem dráhy dané osy (př. *Lx*) a celkovou délkou spojnice (*L*).

$$
\begin{bmatrix} \rho_{x\_i} \\ \rho_{y\_i} \\ \rho_{z\_i} \end{bmatrix} = \begin{bmatrix} \frac{L_{x\_i}}{L_i} & \rho \\ \frac{L_{y\_i}}{L_i} & \rho \\ \frac{L_{z\_i}}{L_i} & \rho \end{bmatrix} \tag{36}
$$

Výpočet křivosti je spuštěn jen v případě, že výslednice rychlosti lineárních os je vyšší než 4000 mm/min. Zjednodušený diagram postupu úpravy ideálního vektoru rychlosti je uveden na [Obr. 82](#page-77-0). Pro kompletní přepočet se zahrnutím křivosti dráhy lze nahlédnout do PŘÍLOHY 7. V principu jsou načítány hodnoty vektoru rychlosti jednotlivých os,

následně jsou porovnány vypočtené křivosti a poté se rozhoduje, zda bude ideální rychlost upravena nebo ne. Důležité je zmínit, že výpočet křivosti zahrnuje 10 bodů dráhy. V případě načtení hodnoty z NC kódu, kterému zbývá do konce méně než 10 bodů, jsou chybějící body doplněny z pozice před tímto bodem.

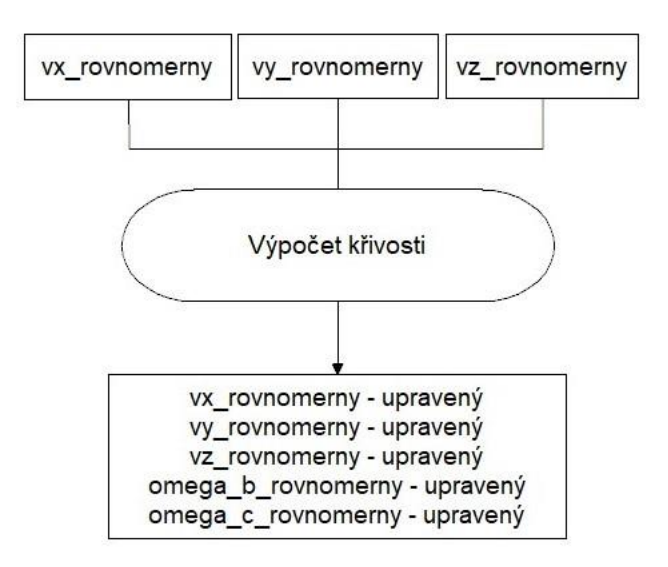

<span id="page-77-0"></span>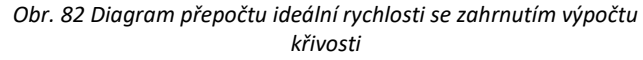

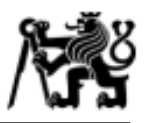

#### **Zahrnutí úhlu mezi spojnicemi**

Pro zahrnutí omezení úhlem mezi spojnicemi je nezbytný výpočet vektoru, který obsahuje úhly mezi spojnicemi pro každé tři body NC programu. Takový vektor lze označit jako

 $\vec{\gamma} = |$  $\gamma_1$ ⋮  $\gamma_n$ ], kde výpočet jednotlivých úhlů byl uveden v kapitole 5.1. Vzhledem

k provedeným testům, které se týkaly třech hodnot posuvových rychlostí, jsou vytvořeny tři skupiny dat, kde každá skupina obsahuje mezní hodnoty úhlů. Ke každému meznímu úhlu poté náleží hodnota, o kterou má být posuvová rychlost snížena. Postupně pak dochází k porovnání každého úhlu z vektoru  $\vec{y}$  s hodnotou náležící dané skupině. Při splnění daných podmínek poté dojde k modifikaci vektoru rychlosti příslušné osy. Tento proces je uveden na [Obr. 83.](#page-78-0)

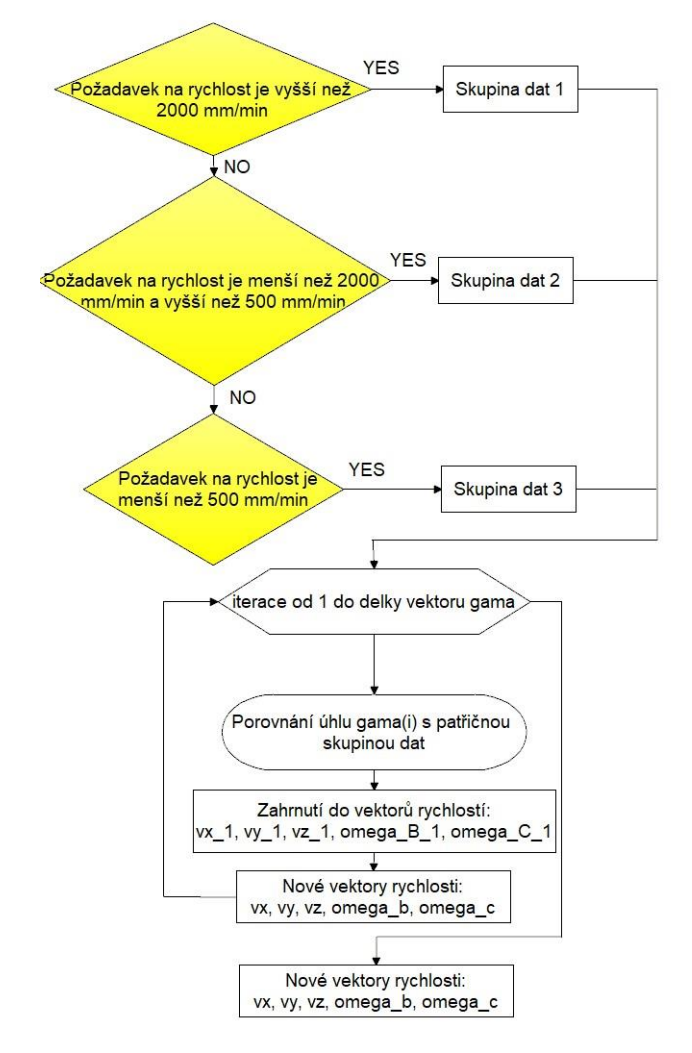

<span id="page-78-0"></span>*Obr. 83 Diagram zahrnutí vlivu úhlu mezi inkrementy dráhy*

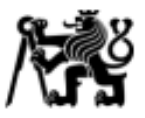

#### **6.2 Zahrnutí vlivu kinematických parametrů strojních os**

Kinematickými parametry je myšleno maximální zrychlení strojních os a omezení jejich maximální rychlostí. Zahrnutí těchto parametrů má především odhalit místa, kde stroj nebude schopen dosáhnout požadované rychlosti z podstaty mechanické konfigurace. Pokud dojde k takovému omezení, musí i ostatní osy zpomalit na určitou hodnotu tak, aby byla dodržena požadovaná dráha. Hodnoty kinematických parametrů stroje MCVL 1000 jsou uvedeny v [Tab. 4.](#page-79-0)

| Osa | Max. rychlost           | Zrychlení               |
|-----|-------------------------|-------------------------|
| X   | 22000 [mm/min]          | 2.5 [m/s <sup>2</sup> ] |
|     | 22000 [mm/min]          | 2.5 [m/s <sup>2</sup> ] |
| z   | 22000 [mm/min]          | 2.5 [m/s <sup>2</sup> ] |
| B   | 4000 [ $^{\circ}$ /min] | 85 $[^{\circ}/s^2]$     |
|     | 6000 [°/min]            | 85 $[^{\circ}/s^2]$     |

<span id="page-79-0"></span>*Tab. 4 Kinematické parametry stroje* 

Odhalení místa, kde stroj nebude schopen dosáhnout požadované rychlosti, je postaveno na základě výpočtu požadavku na zrychlení v rámci dvou rychlostí ve dvou blocích. Hodnota výpočtu tímto postupem je posléze porovnána s maximálním zrychlením dané osy. Tato podmínka je uvedena v rovnici (37):

$$
\frac{v_{i,j} - v_{i-1,j}}{t} > a_{max,j} \tag{37}
$$

kde:

i ... index ve vektoru vypočtené ideální rychlosti dané osy j … příslušná osa  $t$  ... čas mezi dvěma NC bloky – viz. rovnice (19).

Pokud je tato podmínka splněna, přejde se k výpočtu času  $t_{max,j}$ , za který je daná osa schopna dojet na požadovanou pozici s maximálním zrychlením. Pro výpočet času je rovnice (38) upravena na tvar (39). Zde je zásadní hodnota velikosti spojnice *L* příslušné

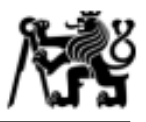

osy *j.* Tato hodnota představuje vzdálenost mezi dvěma NC bloky, kterou musí daná osa ujet. Pro výpočet je uvažována pouze její polovina, a to z důvodu, že prediktivní funkce neobsahuje funkci *LOOKAHEAD,* která je zpravidla obsažena v každém řídicím systému. Tato funkce určuje, jestli daná osa může zrychlovat i po projetí NC bloku, jelikož je schopna načítat několik bloků dopředu (viz. kap. 2.1.1).

$$
\frac{L_{i,j}}{2} = v_{1,(i-1),j} \cdot t_{max,i,j} + \frac{1}{2} a_{max,j} \cdot t^2_{max,i,j}
$$
 [m] (38)

$$
t_{max,i,j} = \frac{-2 \cdot v_{1,(i-1),j} \pm \sqrt{(-2 \cdot v_{1,(i-1),j})^2 - 4 \cdot a_{max,j} \cdot (-L_{i,j})}}{2 \cdot a_{max,j}}
$$
 [s] (39)

Soubor prvků  $\bar{t} = [t_{max,i,x} \quad t_{max,i,y} \quad t_{max,i,z} \quad t_{max,i,b} \quad t_{max,i,c}]$  označuje množinu časů pro všechny osy. Určením maxima z výše uvedeného vektoru je určen čas *tmax* (40).

$$
t_{max} = \max\left(\bar{t}\right) \tag{40}
$$

Poté je vypočten vektor predikované rychlosti  $\vec{v}_1$ . Tímto krokem je zaručeno dosažení požadované polohy, avšak s predikovanou rychlostí.

V následujícím diagramu [\(Obr. 84\)](#page-81-0) je uveden princip výpočtu predikované rychlosti pro osu danou indexem *j*. Vstupem do tohoto výpočtu je vektor rychlosti  $\overrightarrow{v_{roomorm}}$ (viz. rovnice (20)). V první podmínce je rozhodnuto, zda – li vypočtená rychlost přesahuje maximální zrychlení dané osy. Pokud ano, přejde se k výpočtu času, za který je osa schopna přejet vzdálenost $\frac{L_{i,j}}{2}$  s maximálním zrychlením. Tento čas je poté uložen do množiny  $\bar{t}$ . Poté je vybráno maximum času v této množině a je dopočtena nová rychlost. Pro výpočet vektoru  $\overrightarrow{v_1}$  je možné nahlédnout do PŘÍLOHY 8. Zde bude výpočet popsán pouze slovně.

Při zjištění maxima času je uložen i index osy, které maximum náleží. Jinými slovy je označena nejpomalejší osa. Tato osa musí maximálně zrychlit, zatímco ostatní osy musí zpomalit tak, aby nedošlo k odchýlení od dráhy. Stěžejní část je i hlídání maximální

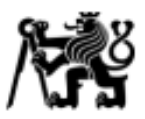

rychlosti, kterou je osa schopna vykonat. Pokud by měla nejpomalejší osa při zrychlení na dané dráze přesáhnout maximální hodnotu, je zapsána maximální dovolená rychlost osy. Rychlosti pro ostatní osy jsou opět přepočteny tak, aby odpovídaly pohybu osy omezené maximální rychlostí.

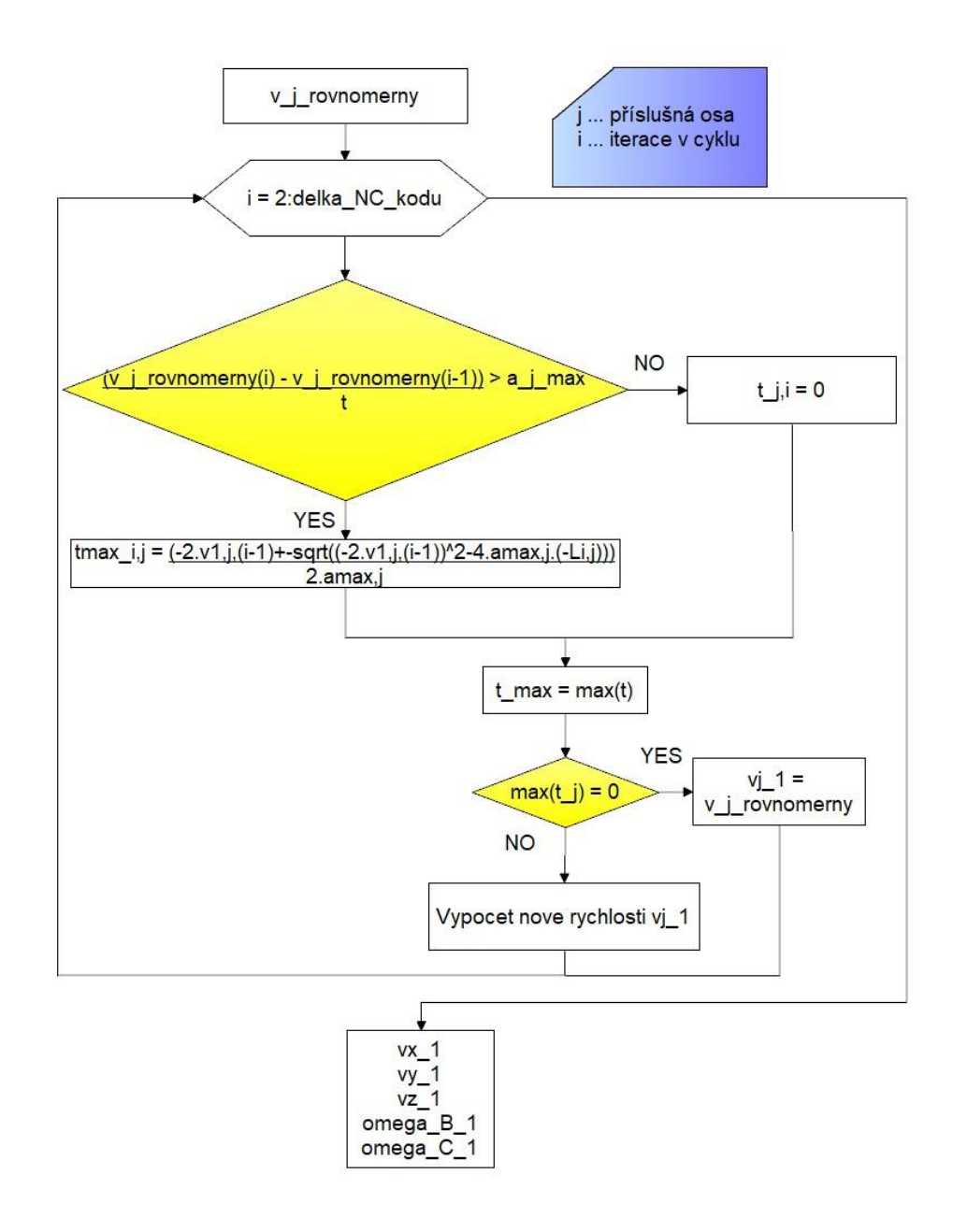

<span id="page-81-0"></span>*Obr. 84 Diagram výpočtu rychlosti s omezením zrychlení strojních os*

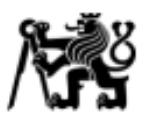

## **7. Implementace do postprocesoru**

Celkový proces využití prediktivní funkce je založen na základě postprocesingu NC kódu. Při volání primárního postprocesoru pro tvorbu NC kódu v prostředí Siemens NX CAM je volán i sekundární postprocesoru, který obsahuje souřadnice polohy nástroje v obrobkovém souřadnicovém systému pouze při pohybu nástroje v řezu. Poté je zavolána DLL knihovna (viz. 2.5.1). Výstupem při postprocesingu je mimo NC kódu i textový soubor, který obsahuje průběh posuvové rychlosti v závislosti na NC bloku [\(Obr. 85\)](#page-82-0).

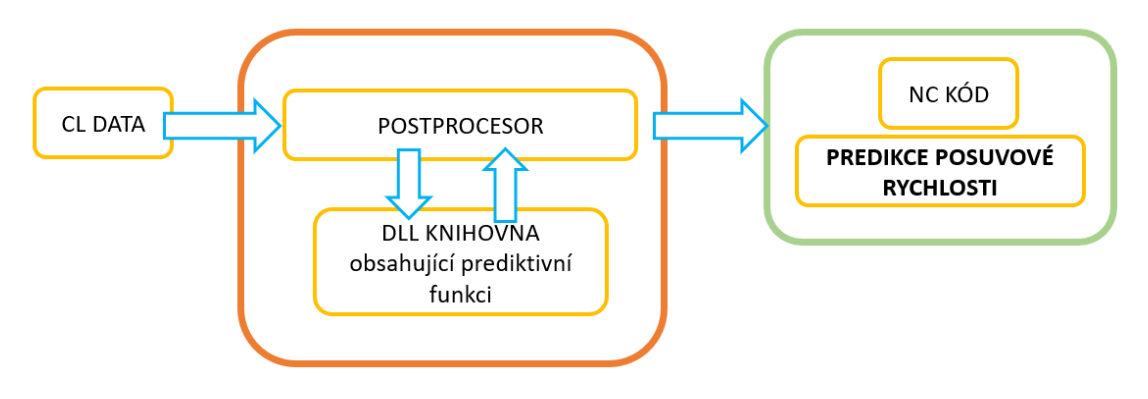

*Obr. 85 Proces tvorby souboru s průběhem posuvové rychlosti v<sup>f</sup>*

<span id="page-82-0"></span>Tento soubor je poté možné otevřít v programu, který umožňuje tvorbu grafů a sledovat, jestli v průběhu dráhy nedochází k nežádoucím propadům posuvové rychlosti. Pro úpravu postprocesoru je využit externí program Post Builder od společnosti Siemens, který umožňuje spouštění a úpravu postprocesoru přímo ve zdrojovém kódu. Podobný postup úpravy postprocesoru v programu Post Builder [\(Obr. 86\)](#page-83-0) a následné rozšíření postprocesoru o uživatelskou DLL knihovnu popsal ve své práci autor (42).

#### ČVUT v Praze, Fakulta strojní

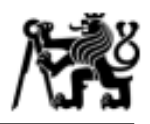

Ústav výrobních strojů a zařízení

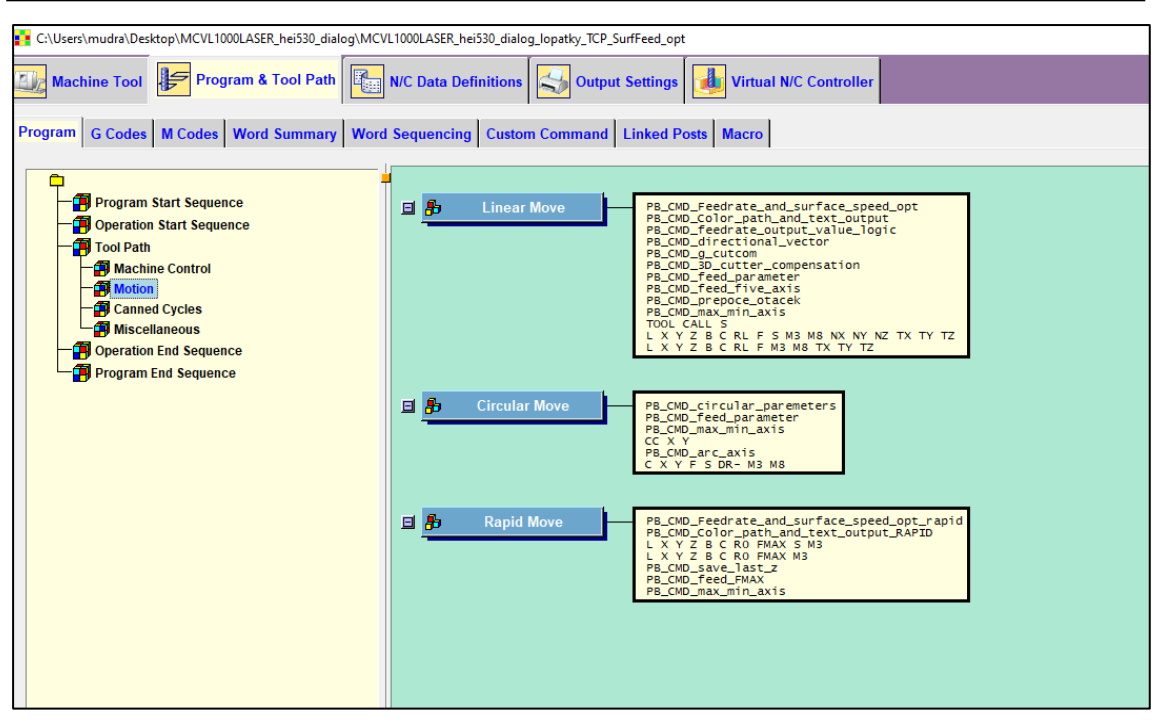

*Obr. 86 Prostředí programu Post Builder*

<span id="page-83-0"></span>Prediktivní funkce byla napsána v prostředí MATLAB. Nicméně aby bylo možné provést implementaci ve formě DLL knihovny, je nutné tuto funkci přepsat do jazyku C++. K tomu je využita aplikace v prostředí MATLAB s názvem *MATLAB CODER (*[Obr. 87](#page-83-1)*)*. Naprogramovaná funkce v MATLABu je nejprve převedena do jazyku MEX pro kontrolu chyb a poté do C++ kódu, jak je uvedeno v lit. (42).

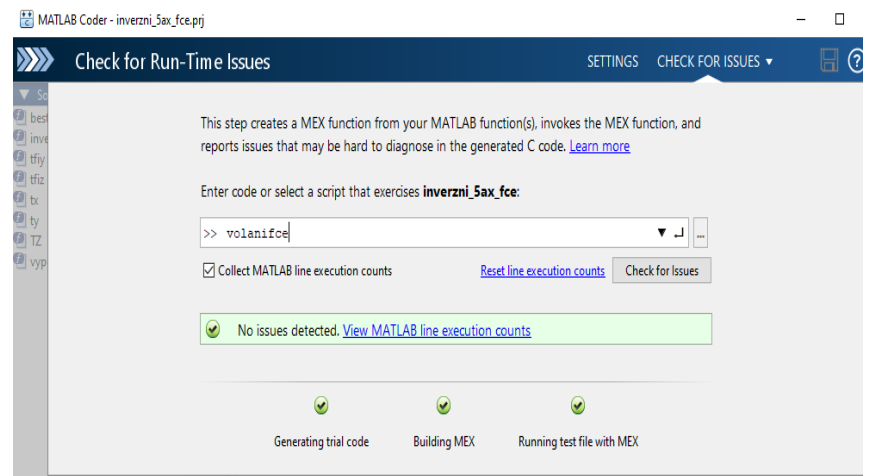

<span id="page-83-1"></span>*Obr. 87 Prostředí aplikace MATLAB CODER*

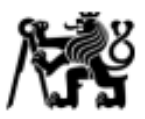

## **8. Verifikace experimentem a vyhodnocení**

Celkové ověření funkčnosti prediktivní funkce lze rozdělit do dvou skupin. První skupina je zaměřena především na charakter dráhy popsané v NC kódu. Jinými slovy zde bude prověřena schopnost výpočtu geometrických charakteristik NC programu, jak bylo uvedeno v kap. 5.1. Druhá skupina se zaměřuje na víceosý pohyb, tedy čtyři až pět os. Ze znalosti obrábění složitých tvarových dílců (např. lopatky turbín, apod.) je zřejmé, že k propadům posuvové rychlosti dochází zejména z důvodu špatného nakonfigurování pohybu nástroje. Pro představu lze uvést obrábění náběžné hrany lopatky ve čtyřech osách, kde strojní osy musí vykonat neúměrně dlouhý a rychlý pohyb v porovnání se špičkou nástroje.

#### **8.1 Verifikace při tříosém pohybu**

Verifikace tříosého pohybu, tedy verifikace schopnosti výpočtu geometrických charakteristik, je provedena na dráze tvaru obecné křivky. Ta je uvedena na [Obr. 88.](#page-84-0) Křivka je navržena tak, aby měla pozvolně se měnící křivost a různé úhly mezi inkrementy. Pozn.: Měření probíhalo opět na stroji MCVL 1000 od společnosti KOVOSVIT MAS

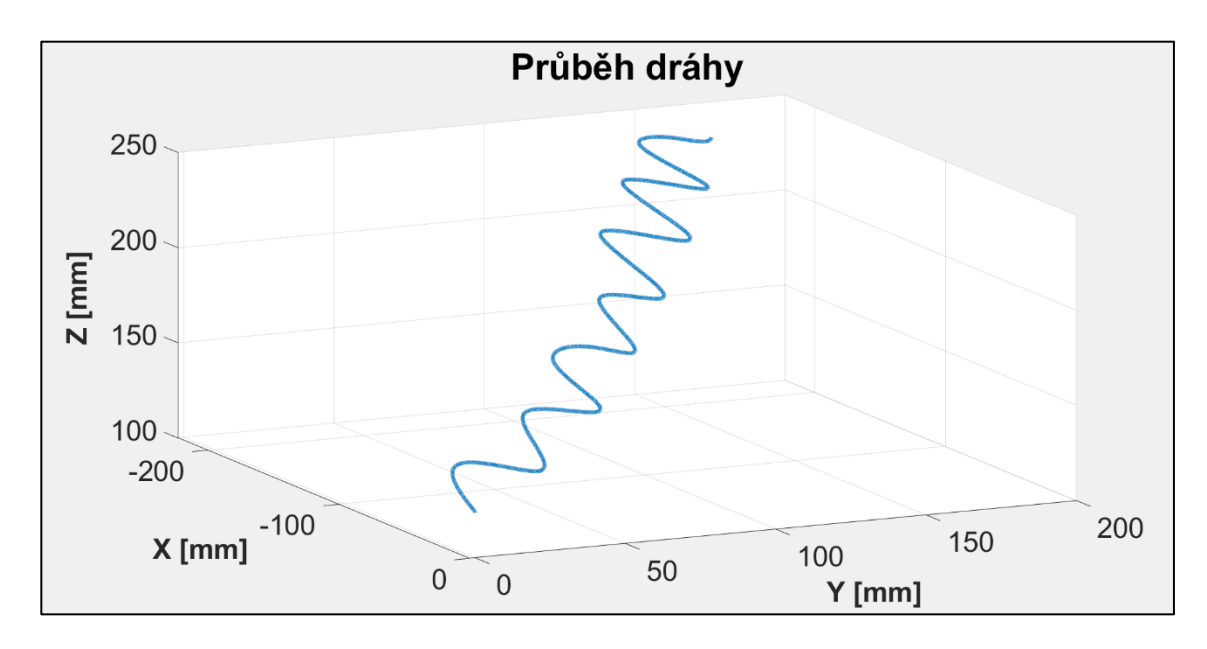

<span id="page-84-0"></span>*Obr. 88 Tříosá dráha nástroje pro verifikaci predikované posuvové rychlosti*

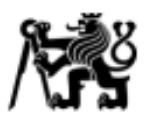

Pro zhodnocení schopnosti predikce jsou zvoleny celkem čtyři rychlosti a tři velikosti tolerance dráhy, aby byl objasněn vliv tolerance na přesnost predikce, potažmo jaký vliv má tolerance na propady posuvové rychlosti v průběhu pohybu. Tyto hodnoty je možné vidět v [Tab. 5.](#page-85-0) Každá dráha s požadovanou posuvovou rychlostí bude testována na všechny tři tolerance.

| Dráha - obecná křivka              |            |  |
|------------------------------------|------------|--|
| Rychlost [mm/min]   Tolerance [µm] |            |  |
| 500                                | $+ -0.001$ |  |
| 2000                               | $+ -0.003$ |  |
| 3000                               | $+ -0.006$ |  |
| 4000                               |            |  |

<span id="page-85-0"></span>*Tab. 5 Tabulka parametrů zkoumané obecné křivky*

Na následujícím obrázku [Obr. 89](#page-85-1) je znázorněn průběh naměřené posuvové rychlosti v případě obecné křivky s požadovanou rychlostí *v<sup>f</sup> = 500 mm/min, tolerance = ± 0.001 μm.* Na několika místech je patrné, že dochází k propadu posuvové rychlosti. Tyto propady mohou být nežádoucí v případě, že se jedná o dokončovací frézovací operace.

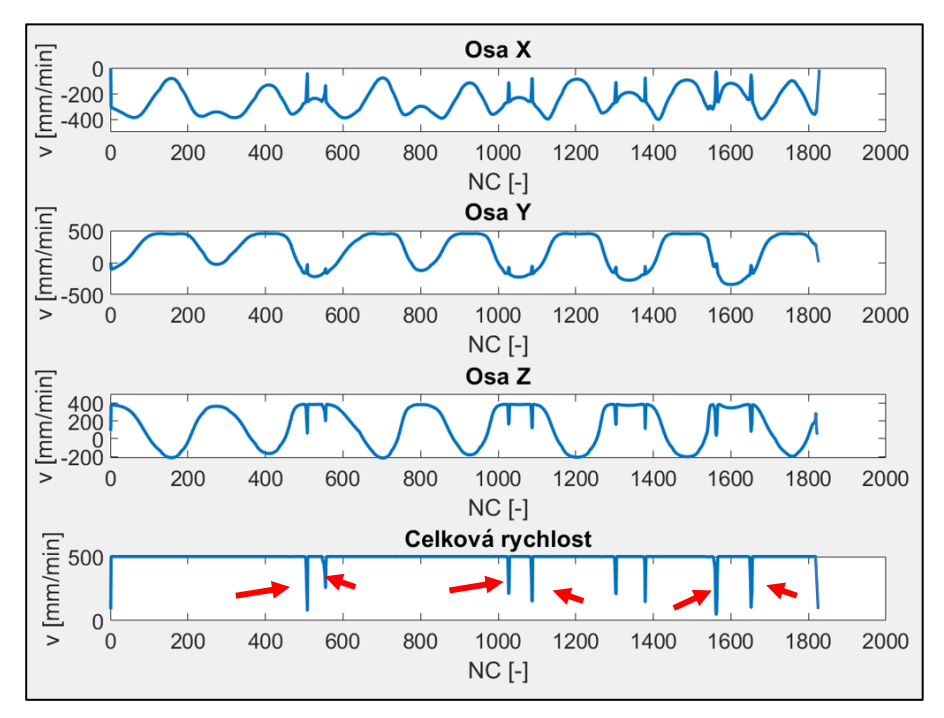

<span id="page-85-1"></span>*Obr. 89 Průběh naměřených rychlostí pro obecnou křivku*

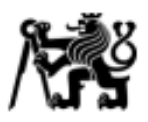

Při porovnání predikce posuvové rychlosti s výše uvedeným průběhem naměřené rychlosti je patrné, že dochází k téměř přesnému odhalení míst, kde se vyskytují propady posuvové rychlosti [\(Obr. 90\)](#page-86-0). Propady posuvové rychlosti jsou způsobeny zejména změnou směru pohybu, což je charakterizováno jako malá hodnota úhlu mezi dvěma po sobě jdoucími lineárními interpolacemi dráhy.

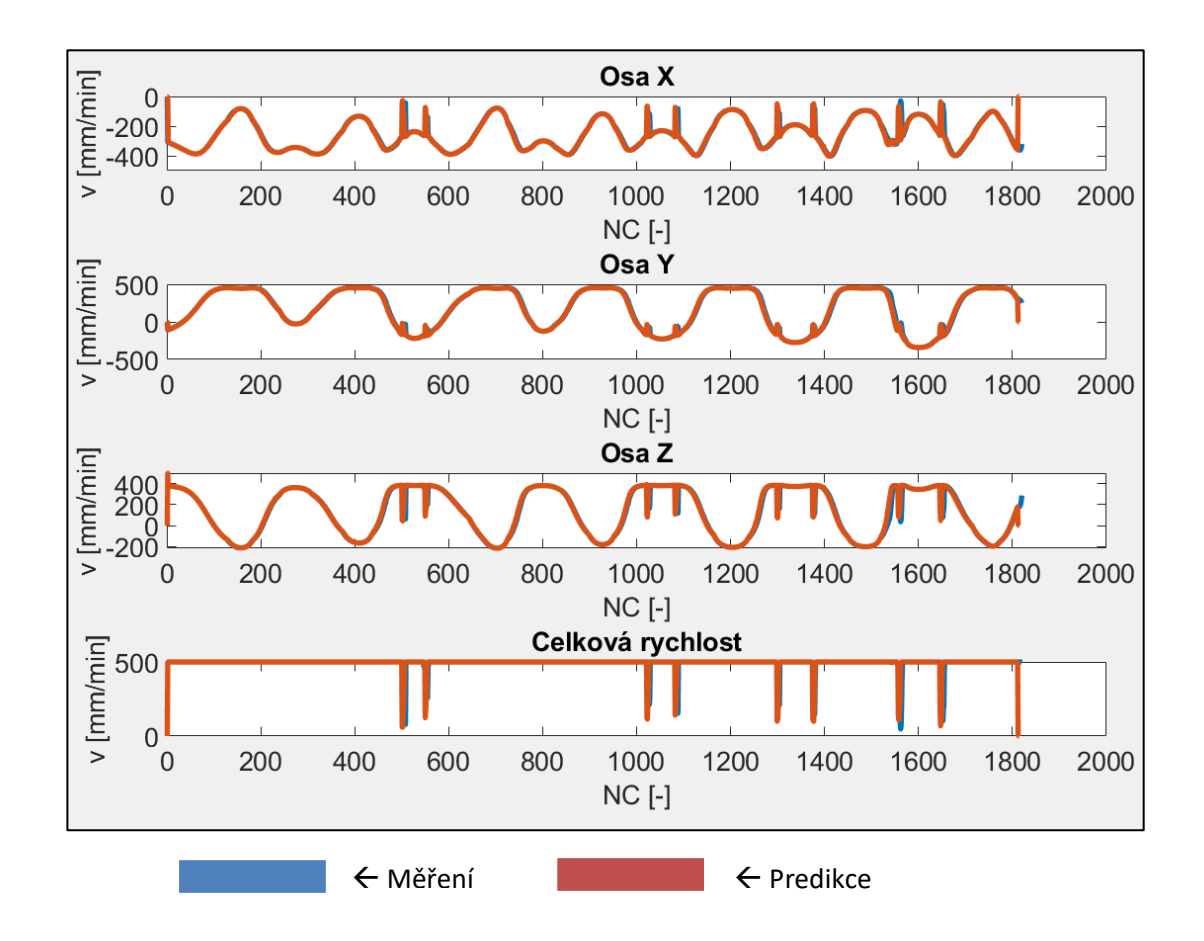

<span id="page-86-0"></span>*Obr. 90 Porovnání predikovaného a naměřeného průběhu posuvové rychlosti v<sup>f</sup> = 500 mm/min* 

Při porovnání průběhu požadované rychlosti *v<sup>f</sup> = 2000 mm/min (*[Obr. 91\)](#page-87-0) totožné křivky lze vidět ostrý charakter propadu (zhruba v místě bloku 500, 1000 a 1300). Tyto propady rychlosti jsou opět způsobeny změnou směru vektoru pohybu. Při bližším pozorování průběhu posuvové rychlosti ([Obr. 92\)](#page-87-1) od hodnoty NC bloku 1500 je patrné, že při tomto požadavku na rychlost se zde nachází úsek dráhy, kde dochází k propadu žádané posuvové rychlosti. Z charakteru plynulého zpomalení a opětovného plynulého zrychlení

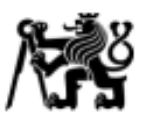

lze usuzovat, že zde dochází k omezení dle disponibilního zrychlení strojních os. Dle porovnání průběhů posuvové rychlosti v PŘÍLOZE 9 je patrné, že tolerance dráhy nemá žádný vliv na schopnost predikce.

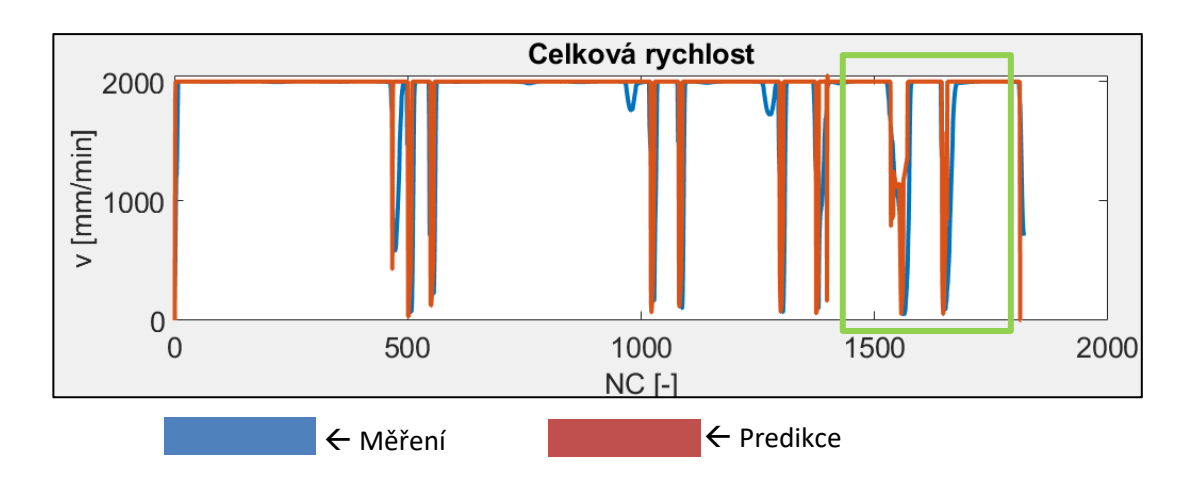

<span id="page-87-0"></span>*Obr. 91 Porovnání predikovaného a naměřeného průběhu posuvové rychlosti v<sup>f</sup> = 2000 mm/min*

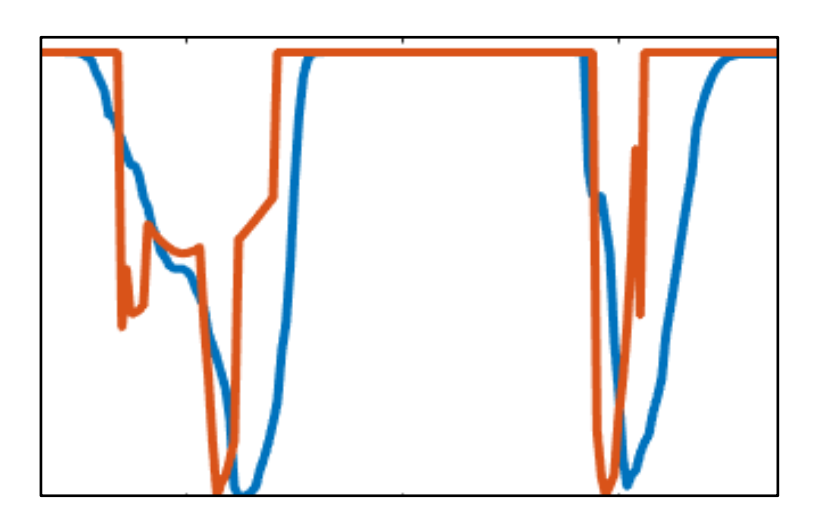

<span id="page-87-1"></span>*Obr. 92 Detail úseku predikované posuvové rychlosti z [Obr. 91](#page-87-0) (vyznačený zeleným rámečkem).*

#### **8.2 Verifikace při pětiosém pohybu**

Jako testovací dráha pro verifikaci predikovaného průběhu posuvové rychlosti při pětiosém pohybu slouží lopatka radiálního kompresorového kola, resp. její sací plocha. Vyznačení dráhy je možné vidět na [Obr. 93.](#page-88-0) Volená metoda obrábění se v praxi nazývá cik – cak. Jedná se o metodu s nejkratší dobou strojního času, běžně využívanou při dokončování obráběcích operací tvarových ploch. Dle směru pohybu se tedy střídá

ČVUT v Praze, Fakulta strojní Ústav výrobních strojů a zařízení

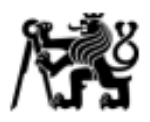

sousledné a nesousledné obrábění. Tento způsob pohybu se jeví jako ideální k ověření predikční funkce, jelikož se v průběhu dráhy mění křivost obráběné plochy a dochází k velmi rychlým přejezdům rotačních a lineárních os. Pro potřeby měření jsou zvoleny dvě kompresorová kola o průměru 50 a 160 mm. S ohledem na délku měření je upraven step-over (přejezdy) mezi sousledným a nesousledným pohybem.

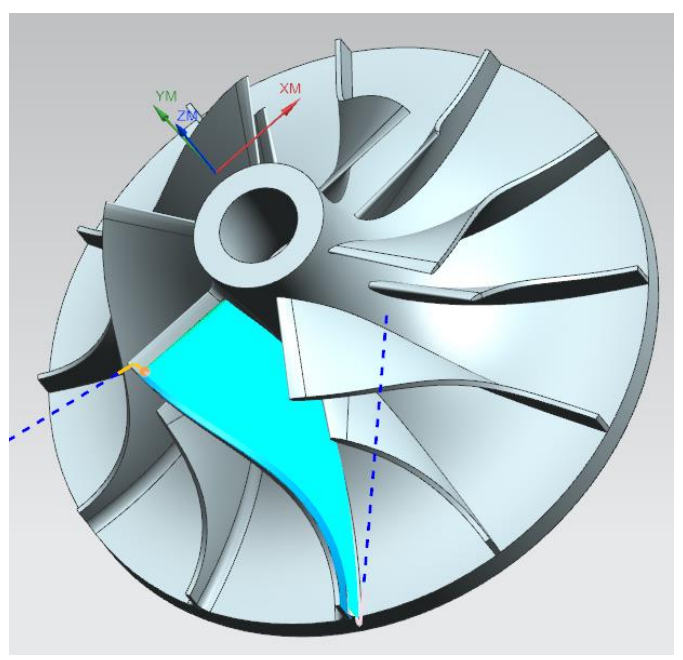

*Obr. 93 Sací plocha lopatky radiálního kompresorového kola*

<span id="page-88-0"></span>Detailní pohled na dráhu nástroje s vyznačeným step-overem je možné vidět na [Obr. 94.](#page-88-1) V následující tabulce [\(Tab. 6\)](#page-89-0) jsou uvedeny hodnoty žádaných posuvových rychlostí, které byly verifikovány během experimentu.

<span id="page-88-1"></span>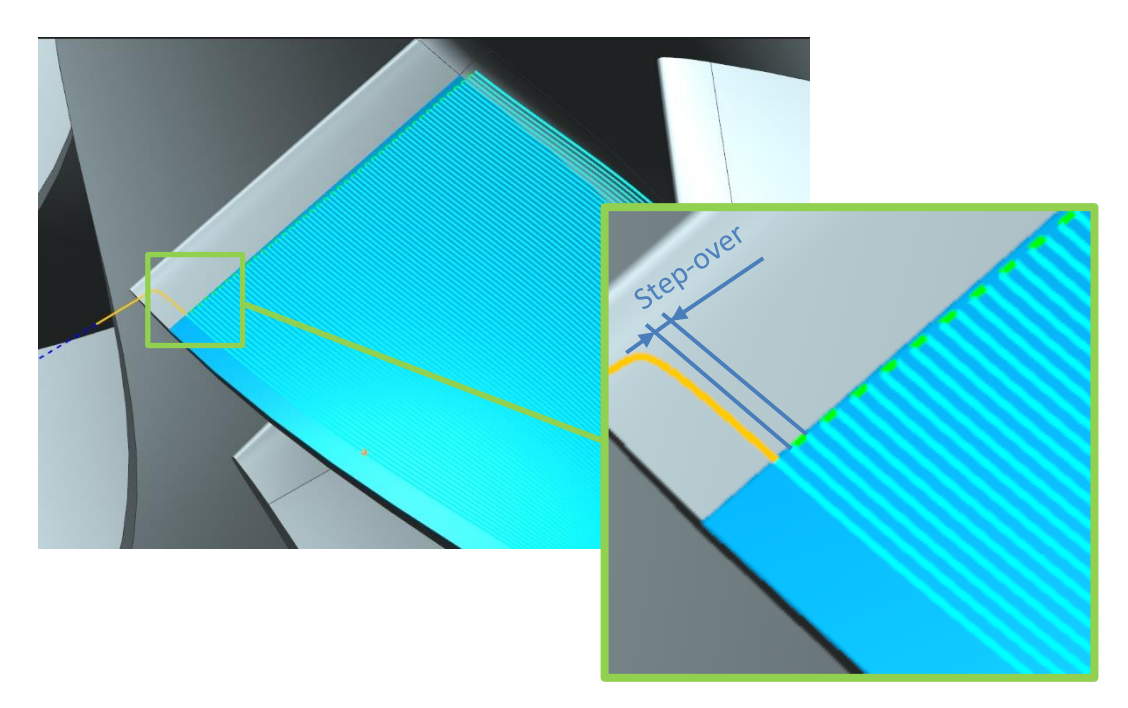

*Obr. 94 Detailní pohled na dráhu nástroje při obrábění sací části lopatky kompresorového kola*

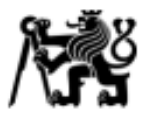

<span id="page-89-0"></span>*Tab. 6 Velikosti kompresorových kol a žádané posuvové rychlosti v<sup>f</sup>*

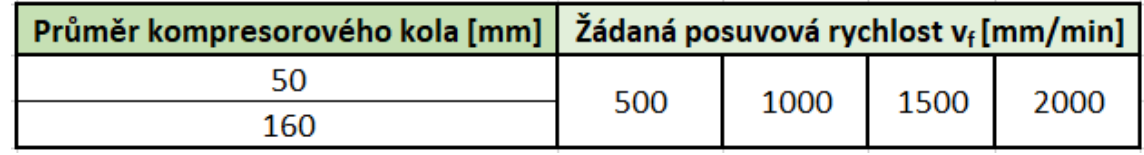

Na následujícím obrázku [\(Obr. 95\)](#page-89-1) je vykreslen průběh naměřené a predikované posuvové rychlosti v $_f$  = 500 mm/min pro radiální kompresorové kolo o průměru 50 mm. Je zde patrné, že dle modře vykreslené (naměřené) rychlosti dochází k nekonstantnímu průběhu

posuvové rychlosti. Zejména pak na počátku dráhy a posléze v místě okolo NC bloku 400 dochází k výrazným propadům posuvové rychlosti. V tomto místě musí strojní osy vykonat poměrně dlouhý pohyb za velmi krátký časový úsek, přičemž jejich zrychlením není možné tento pohyb vykonat dostatečně rychle. Při porovnání s predikovaným [\(Obr. 96\)](#page-89-2) průběhem posuvové rychlosti je patrné, že se oblast s největšími propady posuvové rychlosti podařilo poměrně přesně odhalit, nicméně nižší propady posuvové rychlosti (kolem bloku 200) nebyly příliš přesně určeny, resp. hodnota predikované posuvové rychlosti je značně vyšší, než je hodnota měřené rychlosti.

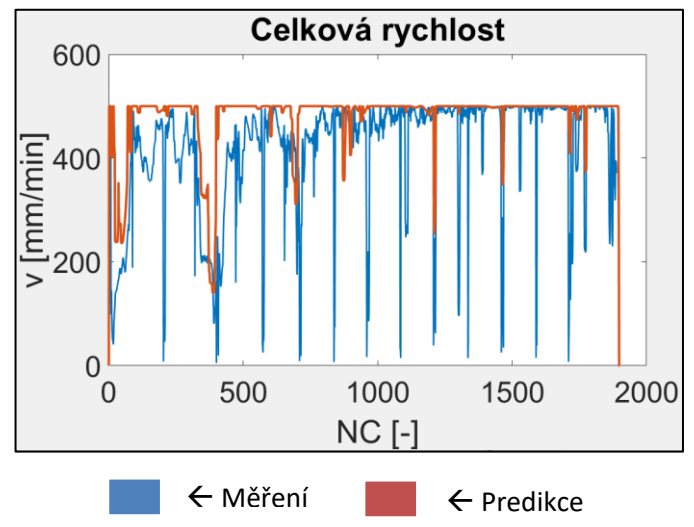

<span id="page-89-1"></span>*Obr. 95 Porovnání měřené a predikované posuvové rychlosti v<sup>f</sup> = 500 mm/min při pětiosém pohybu*

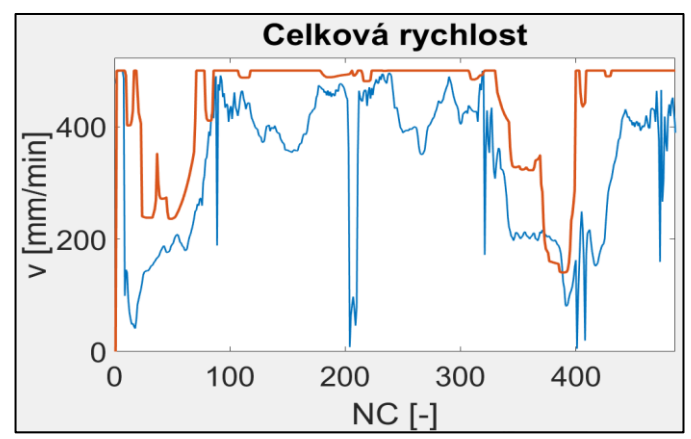

<span id="page-89-2"></span>*Obr. 96 Detailní pohled na porovnání predikované a naměření posuvové rychlosti pro v<sup>f</sup> = 500 mm/min*

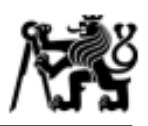

Při porovnání naměřeného a predikovaného průběhu [\(Obr. 97\)](#page-90-0) požadované posuvové rychlosti v<sub>f</sub> = 1500 mm/min se propady a nedodržení posuvové rychlosti vyskytují ve vyšší míře než v předchozím případě. Charakter tohoto průběhu byl dopředu očekáván, jelikož musí být stejná dráha (jako v předchozím případě) dosažena ještě rychleji. Zde je uveden pouze detailnější pohled, jelikož při této rychlosti dochází k velmi častým propadům a výsledný graf by byl nečitelný. Pro přehled průběhu posuvové rychlosti po celé dráze je možné nahlédnout do PŘÍLOHY 10 a 11.

Predikce je spolehlivě schopna odhalit místa, kde bude docházet k propadům, resp. nedosažení posuvové rychlosti. Nicméně v jistém ohledu se prediktivní funkce chová optimističtěji, než je to v případě reálného stroje. Jak je vidět na obrázku [\(Obr. 97\)](#page-90-0), predikovaná posuvová rychlost je po propadu opět na požadované hodnotě, nicméně toto neplatí v případě naměřeného průběhu. To je patrně

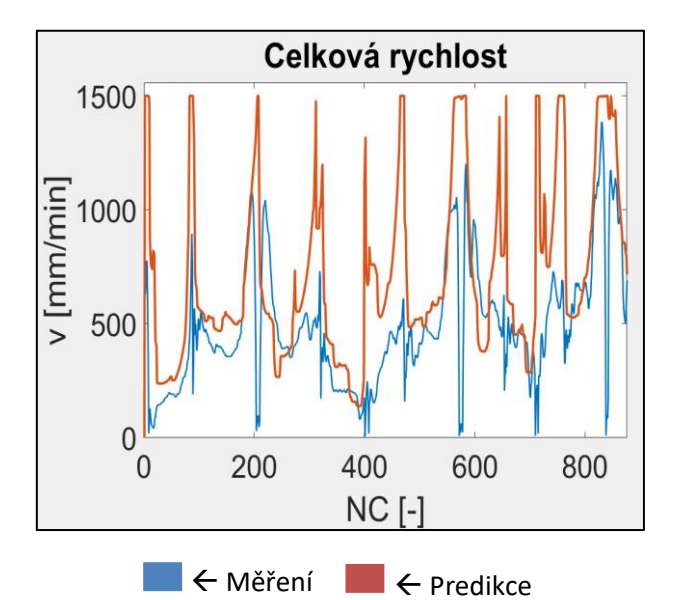

<span id="page-90-0"></span>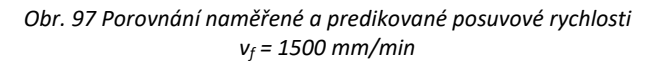

způsobeno absencí funkce *Lookahead*, kterou prediktivní funkce nemá implementovanou. Zahrnutí funkce *Lookahead* by bylo možné zahrnout do budoucí práce.

Průběh posuvové rychlosti v $_f$  = 500 mm/min a její predikce při pohybu nástroje po dráze pro radiální kompresorové kolo s průměrem 160 mm je možné vidět na [Obr. 98](#page-91-0) (pozn.: z důvodu omezení měřícím softwarem není možné proměřit celou dráhu, proto zde bude uvedena pouze část). Zde je patrné, že při pohybu strojních os nedochází k vysokorychlostním přejezdům strojních os. Proto není možné pozorovat propady posuvové rychlosti ve stejné míře, jako v případě kompresorového kola o velikost 50 mm. Jediné propady posuvové rychlosti se vyskytují v místě přejezdu mezi sousledným a nesousledným pohybem.

#### ČVUT v Praze, Fakulta strojní

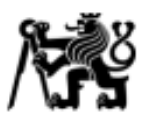

Ústav výrobních strojů a zařízení

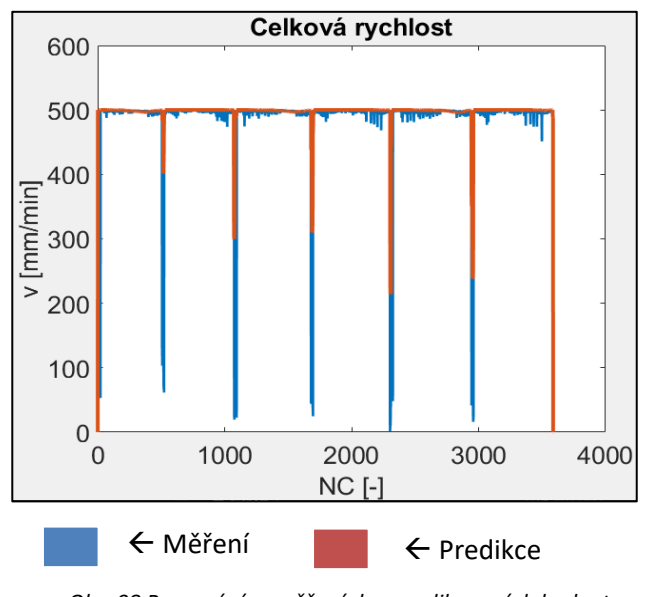

<span id="page-91-0"></span>*Obr. 98 Porovnání naměřených a predikovaných hodnot posuvové rychlosti v<sup>f</sup> = 500 mm/min pro komp. kolo o průměru 160 mm*

Ke zvýšenému propadu posuvové rychlosti dochází až v případě požadované posuvové rychlosti v<sub>f</sub> = 2000 mm/min. Na následujícím obrázku ([Obr. 99\)](#page-91-1) je možné vidět detail na část dráhy, kde dochází k největším propadům. Jedná se o oblast mezi bloky 300 až 600 a 1300 až 1600. Na této části dráhy musí strojní osy ujet dlouhou vzdálenost za poměrně krátkou dobu. Jinými slovy, jedná se o vysoký nepoměr mezi pohybem středu nástroje TCP (popsaném v NC kódu) a celkovým pohybem strojních os. Zrychlení strojních os opět není dostatečné, a proto dojde k propadu posuvové rychlosti. Opět se podařilo určit

oblast NC kódu, kde nebude spolehlivě dosažena programovaná posuvová rychlost mezi nástrojem a obrobkem. Nicméně v možné budoucí práci by bylo vhodné zpřesnit průběh predikované rychlosti zejména v oblasti těchto propadů, například určitým vyhlazením průběhu dosahovaných rychlostí.

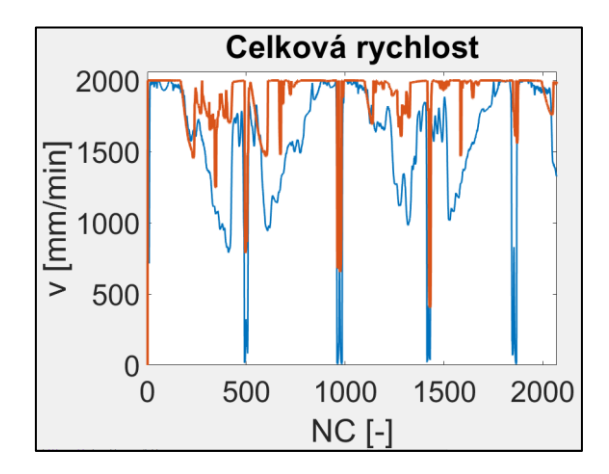

<span id="page-91-1"></span>*Obr. 99 Porovnání naměřeného a predikovaného průběhu posuvové rychlosti v<sup>f</sup> = 2000 mm/min pro komp. kolo o průměru 160 mm*

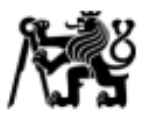

#### **9. Závěr**

Dle zadání diplomové práce byla provedena rešerše funkcí řídicích systémů, které mají vliv na dosahování požadované posuvové rychlosti vf. Dále byly dohledány varianty konstrukčních provedení strojů, dosahované kinematické parametry strojních os a v neposlední řadě způsob transformace souřadnic v řídicích systémech. Bylo zjištěno,že schopnost stroje dodržet požadovanou posuvovou rychlost ovlivňuje zejména kinematické nastavení pohybových os, počet a kvalita vypočtení bodů dráhy nástroje a nastavení interpolátoru. Touto rešerší byl splněn první bod z cílů diplomové práce.

Dále bylo zjištěno, že schopnost dodržet požadovanou posuvovou rychlost může být ovlivněna použitím softwarových kompresorů či funkcí *Lookahead.* Jinými slovy, v tomto případě rozhoduje kvalita řídicího systému.

V dnešní době se víceosé dráhy programují převážně v CAM softwarech. Zde se využívá programování dráhy v obrobkovém souřadnicovém systému. Tyto souřadnice je poté nutné přepočítat v řídicím systému tak, aby byly v souřadnicovém systému stroje. Tento proces zajištují transformační funkce. U řídicího systému SINUMERIK se jedná o funkci TRAORI, u HEIDENHAIN poté o TCPM, resp. starší verzi této funkce M128. Tyto mají implementovaný kinematický model stroje, díky kterému je možné přepočítávat souřadnice z obrobkového souřadnicového systému (programováno v CAM) do strojního souřadnicového systému. Provedením této rešerše došlo ke splnění dalšího cíle diplomové práce.

Stabilizace, resp. optimalizace procesu obrábění je široké téma, které je možné zkoumat z mnoha různých úhlů. Ve výzkumném centru RCMT (ČVUT - Fakulta strojní) byly vyvinuty optimalizační postprocesory, které upravují otáčky vřetene a posuvu na zub tak, aby bylo docíleno konstantní řezné a posuvové rychlosti.

V rámci diplomové práce byly navrženy varianty řešení, které by byly schopny predikovat průběh posuvové rychlosti tak, aby bylo možné je posléze optimalizovat již při postprocesingu. Jako vhodný způsob realizace byla zvolena tvorba kinematického modelu stroje v prostředí MATLAB, která bude posléze implementována do postprocesoru.

Nutným předpokladem pro zaručenou funkčnost prediktivní funkce bylo vhodné

93

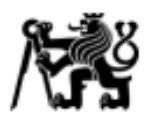

analyzování dráhy nástroje pouze na základě NC kódu. Proto byly navrženy tříosé dráhy nástroje, díky kterým bylo posléze možné odhalit, jak stroj reaguje na parametry v NC kódu. Testy byly prováděny na stroji MCVL 1000 od výrobce KOVOSVIT MAS. Výstupem těchto experimentálních testů je určení čtyř parametrů, které se podílejí na propadu posuvové rychlosti a je možné je určit pouze ze znalosti NC kódu. Těmito parametry jsou vzdálenost mezi dvěma body NC kódu, úhel mezi spojnicemi třech po sobě jdoucích bodů, křivost dráhy a zrychlení strojních os. Empirické hodnoty byly posléze implementovány do kinematického modelu stroje.

Nezbytnou součástí pro splnění cíle této práce bylo implementování kinematického modelu do postprocesoru stroje. Pomocí aplikace obsažené v softwaru MATLAB (CODER) bylo možné převést kód MATLABu do jazyka C++. Pomocí softwaru Post Builder od společnosti Siemens byla provedena implementace kinematického modelu pomocí DLL knihovny přímo do postprocesoru stroje.

Dle provedených verifikačních testů na pětiosé dráze, konkrétně dráze nástroje při obrábění sací plochy radiálního kompresorového kola, bylo dokázáno, že prediktivní funkce je **skutečně schopna predikovat propady a nedodržení požadované posuvové rychlosti** *vf.* Výhodou je tak **úspora času** programátora, resp. technologa, jelikož je schopen odhalit vady NC kódu již ve fázi přípravy, což doposud nebylo možné. Dále je díky této funkci možné **předejít zmetkovitosti výroby**, která by byla zjištěna až po fyzické výrobě dílce. Lze tak předejít zbytečným nákladům na výrobu dílce.

Celkově lze říci, že kinematický model stroje MCVL 1000 je schopen odhalit místa v NC programu, kde není dosaženo požadované posuvové rychlosti. Nyní je možné odhalit problematická místa dráhy nástroje již při přípravě programu, čímž došlo k naplnění cílů zadání práce.

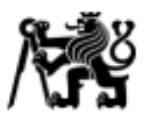

## **Citovaná literatura**

- 1. LINKEOVÁ, I. Základy počítačového modelování křivek a ploch. [Online] Praha, 2020. http://www.linkeova.cz/vyuka/pg/public/pgr\_skripta.pdf.
- 2. POLÁŠEK, J. Číslicově řízené stroje. Elektronická učebnice. [Online] [Citace: 16. 11. 2022.] http://moodle2.voskop.eu/download/teu/U31\_Cislicove\_rizene\_stroje.pdf.
- 3. SIEMENS. SINUMERIK Systen 800 Spline Interpolation. [Online] https://cache.industry.siemens.com/dl/files/001/22085001/att\_52063/v1/226\_800\_Spline\_I nterpolation\_Programming\_Guide.pdf.
- 4. LANGERON, J-M, DUC, E, LARTIGUE, C, BOURDET, P. A new format for 5-axis tool path computation, using Bspline curves. [Online] 2004. [Citace: 23. 11. 2022.] https://www.sciencedirect.com/science/article/pii/S0010448503002550.
- 5. SIEMENS. SINUMERIK Tool and Mold Making. [Online] 08/2007. [Citace: 17. 11. 2022.] https://support.industry.siemens.com/cs/document/28787329/sinumerik-840d-840di-810d-802d-sl-tool-and-mold-making(3-axes)?dti=0&lc=en-CZ.
- 6. DOČEKAL, J., KOZUMPLÍK, K. Jeden řídicí systém pro více technologií. *Technický týdeník.* 2014.
- 7. ELUC Elektrotechnika. [Online] [Citace: 16. 11. 2022.] https://eluc.ikap.cz/verejne/lekce/806.
- 8. FANUC. Pohonné systémy. [Online] [Citace: 16. 11. 2022.] https://www.fanuc.eu/cz/cs/cnc/pohonn%c3%a9-syst%c3%a9my.
- 9. MENDŘICKÝ, R. Regulační pohony. [Online] [Citace: 16. 11. 2022.] http://www.ksa.tul.cz/getFile/id:3675.
- 10. MAREK, J. Odměřování lineární polohy u obráběcích strojů. [Online] AUTOMA, 4/2014. [Citace: 17. 11. 2022.] https://automa.cz/Aton/FileRepository/pdf\_articles/52629.pdf.
- 11. MAREK, Tomáš. Predikování vybraných vlastnostní rotačních kinematických dvojic obráběcích strojů, Disertační práce. [Online] [Citace: 30. 11. 2022.] https://theses.cz/id/4b6wj2/Tomas\_Marek\_dizertacni\_prace.pdf.
- 12. SIEMENS. SINUMERIK 840D sl Transformations. [Online] 06/2019. [Citace: 19. 10. 2022.] https://cache.industry.siemens.com/dl/files/453/109767453/att\_991396/v1/840Dsl\_transfo rmations\_fct\_man\_0619\_en-US.pdf.
- 13. —. SINUMERIK 840D sl Programovací příručka pro pokročilé. [Online] 03/2010. [Citace: 19. 10. 2022.]

https://cache.industry.siemens.com/dl/files/189/25034189/att\_108728/v1/PGA\_0310\_cs\_c s-CZ.pdf.

- 14. —. SINUMERIK live video #5. *SINUMERIK live 5 - Programming dynamic 5-axis machining directly in SINUMERIK Operate.* [Online] 2022. [Citace: 30. 10. 2022.] https://new.siemens.com/global/en/markets/machinebuilding/machinetools/cnc4you/cnc4you-videos/sinumerik-live-videos.html.
- 15. HEIDENHAIN. TNC 640 Příručka pro uživatele programování s popisným dialogem. 10/2019.
- 16. SIEMENS. SINUMERIK 840D sl Měřící cykly. [Online] 12/2019. [Citace: 19. 10. 2022.]
- 17. P, Bach. *Geometrická přesnost - Schlesingerova metoda.* [Online] Výzkumné centrum pro strojírenskou výrobní techniku a technologii (RCMT), Fakulta strojní, ČVUT v Praze, 2009.

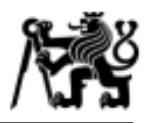

[Citace: 28. 10. 2022.] https://docplayer.cz/11902640-Geometricka-presnost-schlesingerovametoda.html.

- 18. *ČSN ISO 230: Zásady zkoušek obráběcích strojů.* Praha : Úřad pro technickou normalizaci, metrologii a státní zkušebnictví, 01/2014.
- 19. M, Morávek. Porovnání obsahu normy ISO 230-1: 2012 a ČSN ISO 230-1:1998. [Online] Ústav výrobních strojů a zařízení, Fakulta strojní, ČVUT v Praze, 2013. [Citace: 28. 10. 2022.] https://docplayer.cz/13289801-Porovnani-obsahu-normy-iso-230-1-2012-a-csn-iso-230-1- 1998.html.
- 20. ČSN ISO 230-1: Zásady zkoušek obráběcích strojů: Část 1: Geometrická přesnost strojů pracujících bez zatížení nebo za kvazistatických podmínek. Třetí vydání. Praha : Úřad pro technickou normalizaci, metrologii a státní zkušebnictví, 2014.
- 21. ČSN ISO 230-7: Zásady zkoušek obráběcích strojů: Část 7: Geometrická přesnost os rotace. První vydání. Praha : Český normalizační institut, 2013.
- 22. ŠTECHER, Jiří. Analýza přesnosti otočného stolu MCU 700, Diplomová práce. [Online] 2019. [Citace: 28. 10. 2022.] https://dspace.cvut.cz/bitstream/handle/10467/84815/F2-DP-2019- Stecher-Jiri-DP-Stecher.pdf?sequence=-1.
- 23. SIEMENS. SINUMERIK 840D sl Extended Functions Function Manual. [Online] 10/2015. [Citace: 25.. 10. 2022.]
- 24. MUDRA, Josef. Posouzení vlivů na jakost a produktivitu při obrábění na CNC stroji, Bakalářská práce. 2021.
- 25. J, Zbíral. Simulační model obráběcího stroje v CAM systému Siemens NX s verifikací strojního času. [Online] 2021. https://dspace.cvut.cz/bitstream/handle/10467/96799/F2-BP-2021- Zbiral-Jan-BP\_ZBIRAL\_2021\_KOS.pdf?sequence=-1&isAllowed=y.
- 26. Software, Siemens. Tool Trace Velocity Profile Enhancements in NX CAM. [Online] [Citace: 3. 11. 2022.] https://www.youtube.com/watch?v=D8XiWpSKAjI.
- 27. VAVRUŠKA, P, ZEMAN, P, STEJSKAL, M. Reducing Machining Time by Pre-Process Control of Spindle Speed and Feed Rate in Milling Strategies. [Online] Procedia CIRP 77 (578-581), 2018. [Citace: 22. 2022.] https://reader.elsevier.com/reader/sd/pii/S2212827118310655?token=6AF75A722A5A5CFD 8E9D1E680943EB8AB59AAA99689BEBDB1D85CFD5C303517AFA261BB5C48AF1E93F9D8EF1 5458066C&originRegion=eu-west-1&originCreation=20221222164036.
- 28. BARTOŠ, F. Efektivní řízení frézovacího CNC stroje při obrábění tvarově složitých dílců, Diplomová práce. [Online] 2022. https://dspace.cvut.cz/bitstream/handle/10467/99600/F2- DP-2022-Bartos-Filip-Masters\_thesis.pdf?sequence=-1&isAllowed=y.
- 29. ČECH, D. Postprocesor s řízením posuvové rychlosti os obráběcího stroje při frézování kompresorových kol, Diplomová práce. [Online] 2022. [Citace: 22. 12. 2022.] https://dspace.cvut.cz/bitstream/handle/10467/103421/F2-DP-2022-Cech-Dominikdp\_8.pdf?sequence=-1&isAllowed=y.
- 30. STEJSKAL, M, VAVRUŠKA, P, ZEMAN, P, LOMIČKA, J. Optimization of Tool Axis Orientations in Multi-Axis Toolpaths to Increase Survace Quality and Productivity. [Online] Procedia CIRP 101 (69-72), 2021. [Citace: 22. 12. 2022.] https://reader.elsevier.com/reader/sd/pii/S2212827121006582?token=5F0F845F91890729D

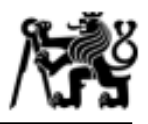

F16A90B30FC8722596CC076D29DB8177A18B81838A6A04F35921686BD30E1A90EF947A0C7 DD2156&originRegion=eu-west-1&originCreation=20221222164512.

- 31. GÓRECKI, J. Postprocesor s korekcí posuvové rychlosti o úhlovou rychlost pohybu pro CNC stroje, Diplomová práce. [Online] 2020. [Citace: 22. 12. 2022.] https://dspace.cvut.cz/bitstream/handle/10467/89753/F2-DP-2020-Gorecki-Jan-DP\_Gorecki.pdf?sequence=-1&isAllowed=y.
- 32. VAVRUŠKA, P. Interpolation of Toolpath by a Postprocessor for Increased Accurancy in Multi-Axis Machining. [Online] Procedia CIRP (336-339), 2016. [Citace: 22. 12. 2022.] https://www.sciencedirect.com/science/article/pii/S2212827116302992.
- 33. VAVRUŠKA, P. Feed-Rate Control along Multi-axis Toolpaths. *Mechatronics 2013.* [Online] Conference proceedings 2014. [Citace: 22. 12. 2022.] https://link.springer.com/book/10.1007/978-3-319-02294-9.
- 34. SØRBY, K. Invers kinematics of five-axis machines near singular configurations. [Online] Internation Journal of Machine Tools & Manufacture 47 (299-306), 2007. [Citace: 22. 12. 2022.] https://www.sciencedirect.com/science/article/pii/S0890695506001027.
- 35. LAVERNHE, S, TOURNIER, Ch, LARTIGUE, C. Kinematical performance prediction in multi-axis machining for process planning optimization. [Online] Springer-Verlag London Limited, 28.. 4. 2007. [Citace: 22. 12. 2022.] https://link.springer.com/content/pdf/10.1007/s00170-007- 1001-4.pdf?pdf=button.
- 36. BETTINE, F, AMEDDAH,H, MANAA,R. A Neural Netwotk Approach for Predictin Kinematic Errors Solutions for Trochoidal Machining in the Matsuura MX-330 Five-Axis Machine. [Online] FME Transactions 46 (453-462), 2018. [Citace: 22. 12. 2022.] https://www.researchgate.net/publication/326391621\_A\_neural\_network\_approach\_for\_pr edicting\_kinematic\_errors\_solutions\_for\_trochoidal\_machining\_in\_the\_matsuura\_MX-330\_five-axis\_Machine.
- 37. NC Brain. [Online] [Citace: 22. 12. 2022.] https://www.ncbrain.cz/?fbclid=IwAR1BC6HafmhoxfWpJv-Y09YUnnSiru972RuvqszS5Fh4BauXBbboiJIbfw.
- 38. ICAM. [Online] [Citace: 22. 12. 2022.] https://icam.com/tool-path-optimizationsoftware/?fbclid=IwAR07VRfxu-\_lxJ50JScWoYgfthppA0\_BHi0Wemsc2lvEiYK58fRmB7j8fR0.
- 39. POLZER, A. Akademie CNC obrábění (86). [Online] technickytydenik.cz, 10. 7. 2012. [Citace: 22. 12. 2022.] https://www.technickytydenik.cz/rubriky/serialy/akademie-cnc/akademie-cncobrabeni-86\_8621.html.
- 40. Seminář Delcam představil novinky Vortex a Machine DNA. [Online] konstruket.cz, 26. 6. 2012. [Citace: 22. 12. 2022.] https://www.konstrukter.cz/seminar-delcam-predstavil-novinkyvortex-a-machine-dna-pk/.
- 41. VALÁŠEK, M, STEJSKAL, V. *Kinematics and Dynamics of Machinery (Mechanical Engineering).*  místo neznámé : CRC Press, 1996. 9780824797317.
- 42. KRATĚNA, T. Postprocesor a simulační model pro robota s přídavnými osami. [Online] 2019. https://dspace.cvut.cz/bitstream/handle/10467/84764/F2-DP-2019-Kratena-Tomas-DP Kratena 2019.pdf?sequence=-1&isAllowed=y.
- 43. SULITKA, M. Pokročilé simulace CNC virtuálního obrábění pro zvyšování produktivity.

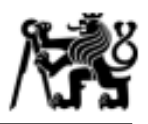

*Technickytydenik.cz.* [Online] 12. 4. 2018. [Citace: 22. 12. 2022.] https://www.technickytydenik.cz/rubriky/plasty/pokrocile-simulace-cnc-virtualnihoobrabeni-pro-zvysovani-produktivity\_43912.html.

- 44. SIEMENS. SINUMERIK 840D sl Special Function Function manual. 11/2006.
- 45. —. SINUMERIK 840D sl Special Function. [Online] 08/2018. [Citace: 19. 10. 2022.]
- 46. Renishaw. Interferometry explained. [Online] [Citace: 28. 10. 2022.] https://www.renishaw.cz/cs/interferometry-explained--7854.
- 47. MAREK, J. *Konstrukce CNC obráběcích strojů.* ISSN 1212-2572.
- 48. M., STEJSKAL. Zvýšení efektivity obrábění na CNC strojích, Diplomová práce. [Online] 2017. https://dspace.cvut.cz/bitstream/handle/10467/73274/F2-DP-2017-Stejskal-Michal-Diplomova\_prace\_Michal\_Stejskal.pdf?sequence=1&isAllowed=y.
- 49. JANÍČKOVÁ, P. Moderní konstrukční řešení CNC strojů. [Online] [Citace: 16. 11. 2022.] http://www.uh.cz/szesgsm/files/sblizovani/pdf/mod-konstr-cnc.pdf.
- 50. HEIDENHAIN. Software Function KinematicsOpt Calibration of Rotary Axes and Compensation of the Drift. [Online] 10/2009. [Citace: 20. 10. 2022.] https://www.klartextportal.com/en/tips/programming/kinematics-opt/.
- 51. Fakulta strojní, ČVUT v Praze. Research Center of Manufacturing Technology (RCMT). [Online] [Citace: 30. 10. 2022.] https://rcmt.cvut.cz/wp-content/uploads/2021/08/02\_Temata-resenav-RCMT\_Main-Topics\_EN.pdf.
- 52. ZIMMERMANN Milling Solutions. [Online] [Citace: 27. 11. 2022.] https://www.fzimmermann.com/en/milling-heads/m3abc.
- 53. HEIDENHAIN. Technical Manual TNC 640. 07/2013.

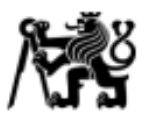

## **Seznam obrázků**

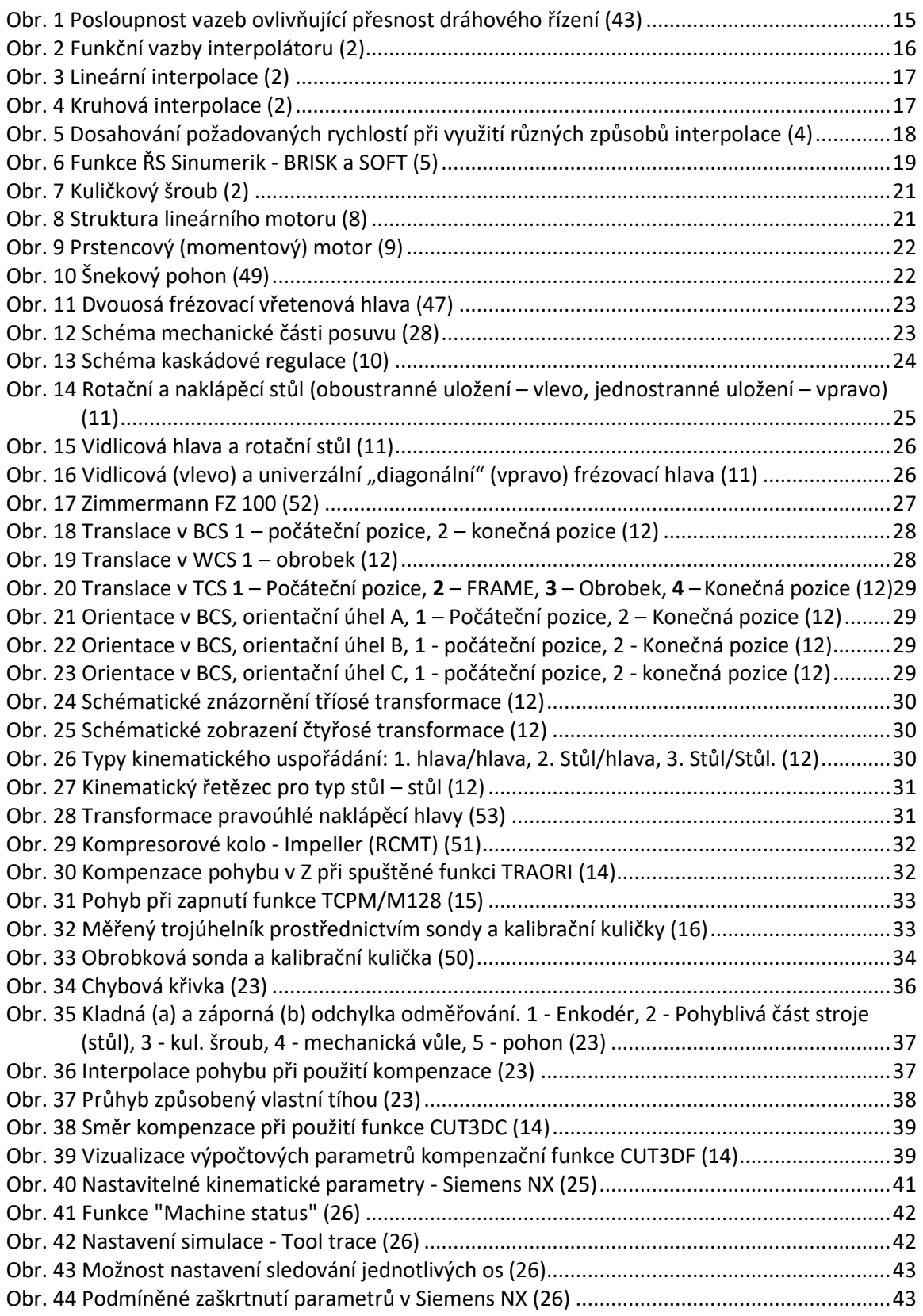

ČVUT v Praze, Fakulta strojní

Ústav výrobních strojů a zařízení

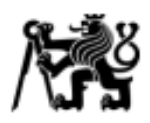

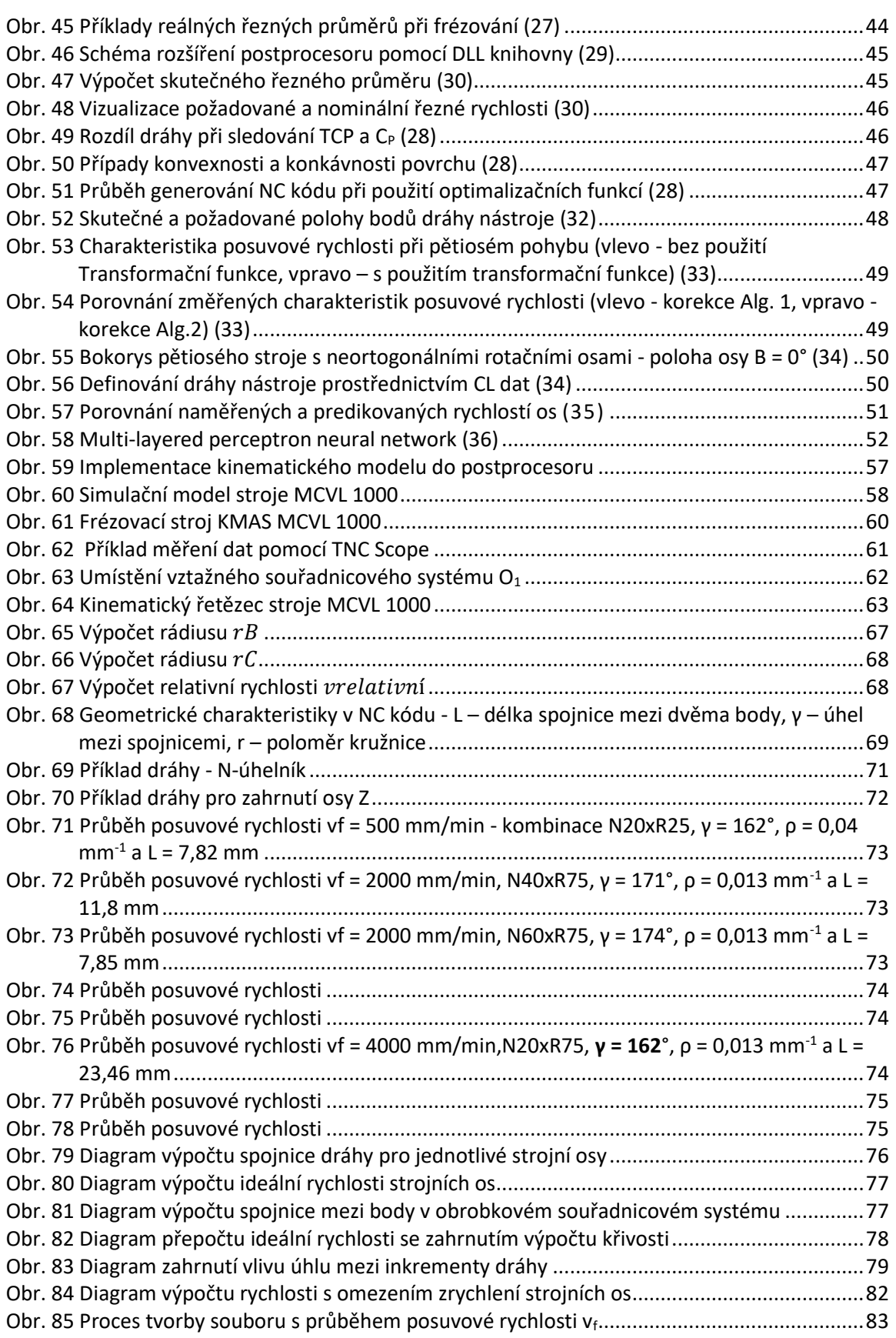

ČVUT v Praze, Fakulta strojní

Ústav výrobních strojů a zařízení

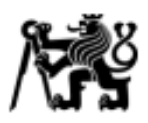

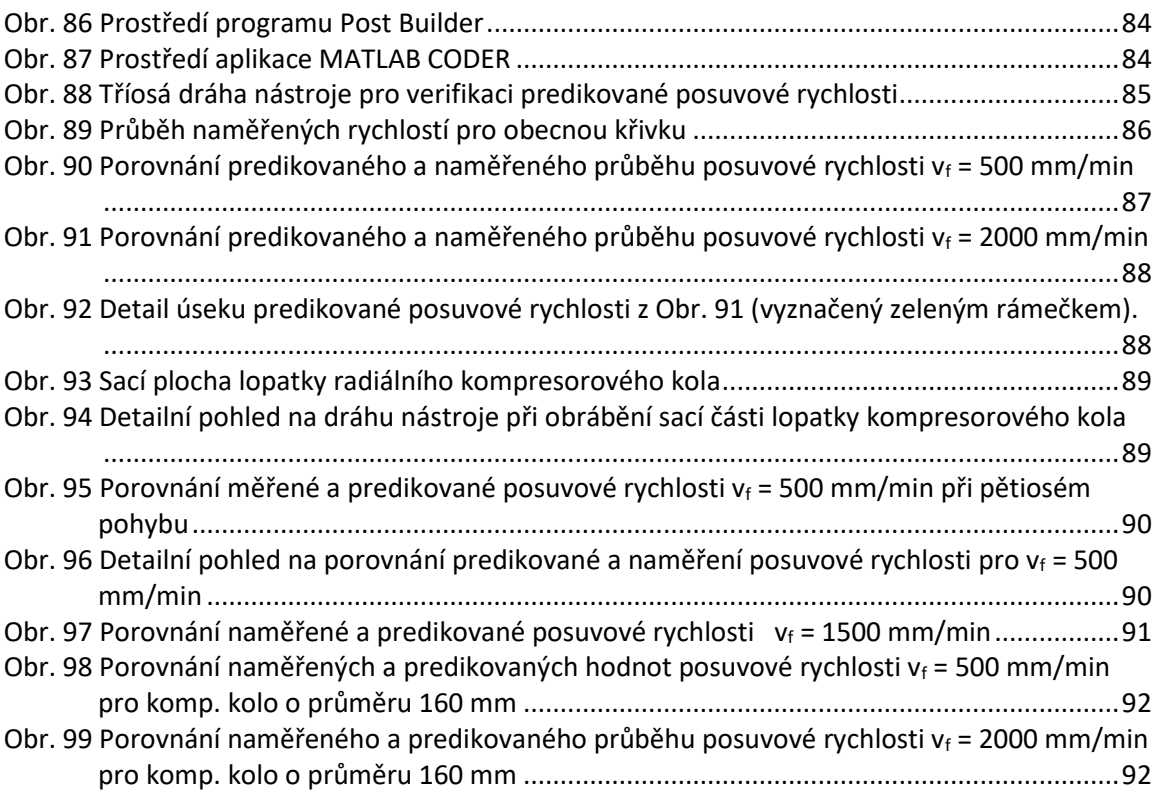

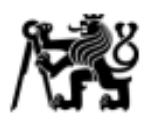

## **Seznam tabulek**

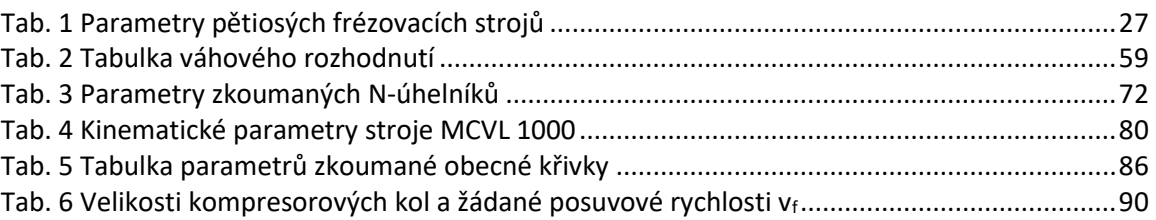

#### **Textové přílohy**

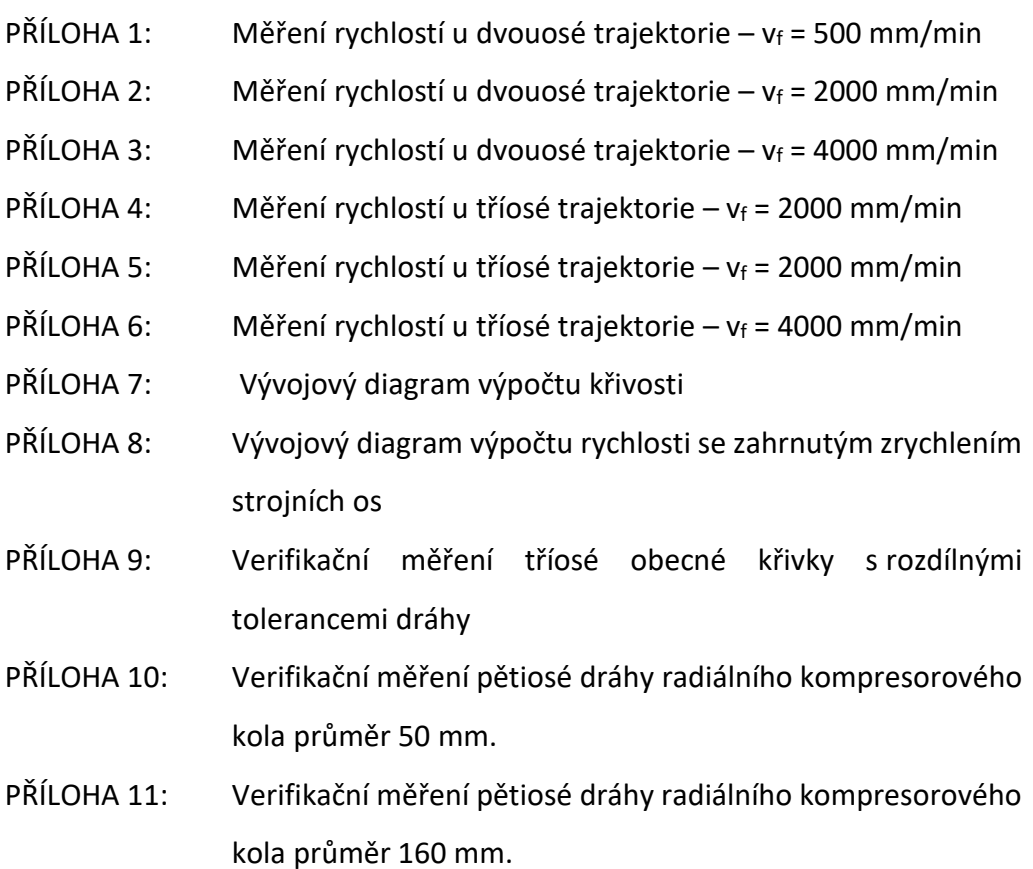

#### **Obsah CD přílohy**

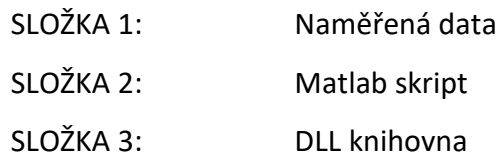

# ČESKÉ VYSOKÉ UČENÍ TECHNICKÉ V PRAZE

# FAKULTA STROJNÍ

**Ústav výrobních strojů a zařízení**

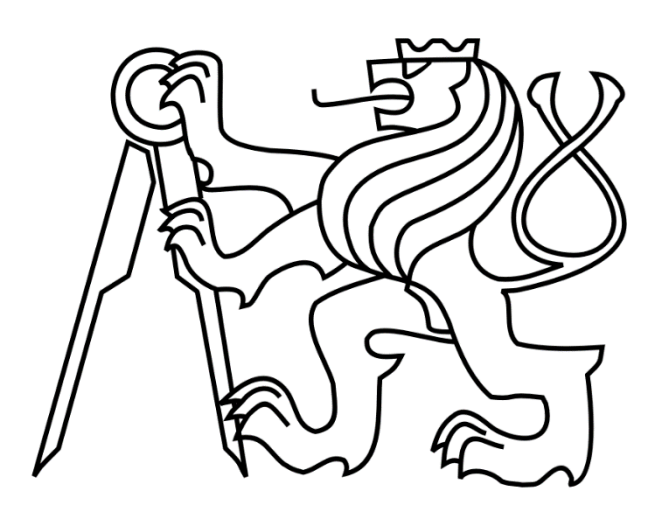

# Diplomová práce

**Textové přílohy**

*Bc. Josef Mudra*

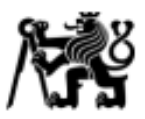

### Příloha 1: *Měření rychlostí u dvouosé trajektorie – v<sup>f</sup> = 500 mm/min*

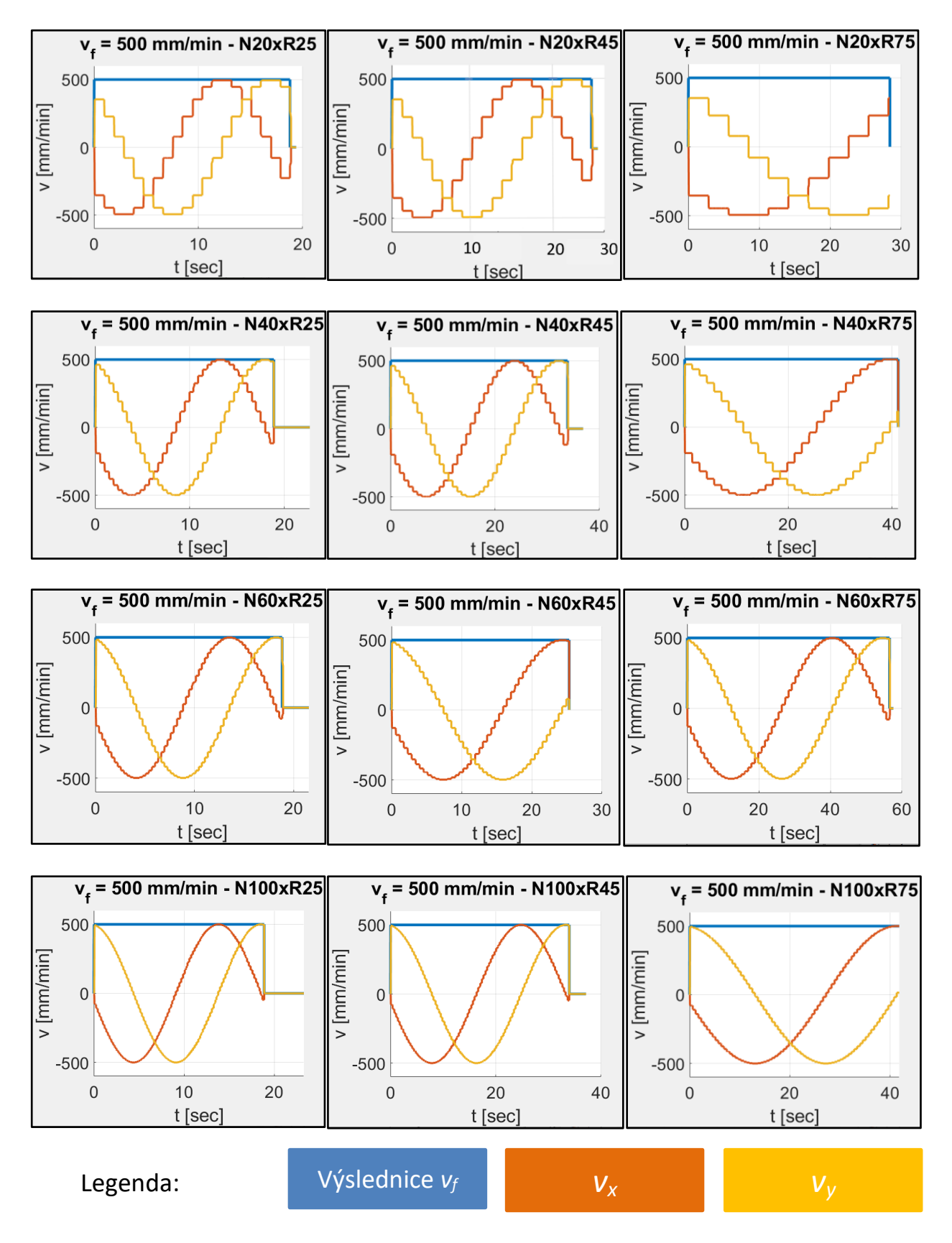

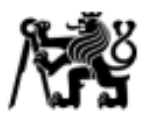

## Příloha 2: *Měření rychlostí u dvouosé trajektorie – v<sup>f</sup> = 2000 mm/min*

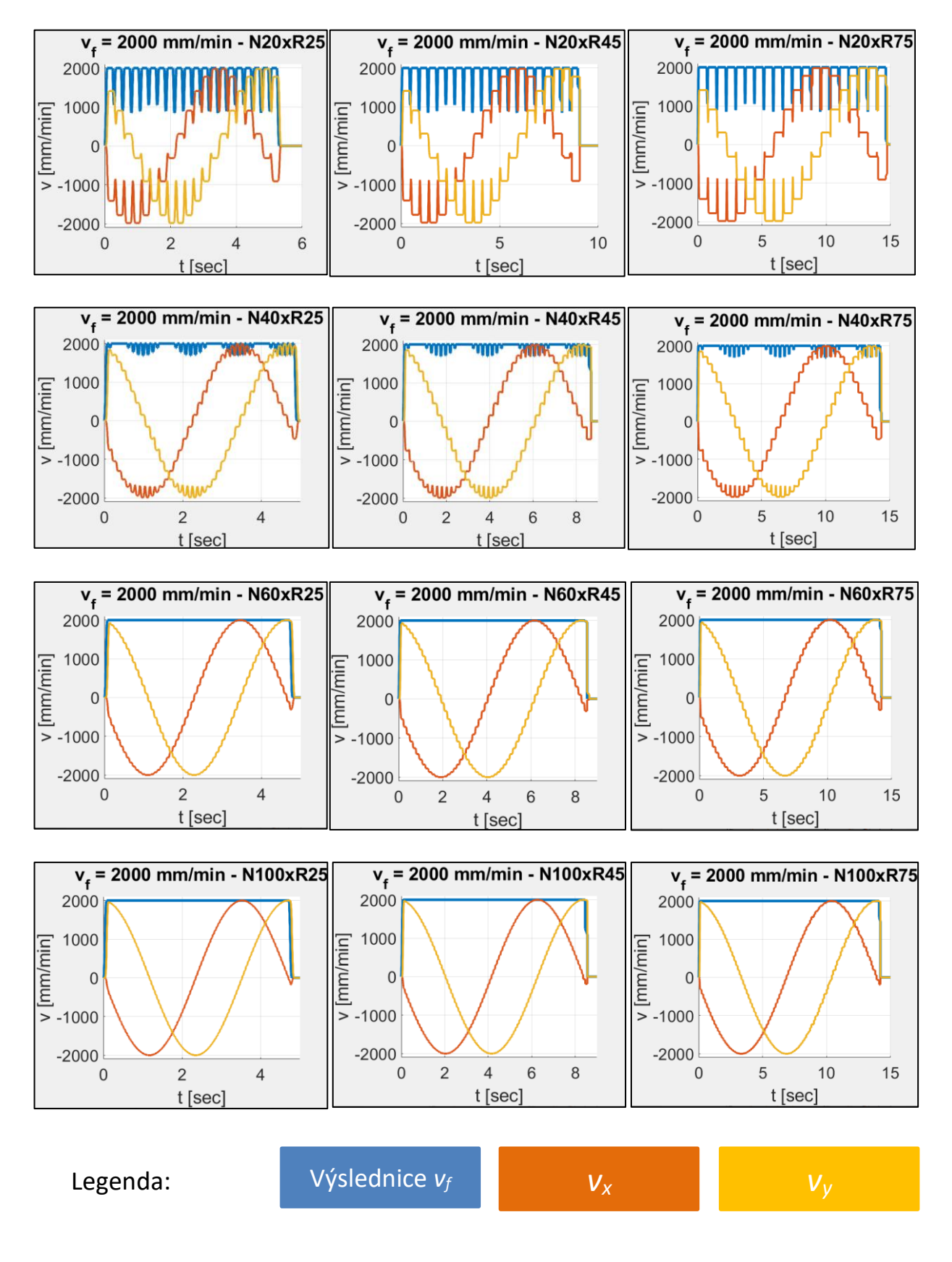

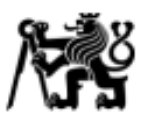

## Příloha 3:*Měření rychlostí u dvouosé trajektorie – v<sup>f</sup> = 4000 mm/min*

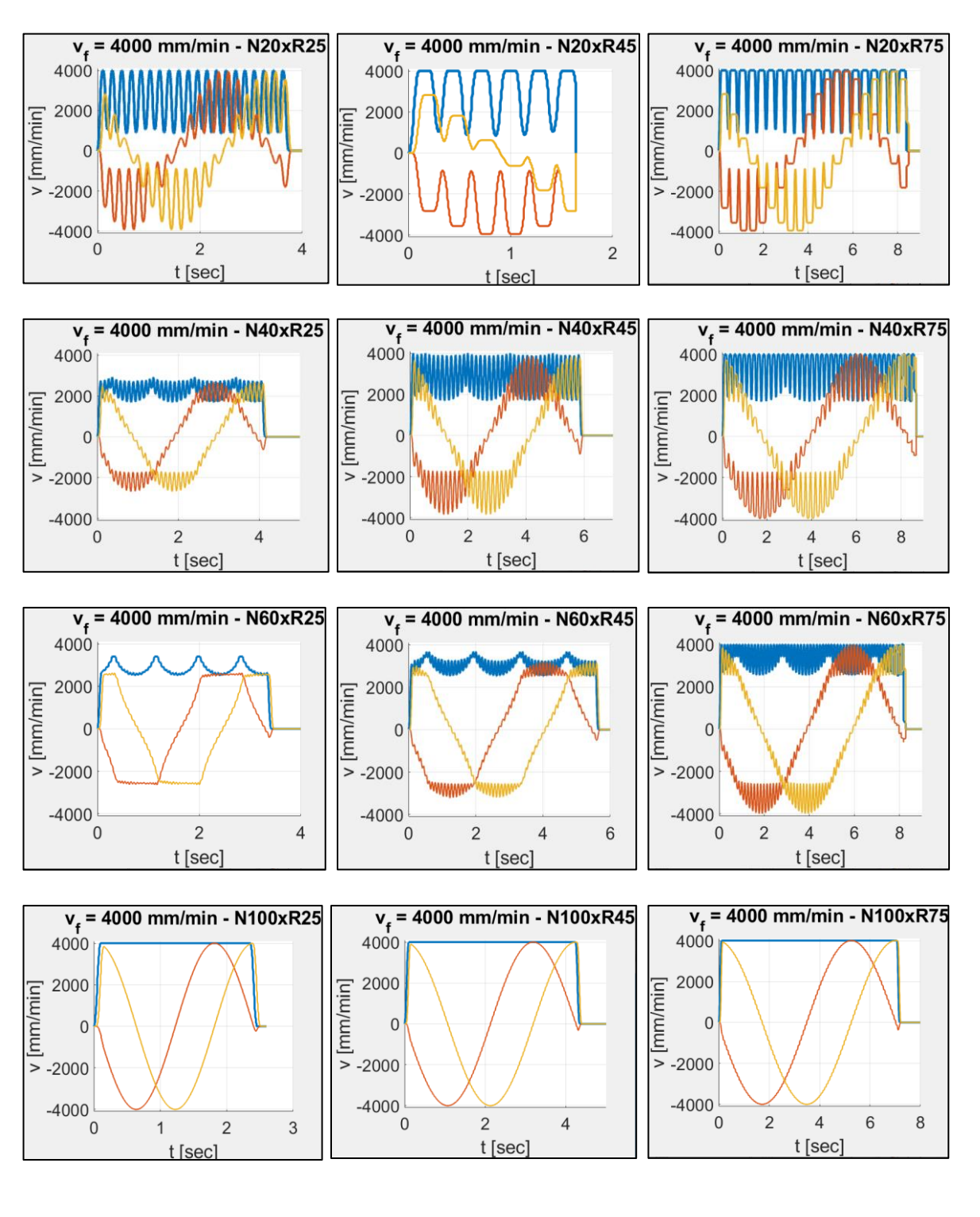

Legenda: Výslednice  $v_f$  **v**<sub>*x*</sub> **v**<sub>*x*</sub> **v**<sub>*y*</sub>

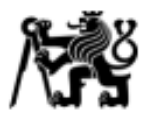

#### Příloha 4: *Měření rychlostí u tříosé trajektorie v<sup>f</sup> = 2000 mm/min úhel naklopení 25°*

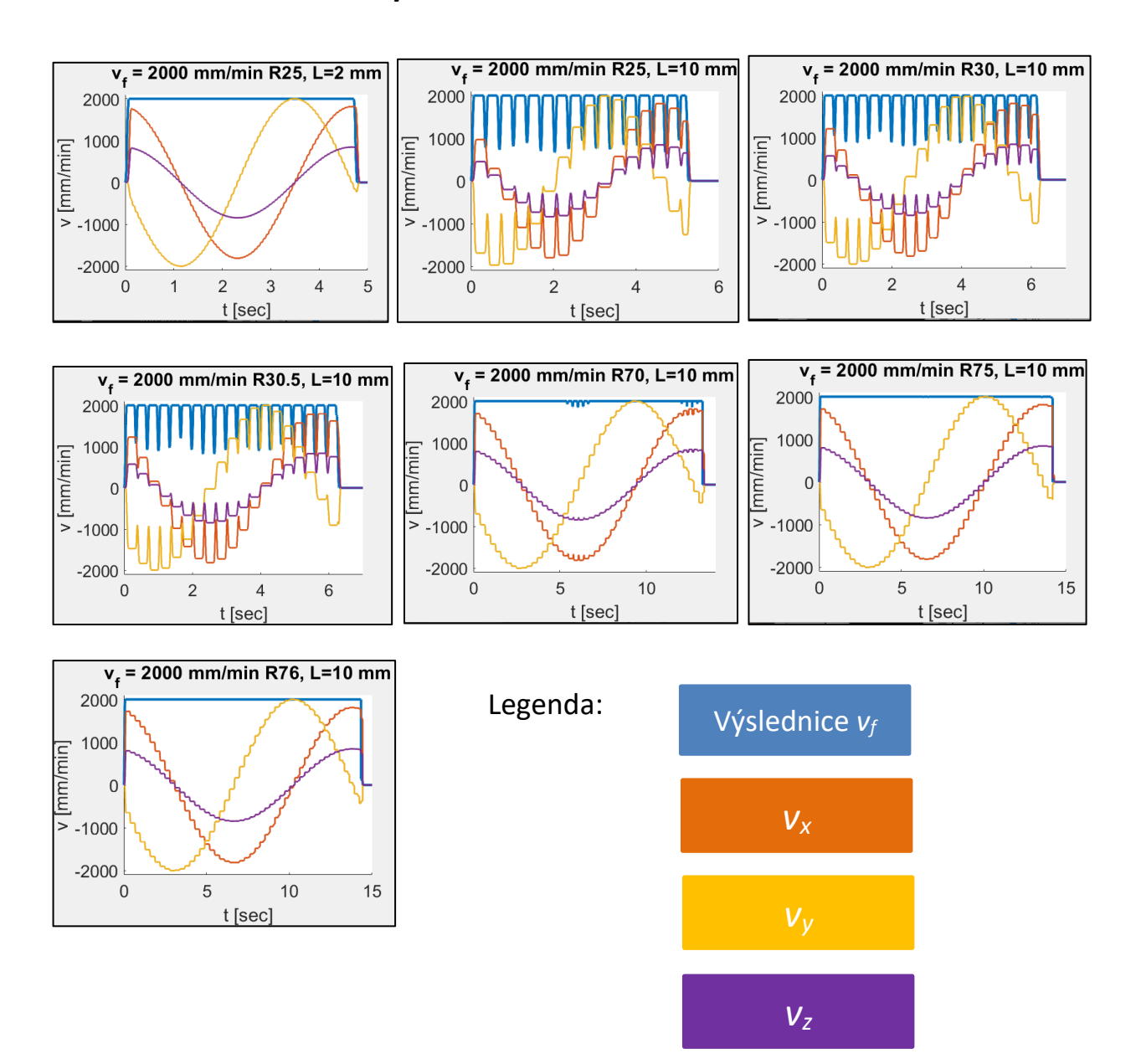

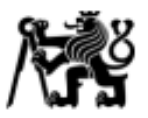

# Příloha 5: *Měření rychlostí u tříosé trajektorie v<sup>f</sup> = 2000 mm/min úhel naklopení 45*°<br> *v*<sub>t</sub> = 2000 mm/min R25, L=2 mm | v<sub>t</sub> = 2000 mm/min R25, L=10 mm

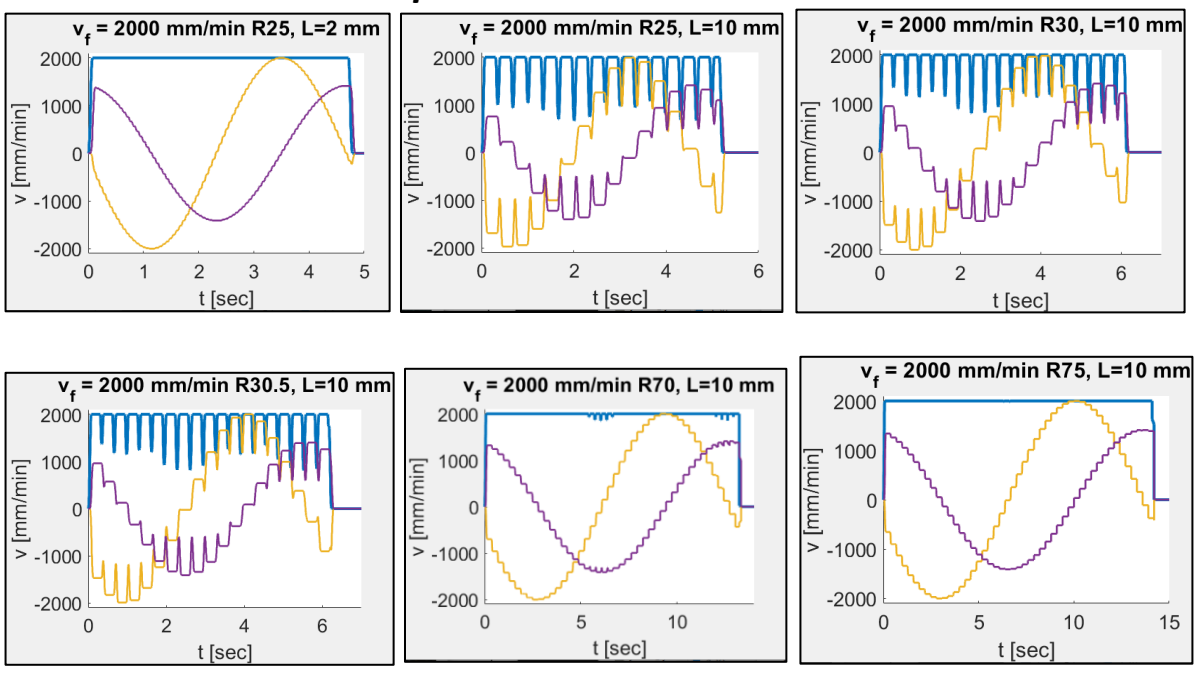

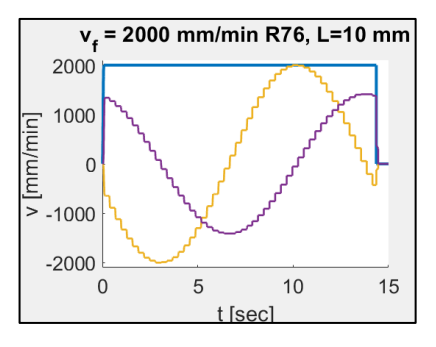

Legenda:

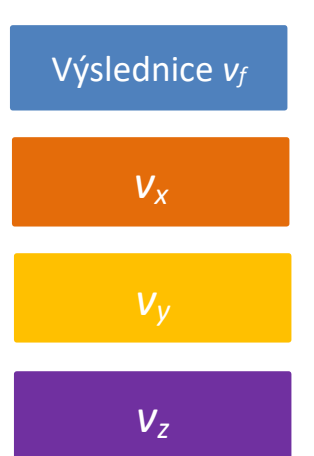
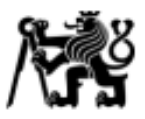

#### Příloha 6: *Měření rychlostí u tříosé trajektorie - v<sup>f</sup> = 4000 mm/min úhel naklopení 25°*

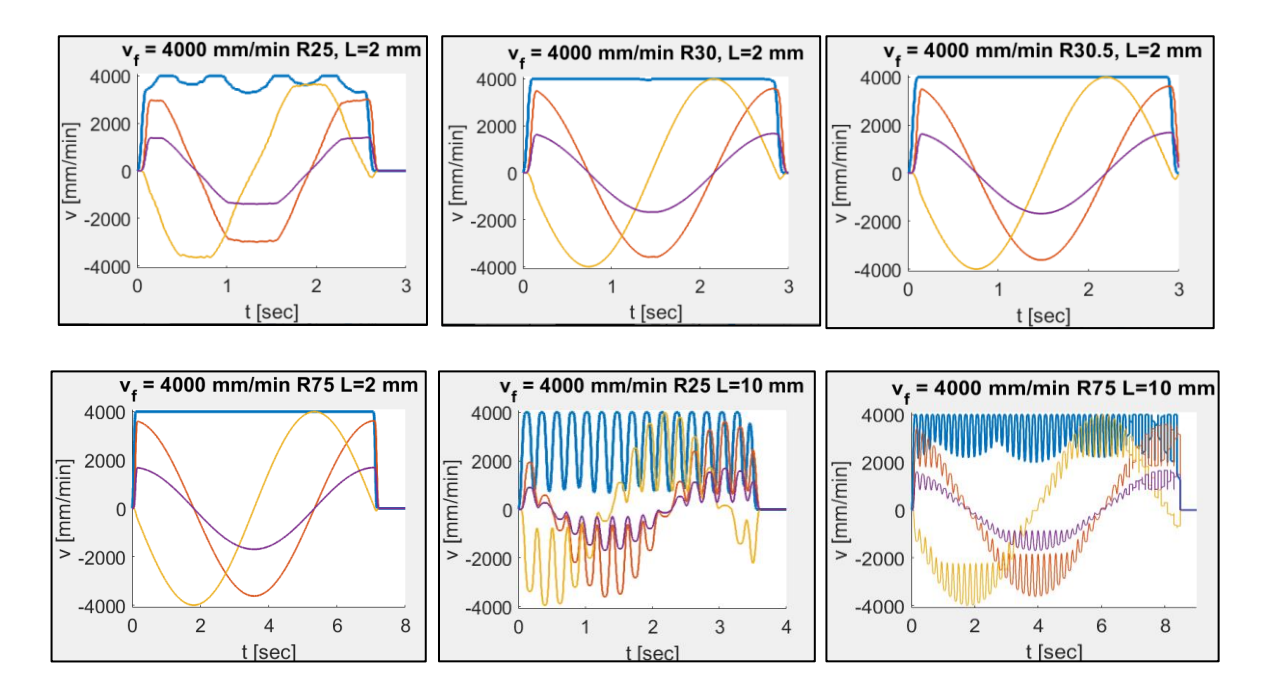

*Měření rychlostí u tříosé trajektorie – v<sup>f</sup> = 4000 mm/min – úhel naklopení 45°*

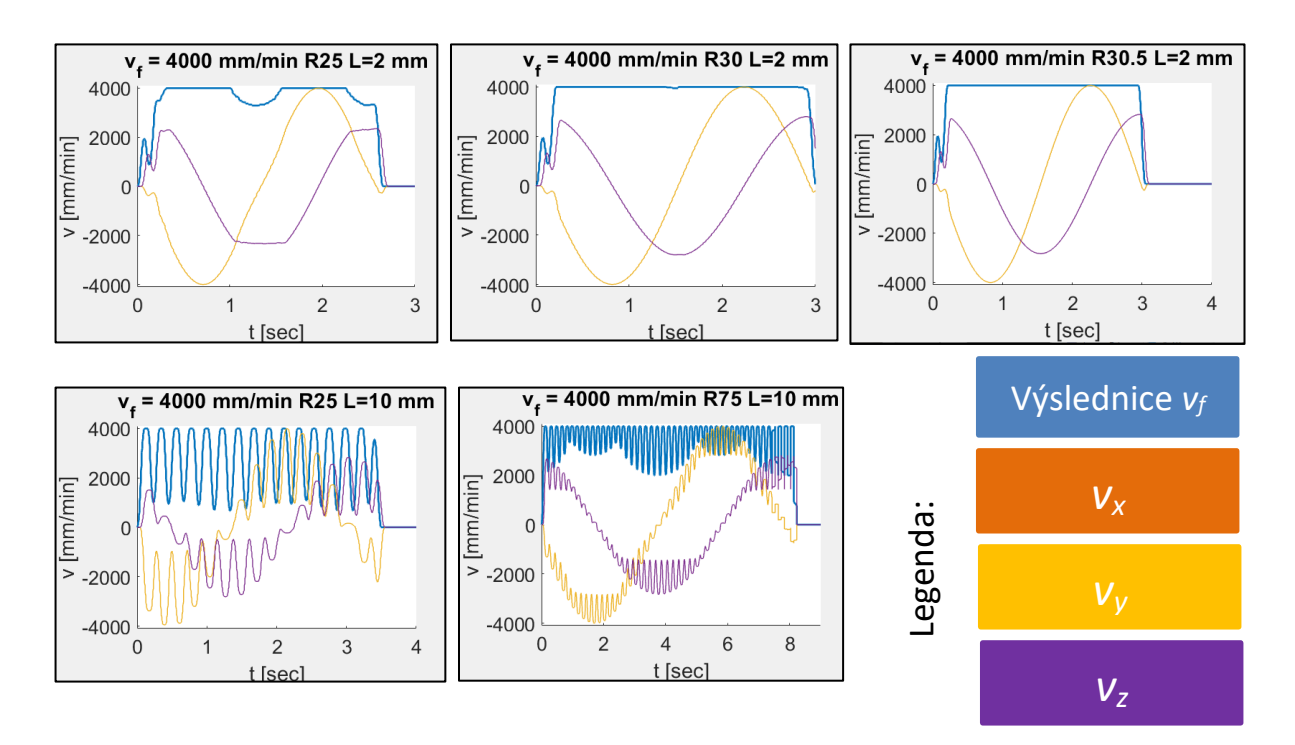

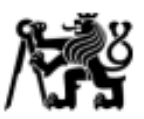

# Příloha 7: **Vývojový diagram výpočtu křivosti**

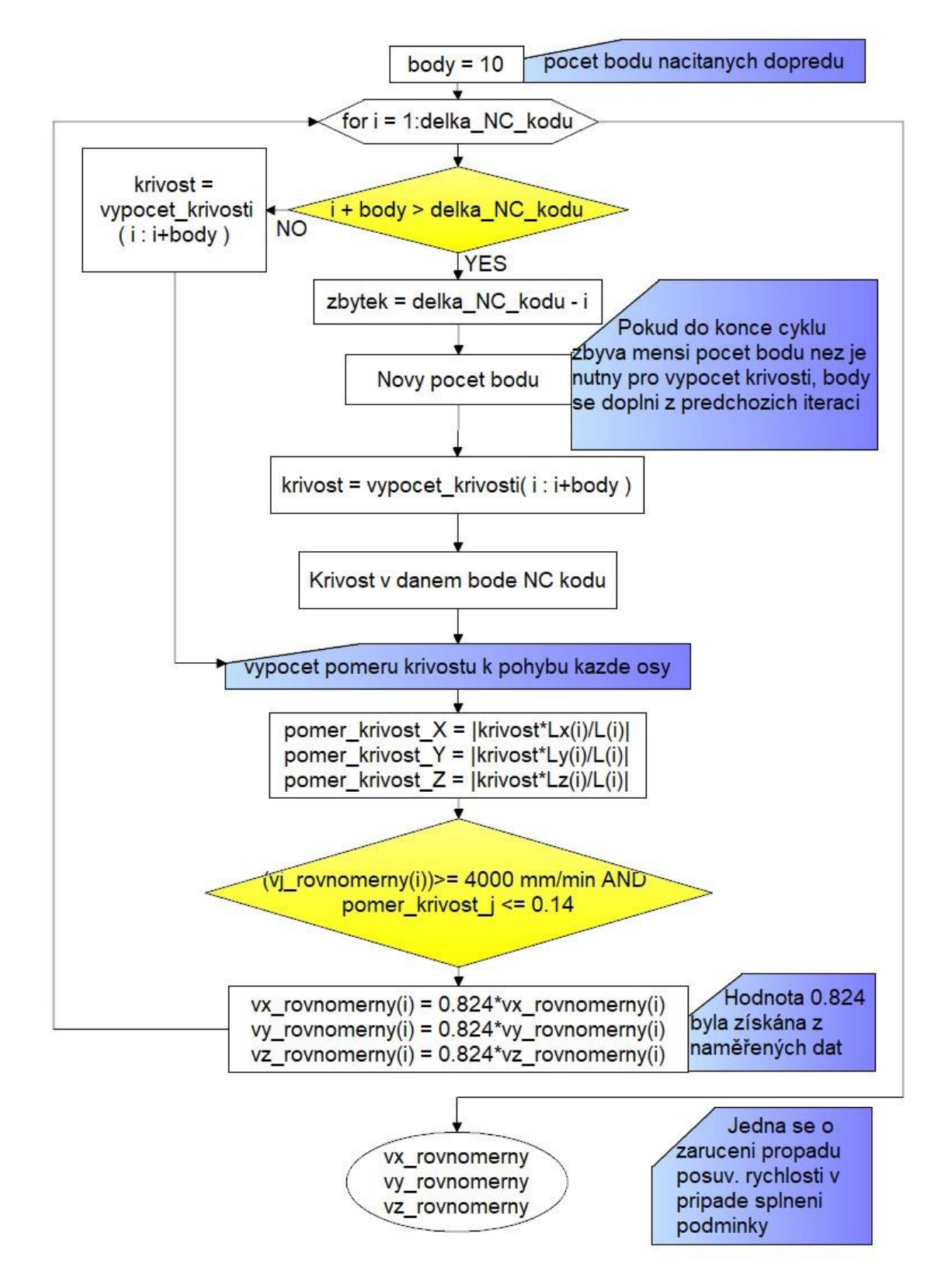

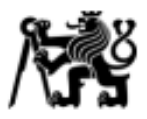

### Příloha 8: **Vývojový diagram výpočtu rychlosti s respektováním zrychlení strojních os**

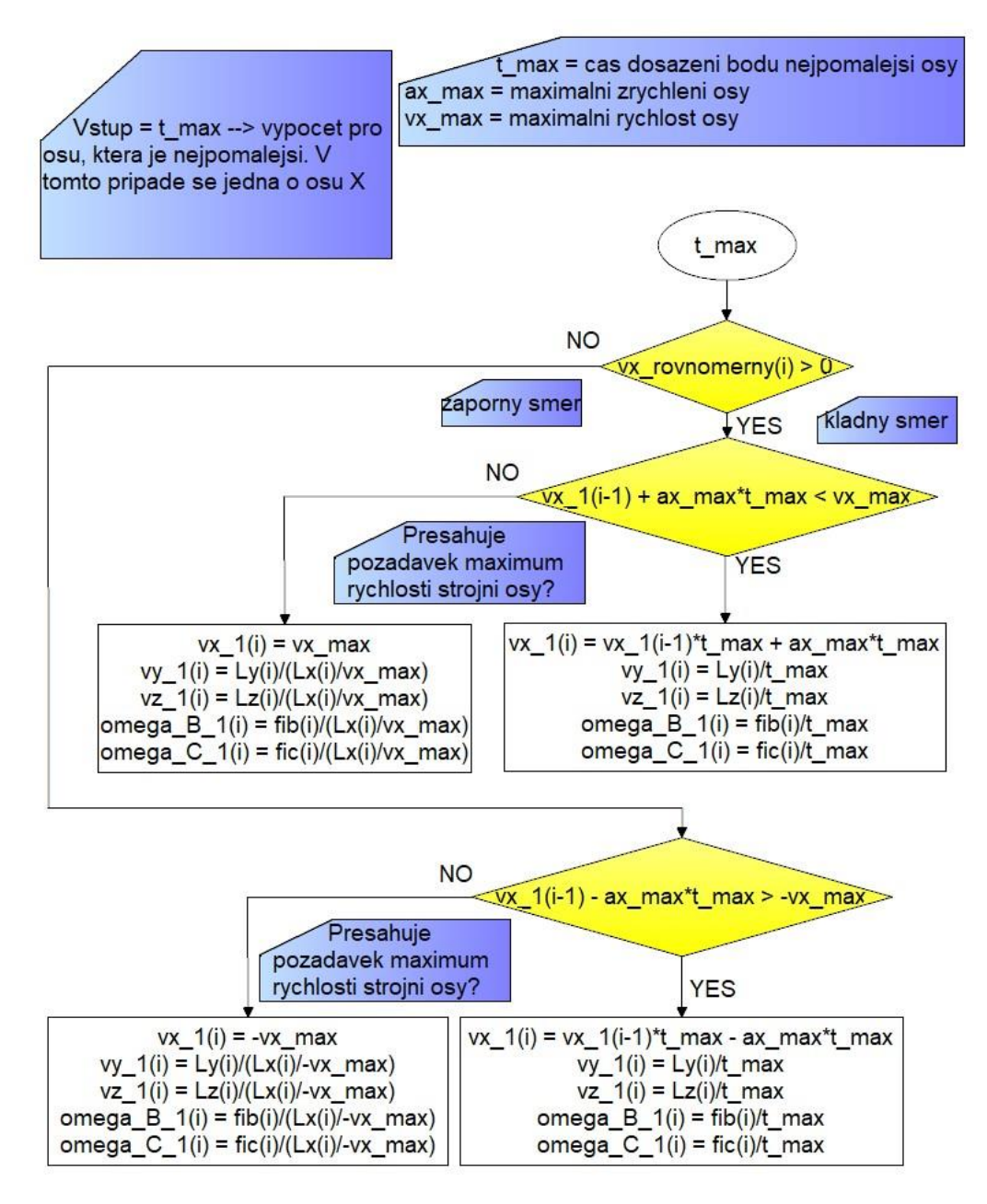

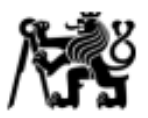

## Příloha 9: **Měření a predikce obecné křivky – 3 osy**

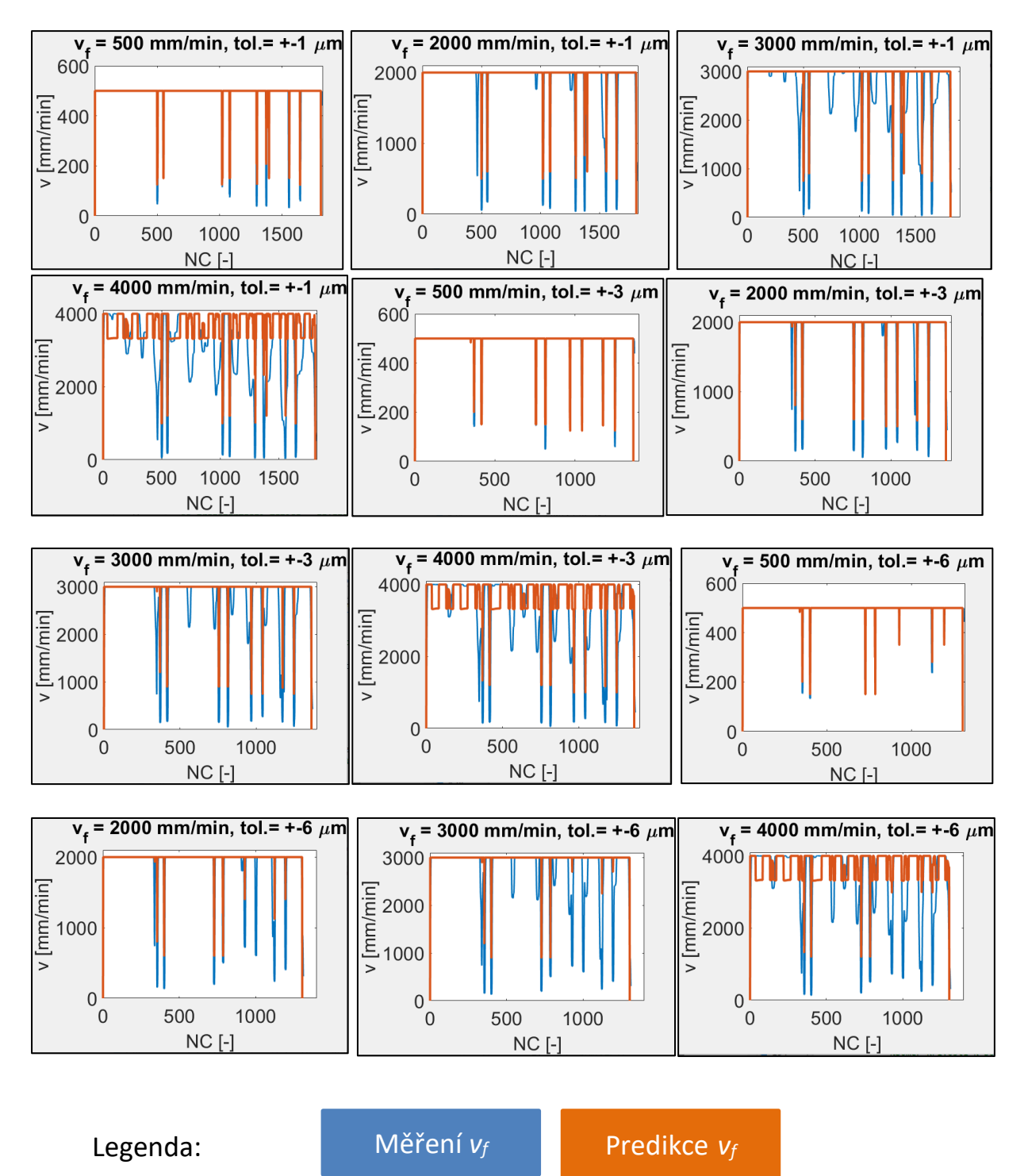

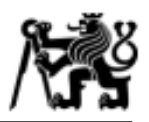

### Příloha 10: Měření a predikce *v<sup>f</sup>* při obrábění kompresorového kola **průměru 50 mm**

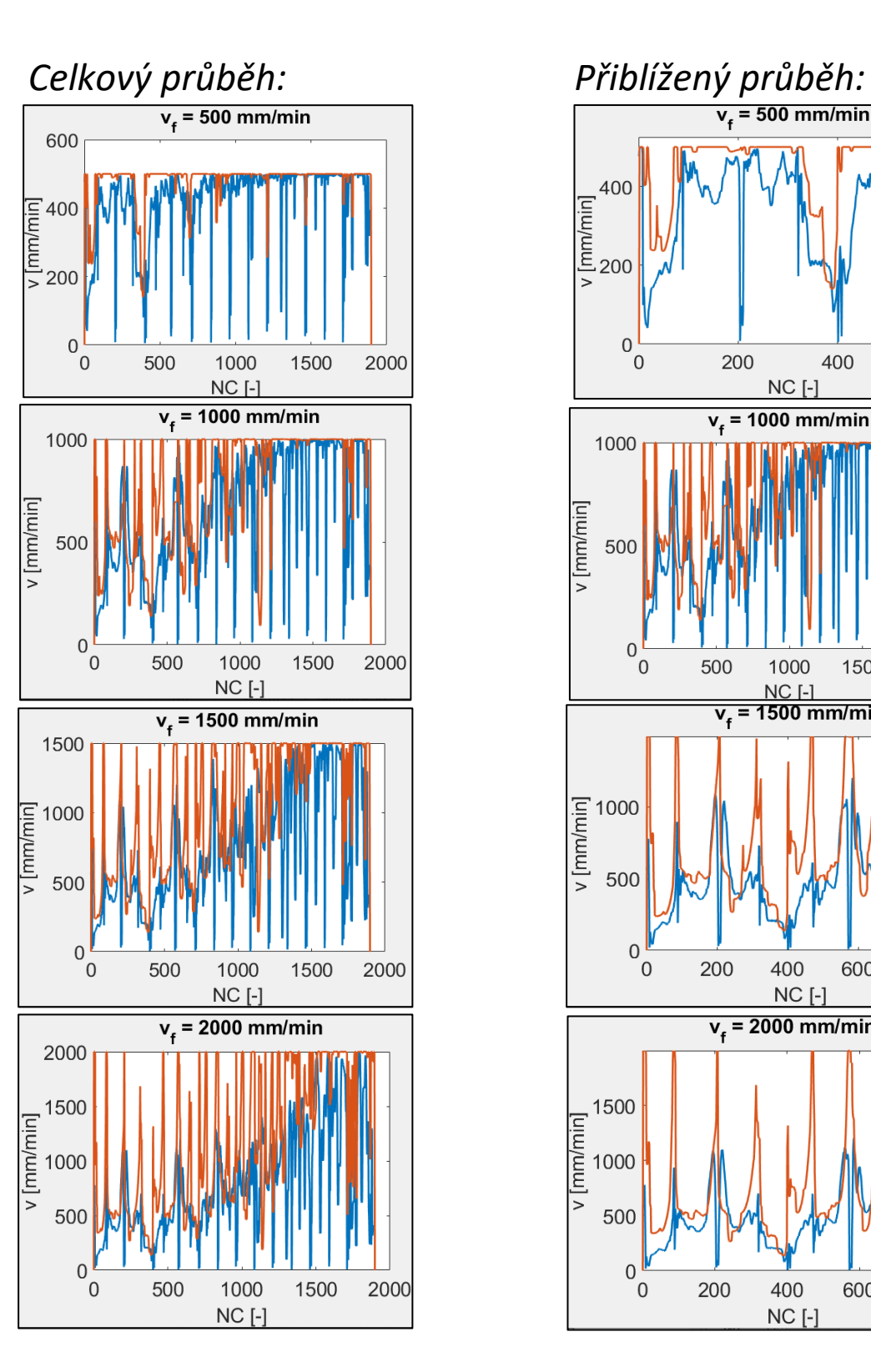

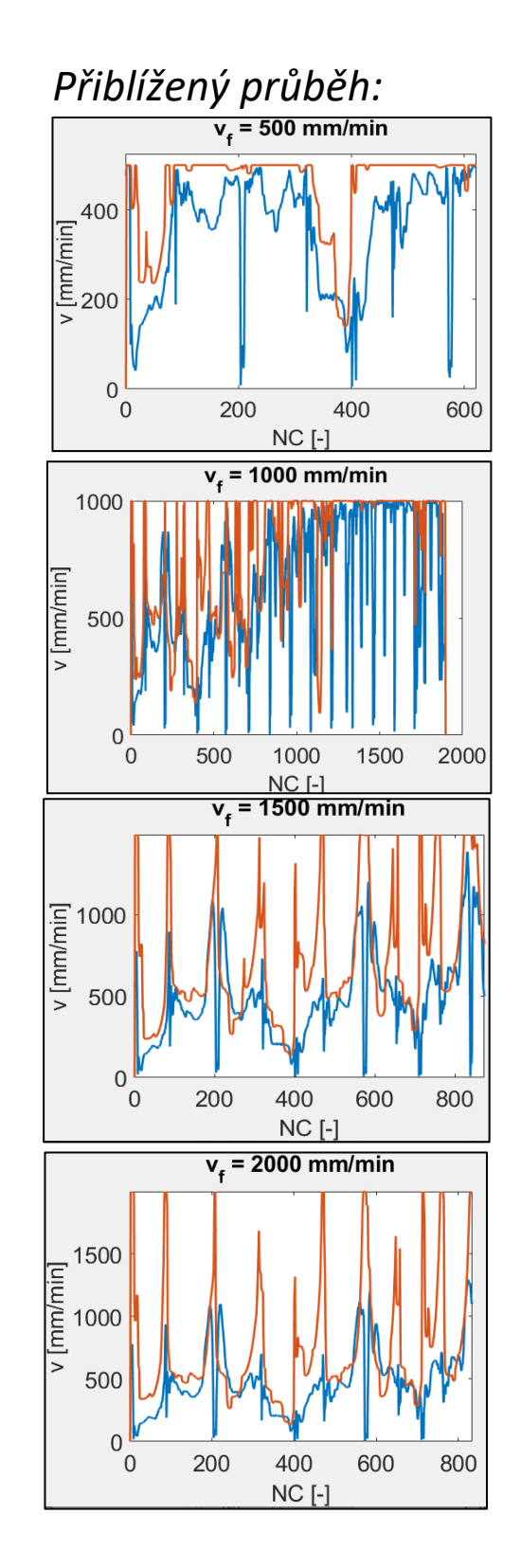

ČVUT v Praze, Fakulta strojní

Ústav výrobních strojů a zařízení

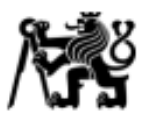

# Příloha 11: Měření a predikce *v<sup>f</sup>* při obrábění kompresorového kola **průměru 160 mm**

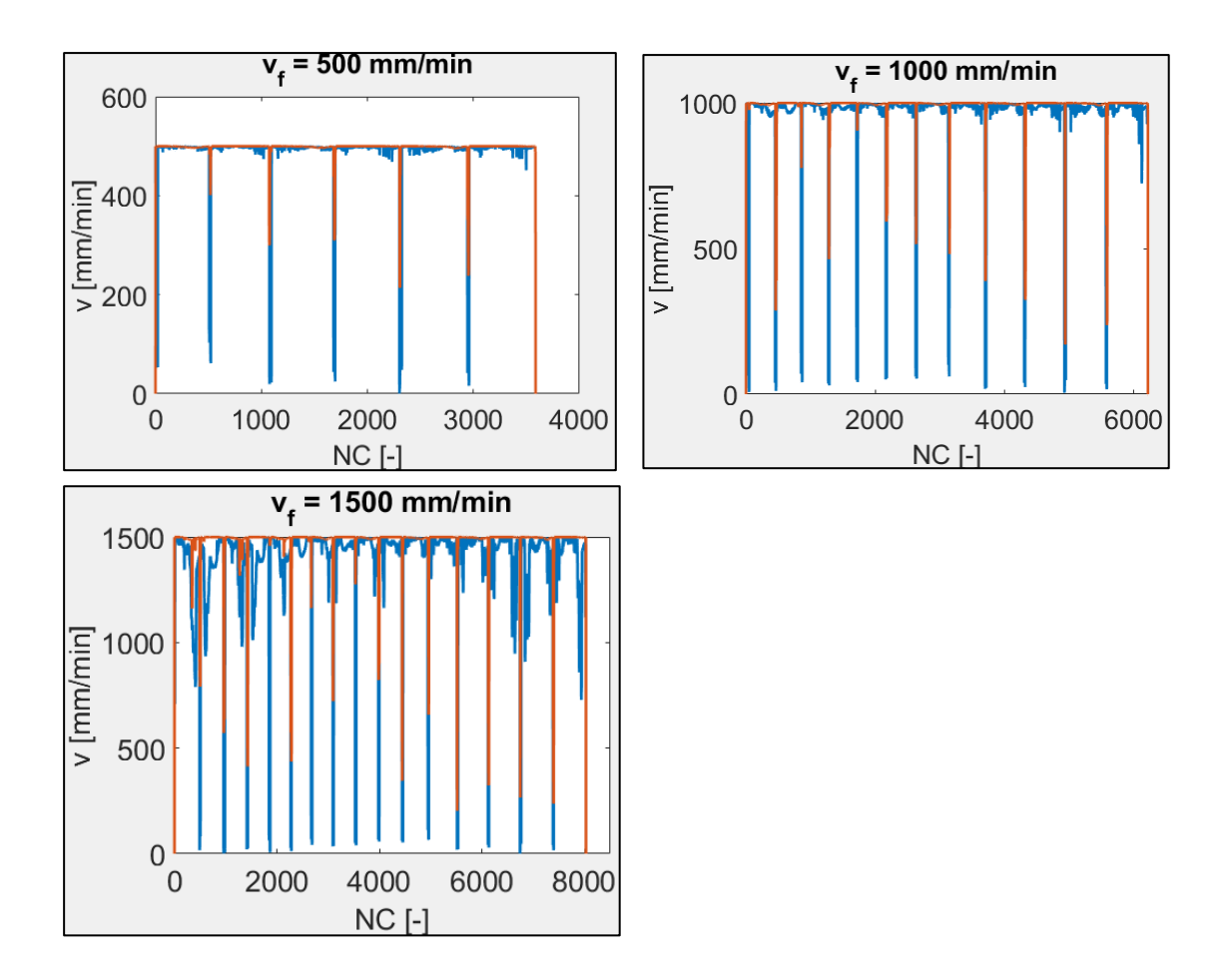

*Celkový průběh: Přiblížený průběh:*

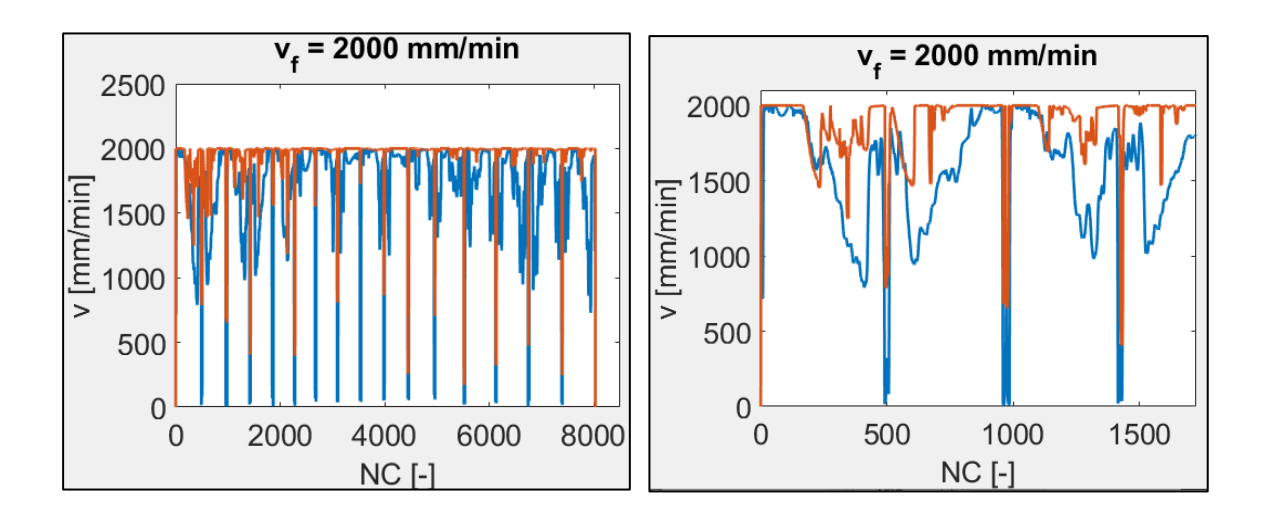